# Quick Reference Programming Guide

**...** 

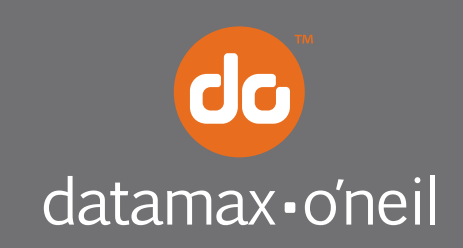

right by our customers.

**Datamax-O'Neil Tel: (949) 458-0500 www.datamax-oneil.com**

#### **COPYRIGHT © 2010 Datamax-O'Neil All rights reserved.**

This manual and any examples contained herein are provided 'as is' and are subject to change without notice. Datamax-O'Neil makes no warranty of any kind with regard to this manual, including, but not limited to, the implied warranties of merchantability and fitness for a particular purpose. Datamax-O'Neil shall not be liable for any errors or for incidental or consequential damages in connection with the furnishing, performance, or use of this manual or the examples herein.

This guide is copyrighted. All rights are reserved. This guide may not, in whole or in part, be reproduced, translated, stored in a retrieval system or transmitted in any form or by any means, electronic, mechanical, photographic, or otherwise, without prior written consent of Datamax-O'Neil.

microFlash<sup>TM</sup> is a trademark of Datamax-O'Neil. All other brand names and product names shown in this manual are tradenames, trademarks, or registered trademarks of the respective manufacturers or distributors of those products.

# **Table of Contents**

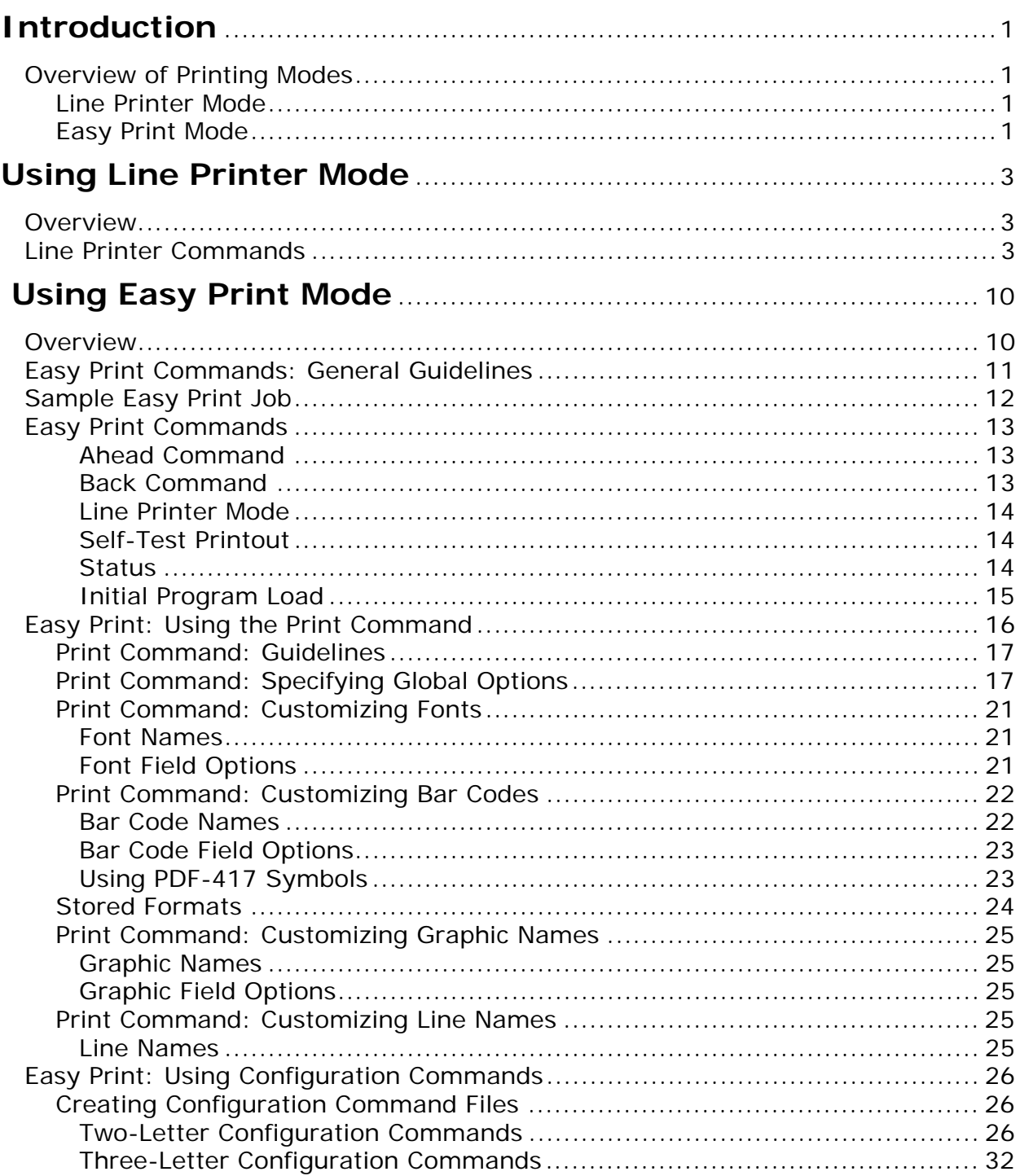

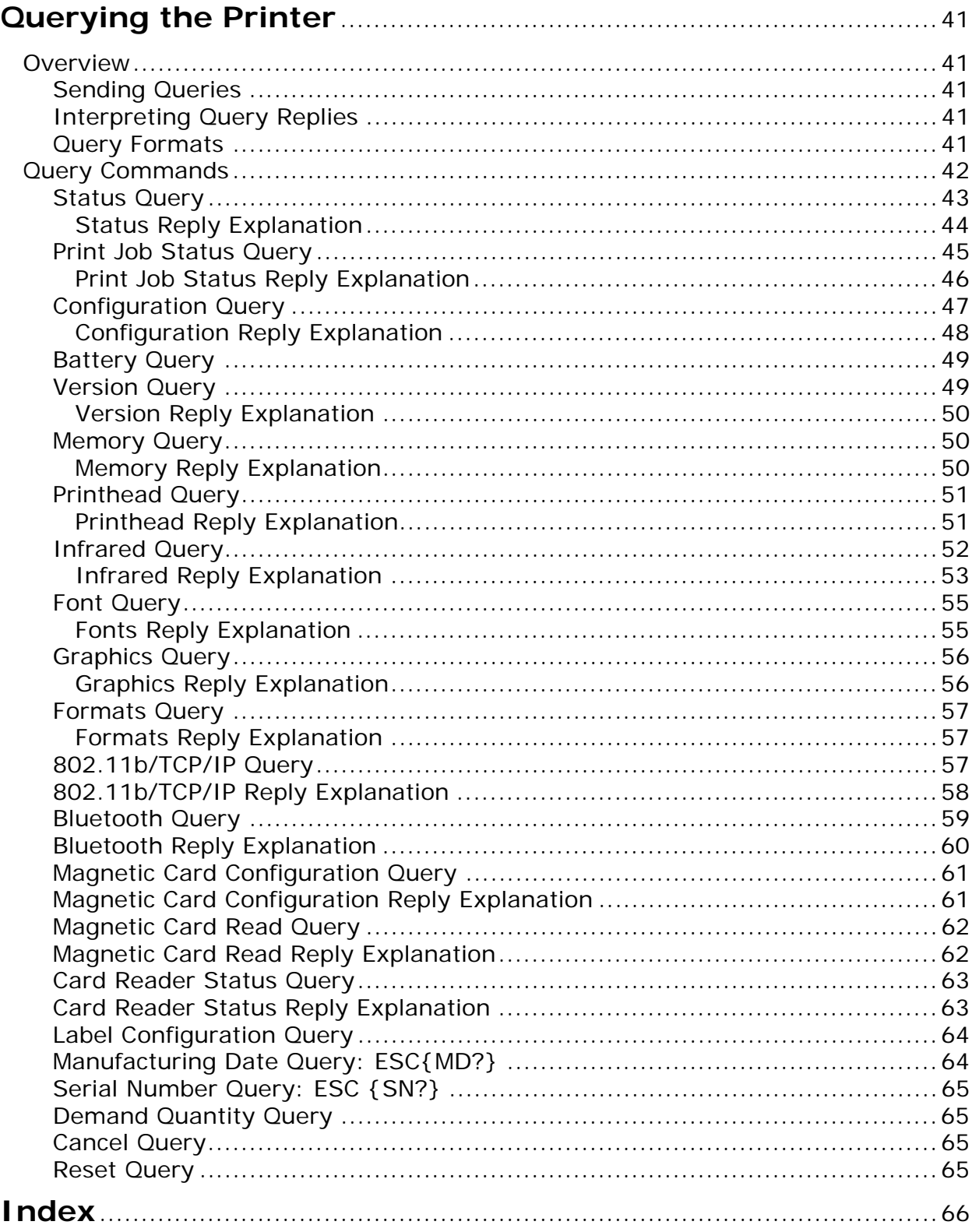

# <span id="page-4-0"></span>**Introduction**

The Datamax-O'Neil Quick Reference Programming Guide is a reference guide for Datamax-O'Neil printers. This programming guide documents the functions and features of the printer's programming language.

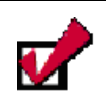

**Note:** The commands documented in this programming guide are available based upon which version of firmware is installed on your printer and which printer you are using. To determine which version of the firmware you are using, print a selftest. The self-test printout lists information about your printer's configuration, options, and so on.

## <span id="page-4-1"></span>**Overview of Printing Modes**

Datamax-O'Neil thermal printers support several different printing protocols. The two native protocols are Line Printer and Easy Print. Each of these protocols have their own unique advantages depending upon what is to be printed. It is also possible to mix Line Printer and Easy Print in a single printed image. In addition to these two modes, there are also several emulation modes. These emulation protocols are covered in separate documents.

## <span id="page-4-2"></span>**Line Printer Mode**

The Line Printer mode is the simplest method of printing. Each line to be printed is sent to the printer as a sequence of single bytes (some Asian character sets require two bytes for each character). The printer accepts characters and begins to print when a Carriage Return (0x0D) or Line Feed (0x0A) is received. Then, all characters received to that point are printed on a single line. A series of ESCape code sequences can be sent to the printer to alter the look of the characters (e.g. to make them double wide, or to change the font, or to change other aspects of the appearance of the printout). You can also have the printer re-align if you are using stocks with a "Q" or alignment mark.

## <span id="page-4-3"></span>**Easy Print Mode**

The Easy Print mode is a much more powerful method of printing. Easy Print is actually a printing protocol that lets you give commands to the printer (such as PRINT). Within that protocol, you can tell the printer how to print that data (such as using a variety of fonts, or as a bar code), exactly where to put the data (anywhere on the printed image down to .005"), and how to modify the data (such as tall, wide, rotated). You can also store graphics images such as logos or icons, to be used anywhere on the printed image. If you are printing on precut labels, you can use a pre-printed "Q" mark or the gap between labels to re-align after each image is printed.

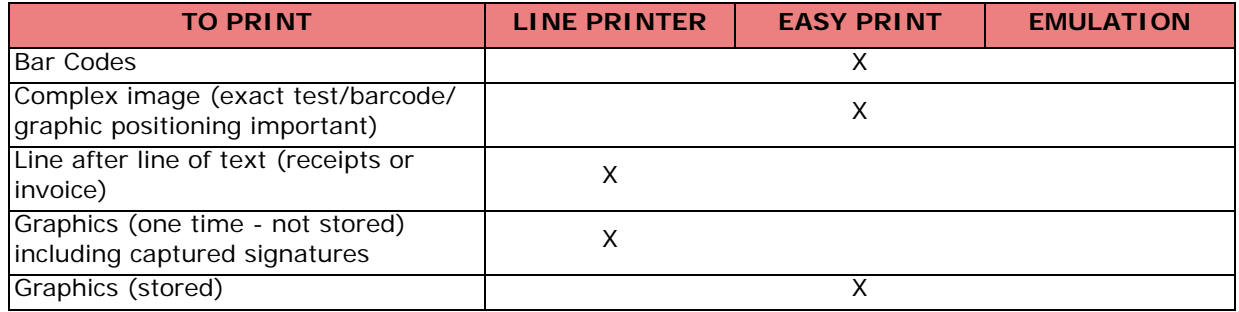

## **Introduction**

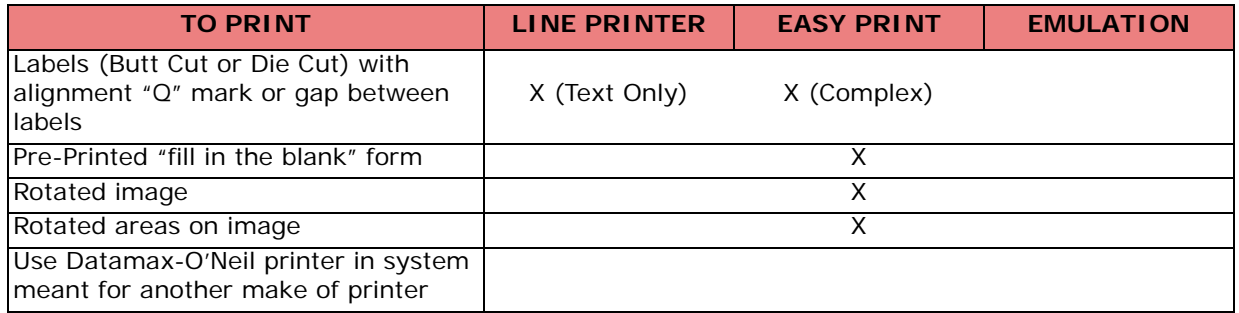

## <span id="page-6-1"></span><span id="page-6-0"></span>**Overview**

Line printer mode is the simplest protocol supported by the Datamax-O'Neil thermal printers. Using Line Printer mode, you can send a line of text as a sequence of characters to the printer followed by a carriage return (0x0D), and/or a line feed (0x0A), or a form feed (0x0C) and the printer prints that line of text. Commands can be used to change the way the printout looks and to select different fonts (fonts are available as the common IBM PC Code Page 437 mapping as well as many other mappings and international character sets).

Commands are usually either a single non-printable character, or a sequence of characters beginning with a non printable character such as ESCape (0x1b). Although these commands can be placed anywhere in the text, they will usually take effect exactly where they are placed. Therefore, you must be careful to place them where you want the effect to take place. For example, to change fonts you send ESC w n, where 'n' is the single character name of the font (seen AN-3 or AN-12). If you do this at the beginning of the line, it will affect the entire line. However, if you place this in the center of a line, it will affect only those characters that come after. If you place this at the end of the line, it will have no effect on that line at all, but will affect the next line.

Use Line Printer mode to print receipts and labels with text and simple, bitmap, graphics that do not need to be stored. You can also use Line Printer mode to insert signatures.

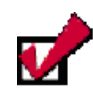

**Note:** This chapter assumes a basic knowledge of computer programming and is designed to be used by programmers, software engineers, and technicians.

## <span id="page-6-2"></span>**Line Printer Commands**

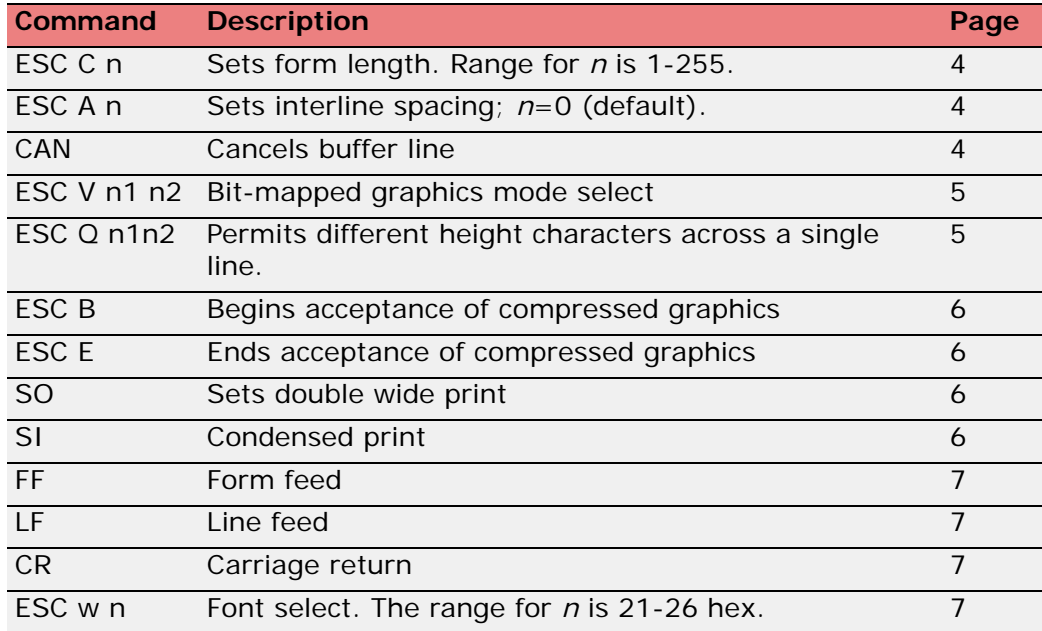

The following table contains the available Line Printer commands:

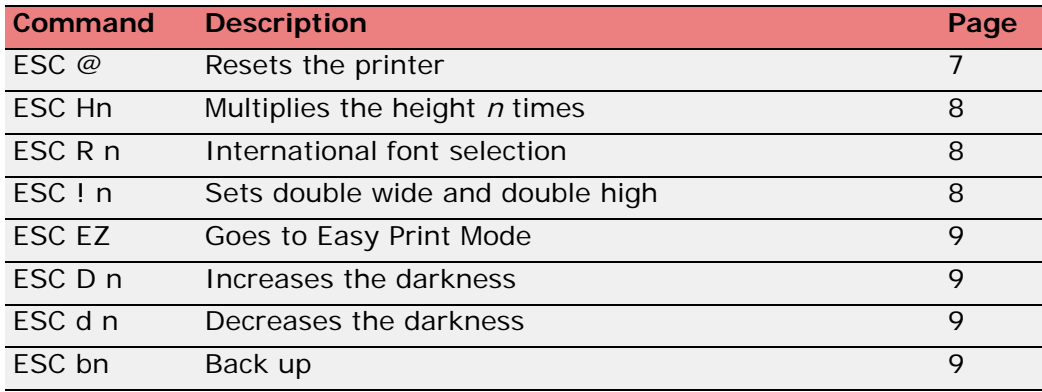

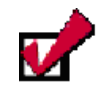

**Note:** Line Printer commands are case-sensitive. Make sure you use the correct case when entering commands. An *n* indicates binary numbers, not ASCII characters. For more information, see the individual command(s).

<span id="page-7-0"></span>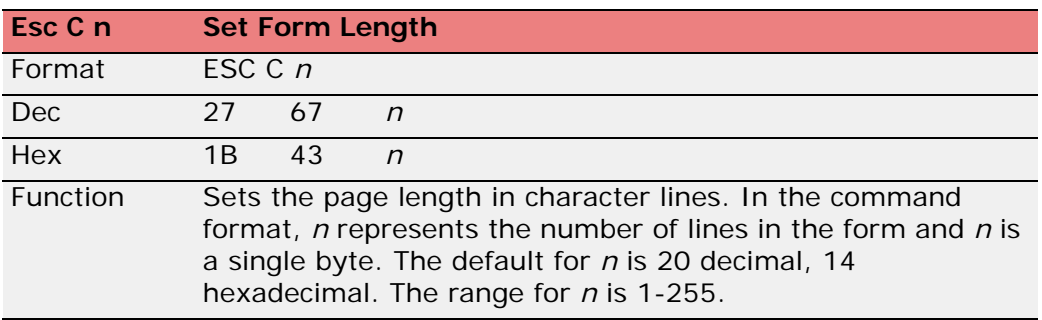

<span id="page-7-1"></span>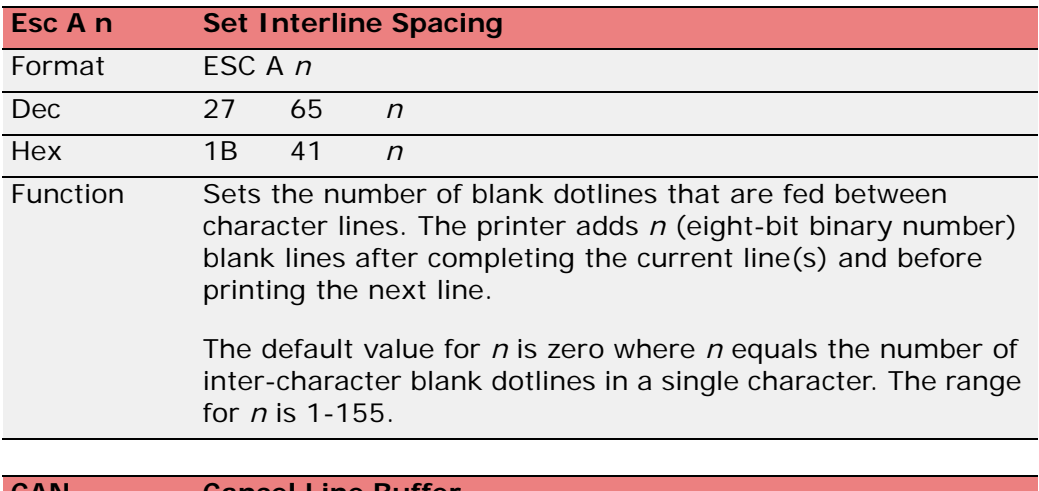

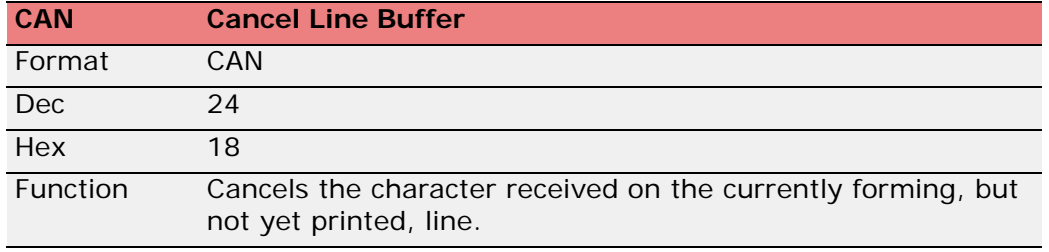

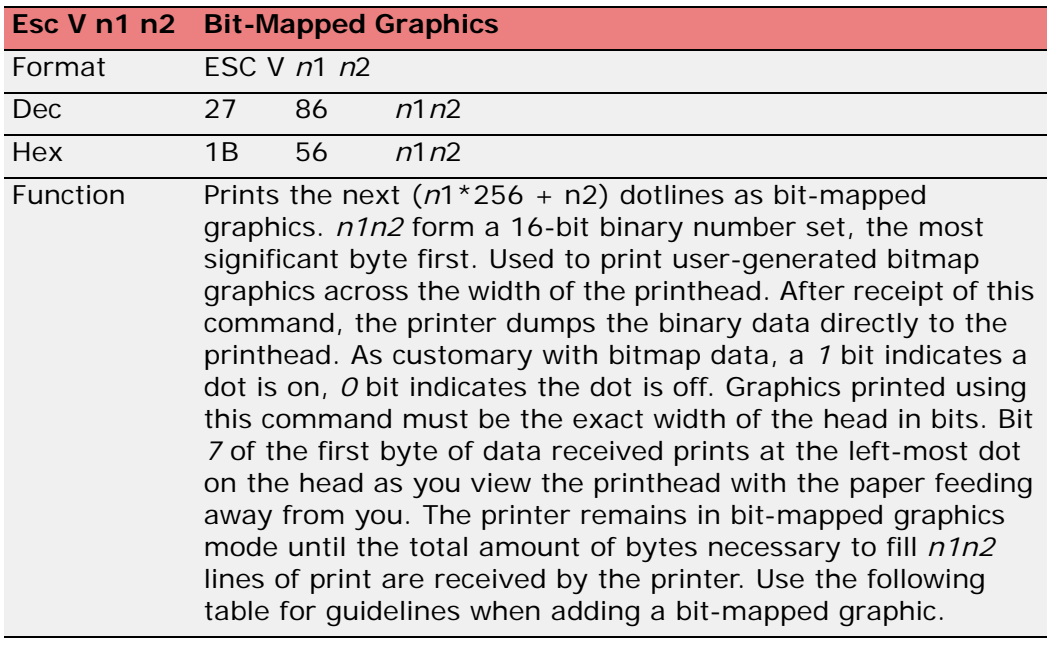

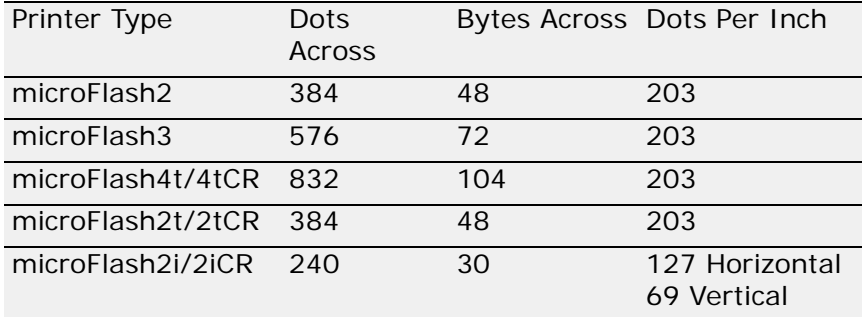

<span id="page-8-0"></span>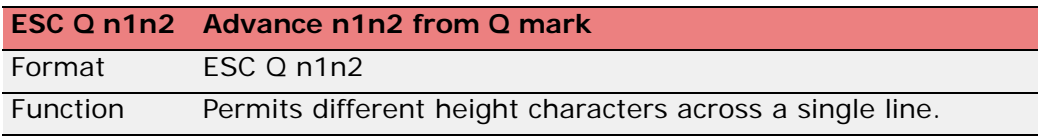

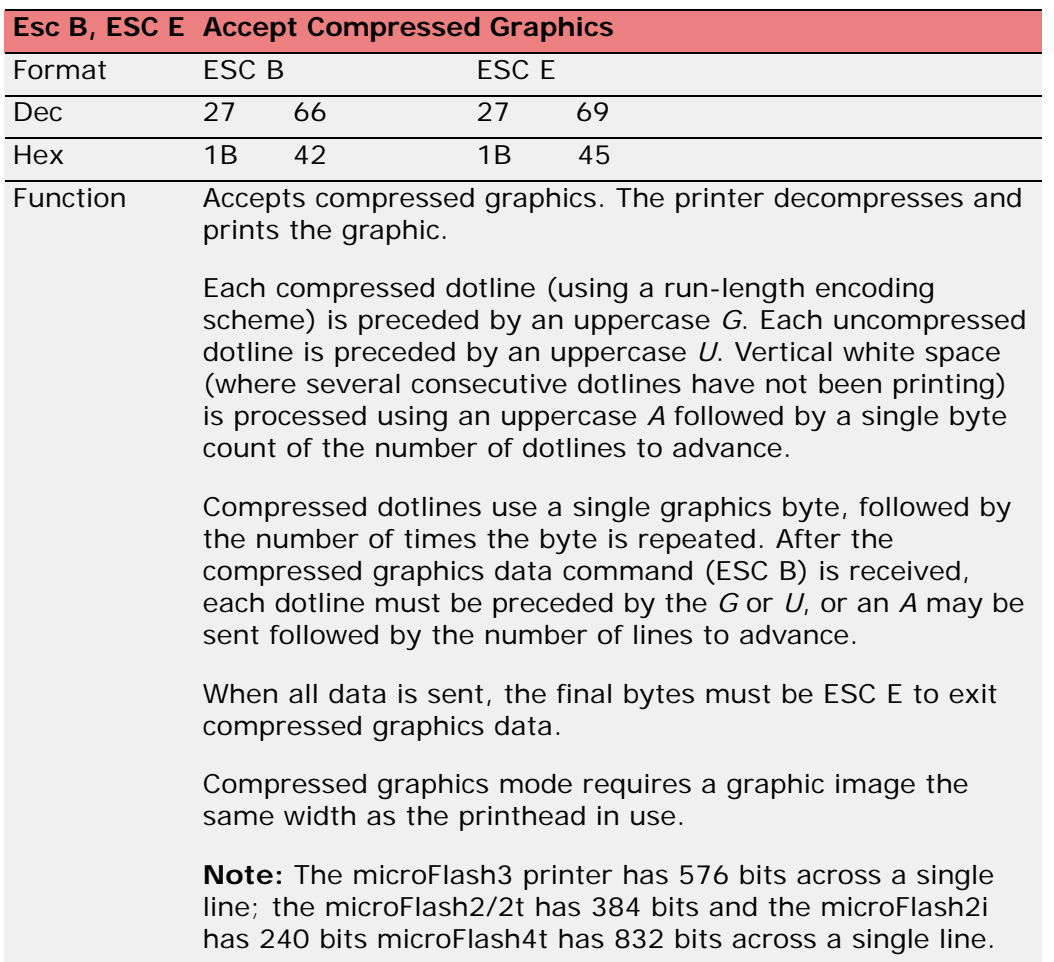

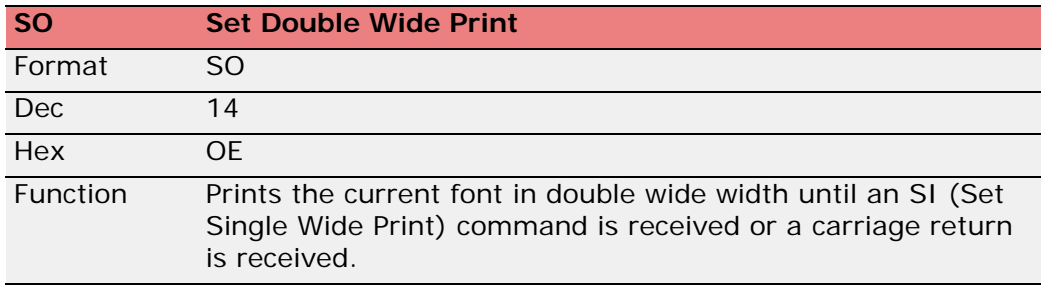

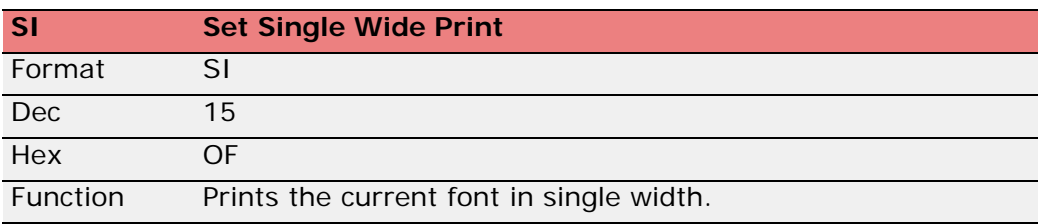

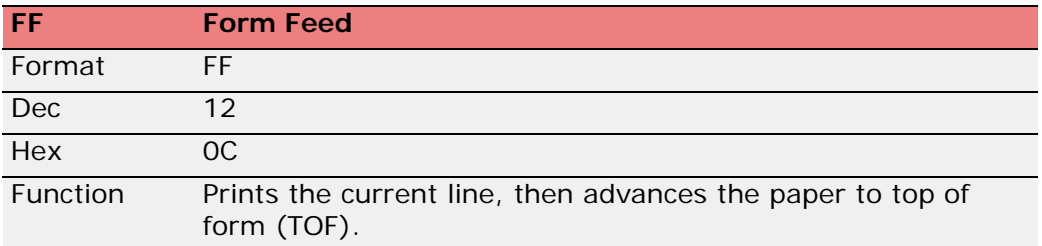

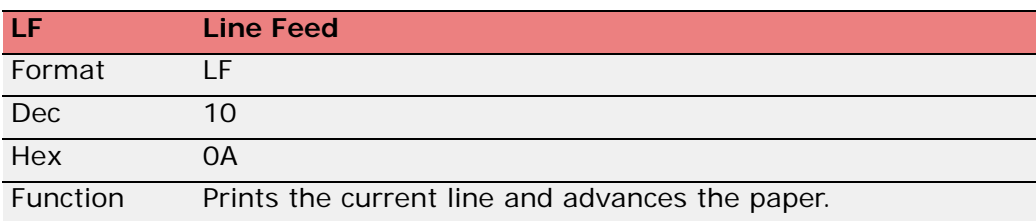

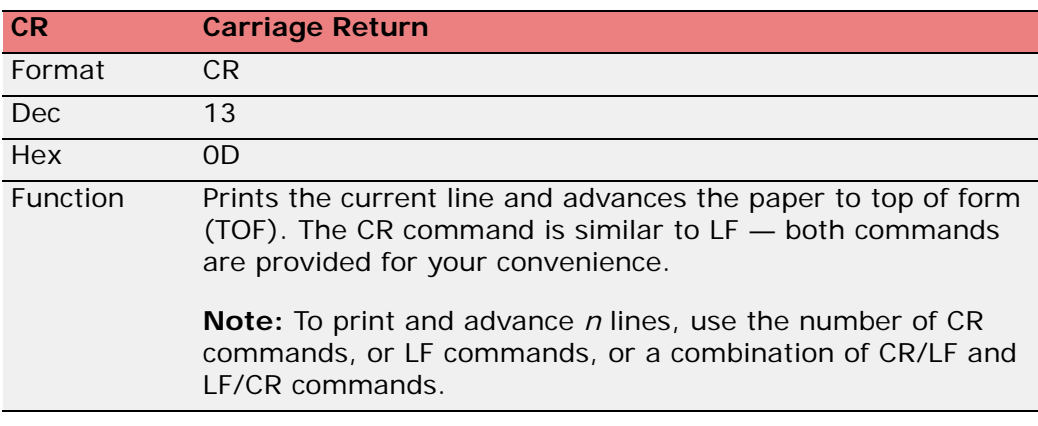

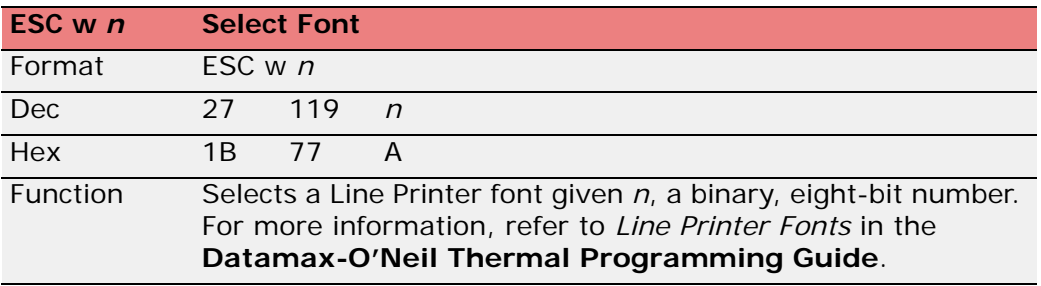

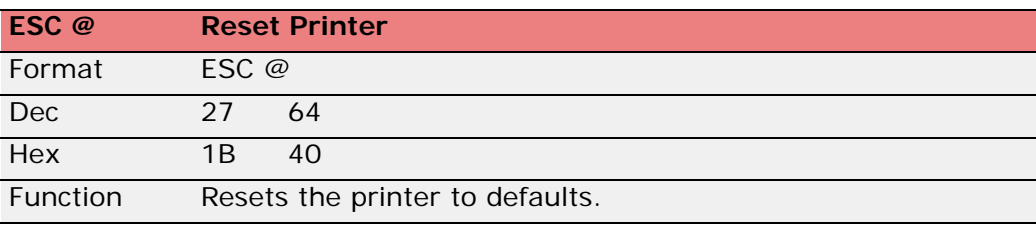

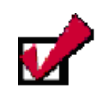

**Note:** Use the following Easy Print command to return to Line Printer mode while in Easy Print mode. {LP} is not a Line Printer command. If you mistakenly use {LP} while in Line Printer mode, {LP} prints on your receipt or label.

Format: {LP}

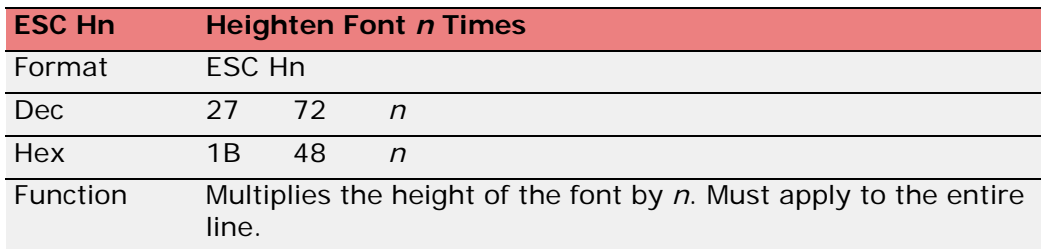

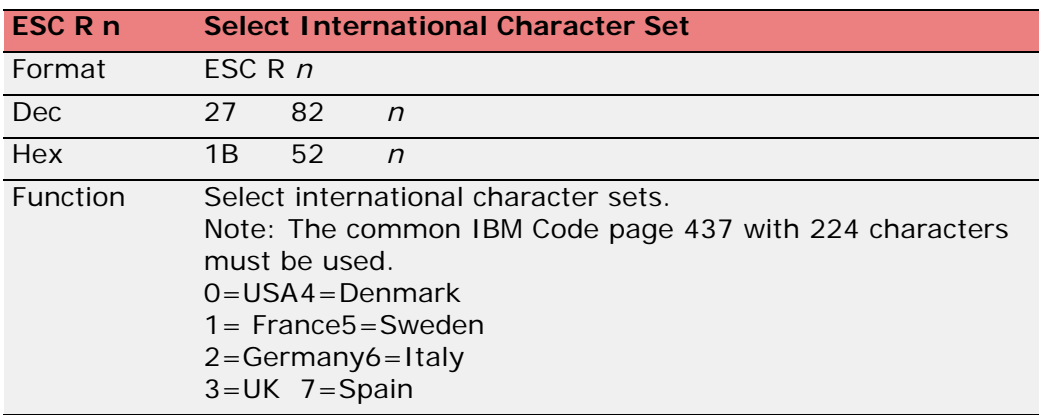

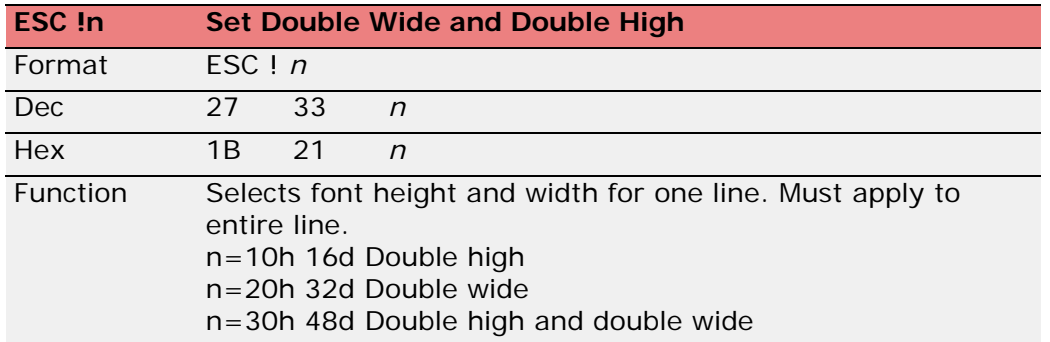

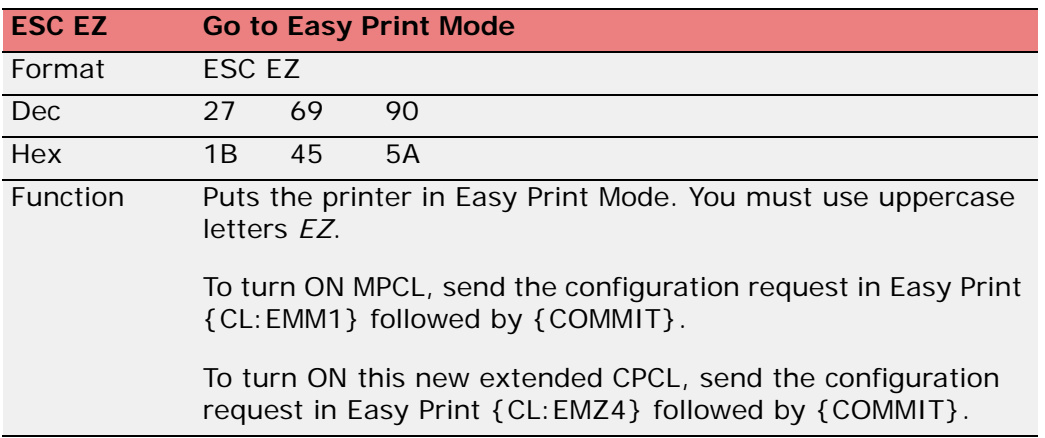

<span id="page-12-0"></span>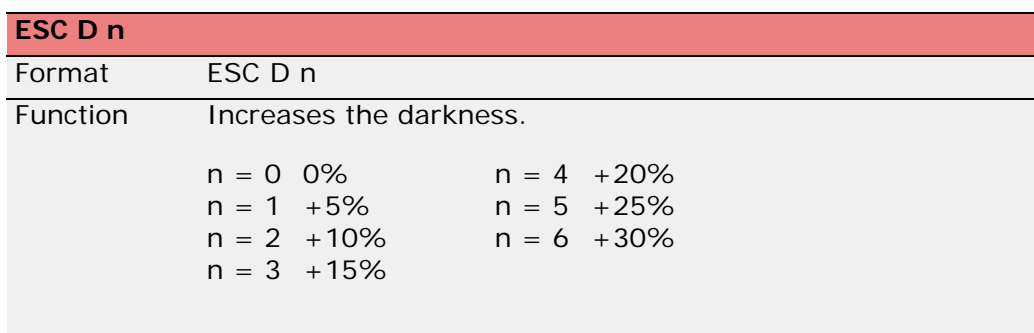

<span id="page-12-1"></span>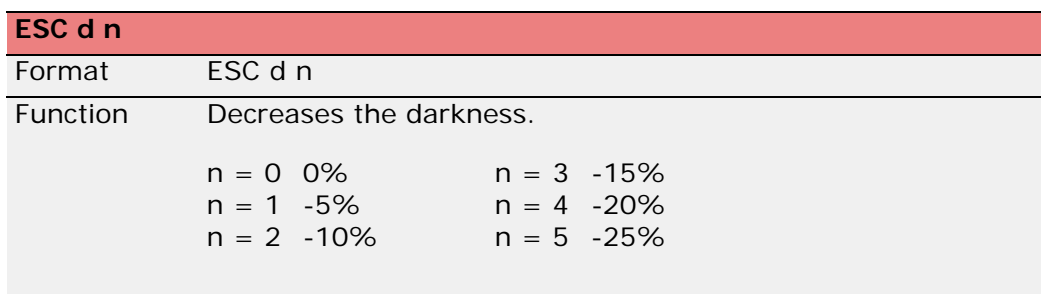

<span id="page-12-2"></span>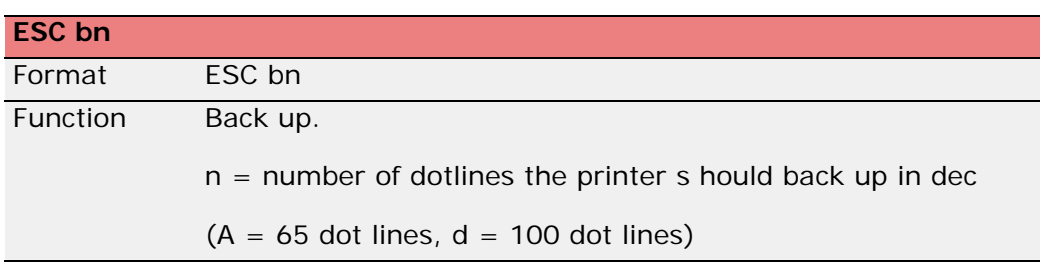

## <span id="page-13-1"></span><span id="page-13-0"></span>**Overview**

The Easy Print protocol is much more than just a printing protocol. In its most basic form, Easy Print mode allows the user to send and execute commands. As part of the command execution, the printer may return data to the host. In addition to printing, commands also allow paper motion, configuring, and control of peripherals such as the magnetic and smart card readers.

All commands begin with an opening "left curly bracket" or '{' (ASCII 0x7C) and end with a closing "right curly bracket" or '}' (ASCII 0x7D). The commands immediately follows the opening bracket '{'. A colon ':' separates the command from the data that follows. The general format of any Easy Print command is: {[COMMAND]<:DATA>}.

Easy Print mode controls the printer down to a single dotline. At the printer's resolution of 8 dots per mm, or approximately 200 dots per inch, one dotline is approximately .005". Most dimensions in Easy Print are in dotlines. For example, a simple command that allows paper to advance or retract would be {AHEAD:200} or {BACK:50} (the command AHEAD or BACK is followed by the number of dotlines to move paper).

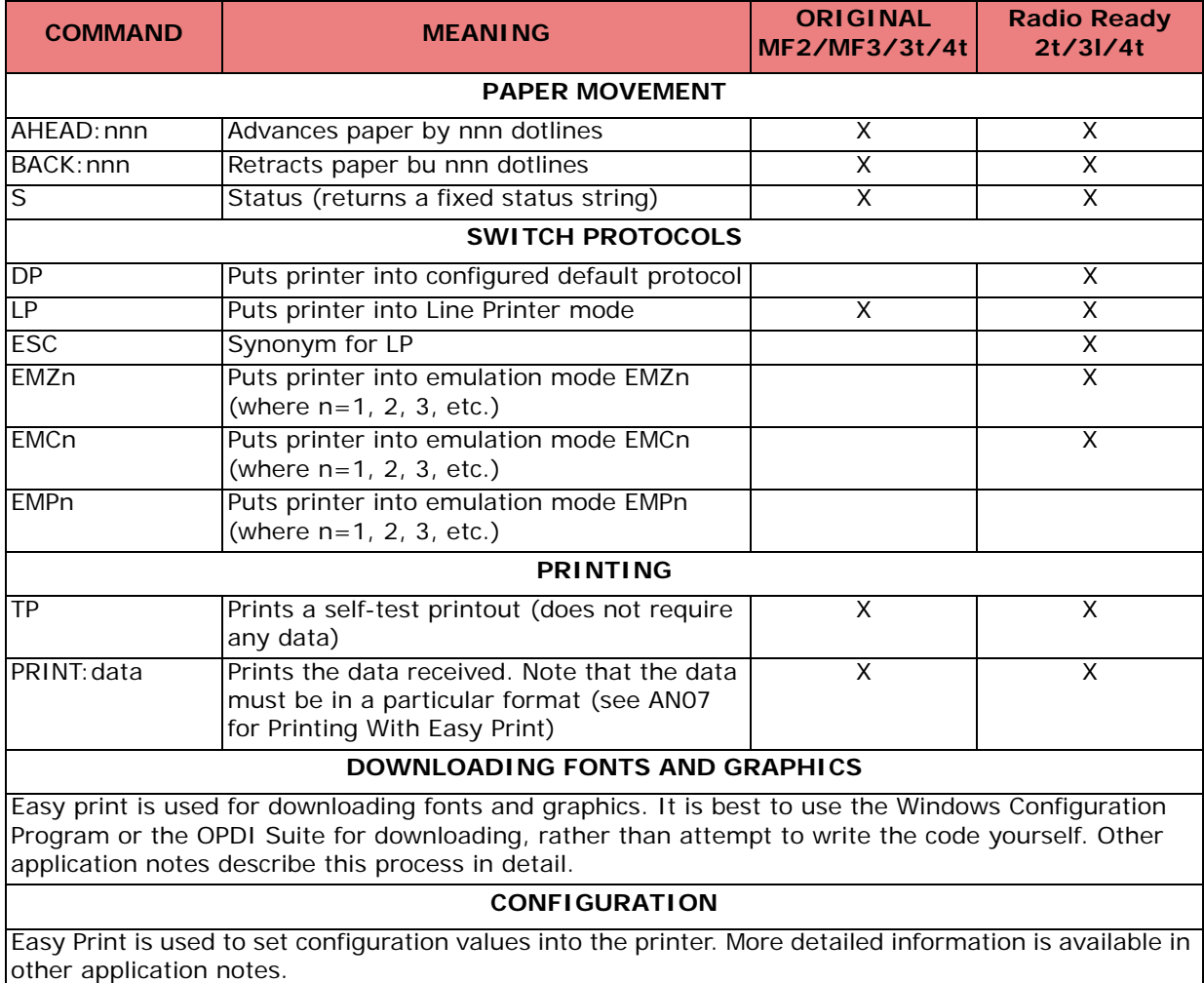

You can use Easy Print mode to design custom receipts, tickets, or reports with borders, lines, stored graphics, logos, bar codes, and text. For example, you can create a receipt with your company logo at the top, an identifying bar code in the middle, and a signature line at the bottom. Easy Print mode also allows you to use stored graphics, thus increasing your print speed.

You can also use Easy Print mode to create images that are missing variable data which can be inserted when the image prints. For example, if a graphic is used multiple times on a receipt, ticket, or report, use Easy Print mode to store the graphic in Flash memory, minimizing the communication time between the printer and the host computer and increasing your print speed. Depending on the size of the format and the amount of memory available in your microFlash printer (1M or 4M), up to 100 different formats can be stored in internal memory. Only variable data is then sent from the handheld computer to the printer.

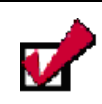

**Note:** This chapter assumes a basic knowledge of computer programming and is designed to be used by programmers, software engineers, and technicians.

To switch between Easy Print and Line Printer modes, enter ESC EZ to go to Easy Print mode. To switch from Easy Print mode to Line Printer mode, enter {LP}.

## <span id="page-14-0"></span>**Easy Print Commands: General Guidelines**

Use the following guidelines when entering Easy Print commands:

- Easy Print commands appear as *{Command:Information}* where *Information* indicates a set of instructions needed by the printer to carry out a command. Not all Easy Print commands require a set of instructions to carry out a command. Some commands, such as *{LP}*, contain only a few characters with no additional instructions. To determine if a command needs additional instructions, see the specific Easy Print command on *[page 13](#page-16-0)*.
- Some Easy Print commands, such as the Print command, require a complex set of instructions to carry out a command. For more information about the Print command, see *["Easy Print: Using the Print Command" on page 16](#page-19-0)*.
- If the printer is asleep, null characters must precede Easy Print or Line Printer commands. If the printer is awake in either mode, do not precede a command with null characters.
- Always use Easy Print mode for graphics that are used multiple times, such as a company logo.
- Do not insert spaces in a command unless they are part of the *data*. For information on the *data*, see *["Easy Print: Using the Print Command" on page 16](#page-19-0)*.
- All commands must be entered in uppercase.

#### **Datamax-O'Neil Quick Reference Programming**

## **Using Easy Print Mode**

## <span id="page-15-0"></span>**Sample Easy Print Job**

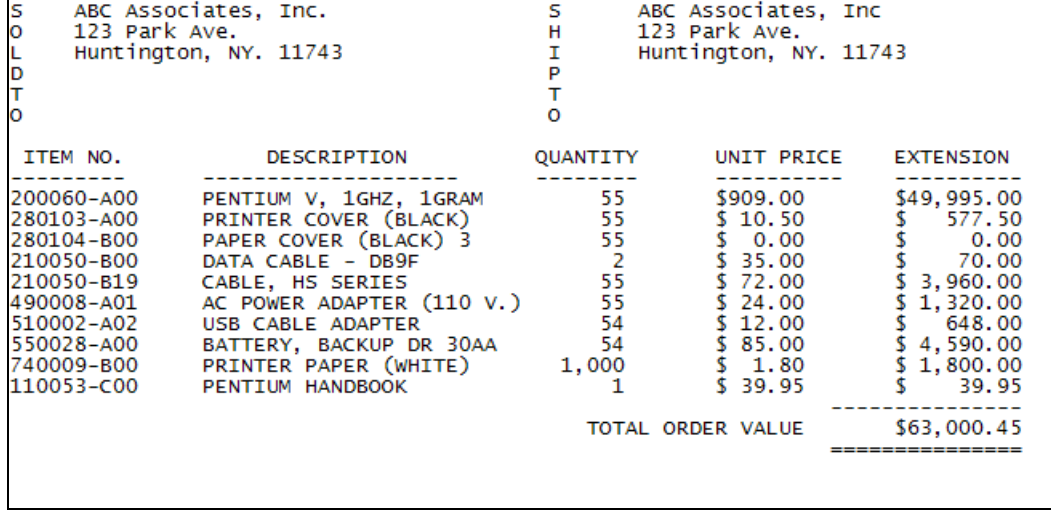

## <span id="page-16-0"></span>**Easy Print Commands**

Easy Print commands have a unique format and function. All but the Query class of commands are documented on the following pages. For information on queries, refer to *Querying the Printer* in the **Datamax-O'Neil Thermal Programming Guide**.

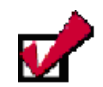

**Note:** In this chapter, an *n* indicates ASCII numbers, not binary numbers. For more information, see the specific command listed in the following table.

The following table contains the available Easy Print commands:

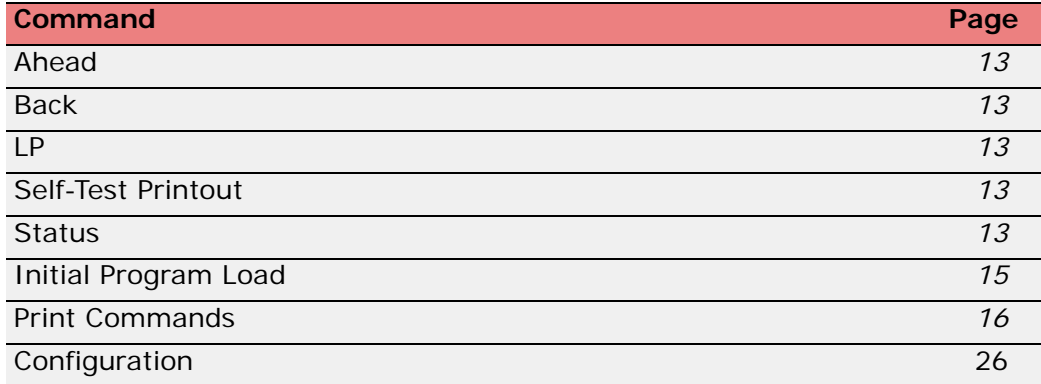

#### <span id="page-16-1"></span>*Ahead Command*

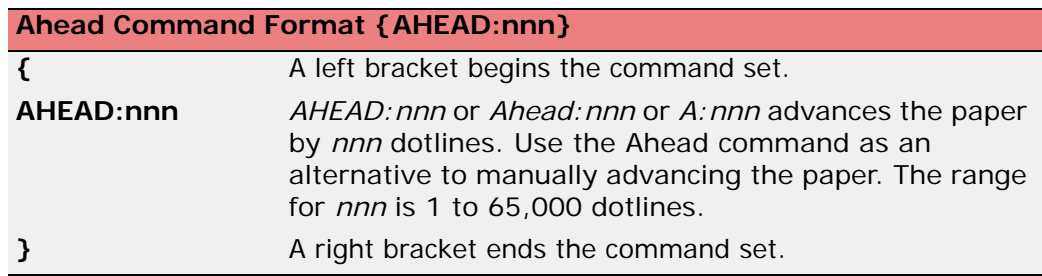

#### <span id="page-16-2"></span>*Back Command*

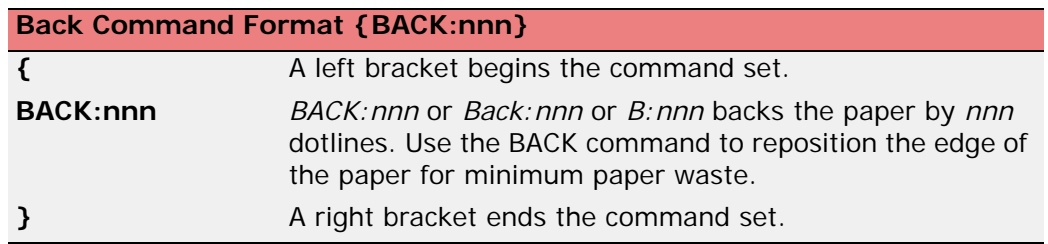

### <span id="page-17-0"></span>*Line Printer Mode*

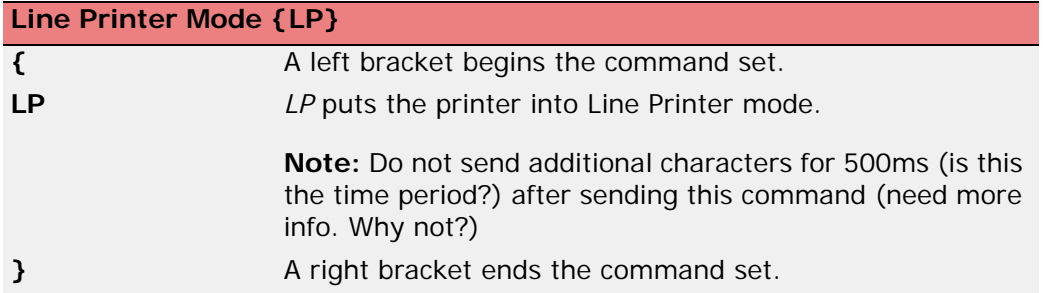

## <span id="page-17-1"></span>*Self-Test Printout*

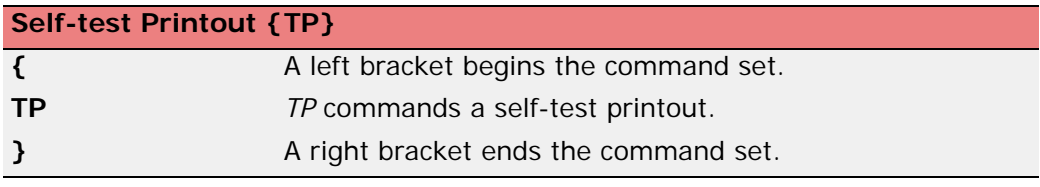

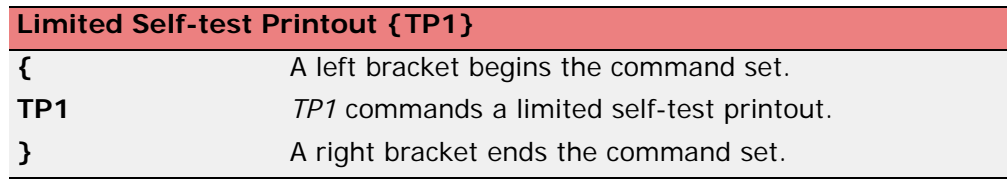

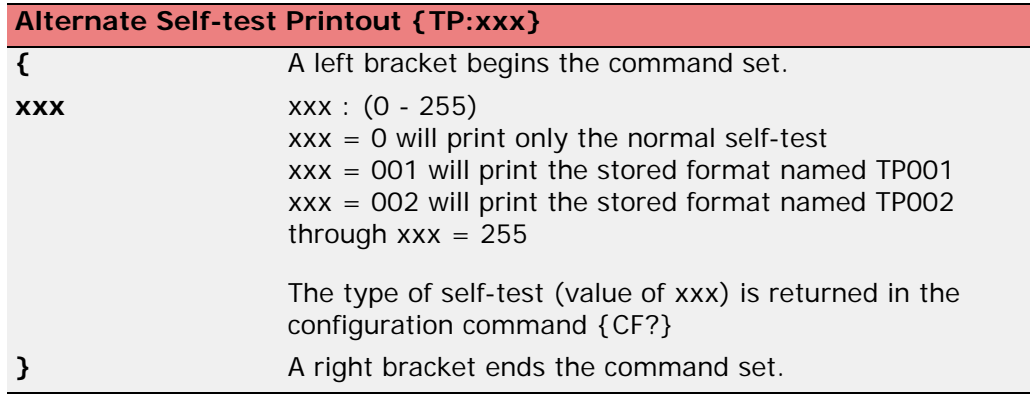

#### <span id="page-17-2"></span>*Status*

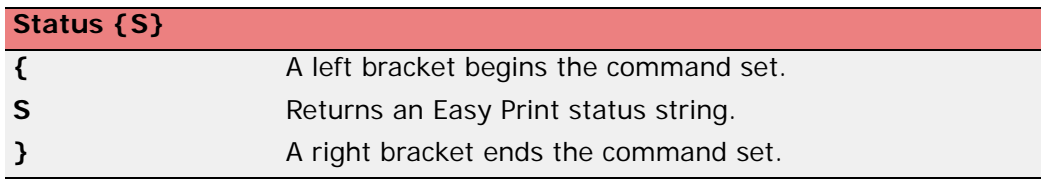

## <span id="page-18-0"></span>*Initial Program Load*

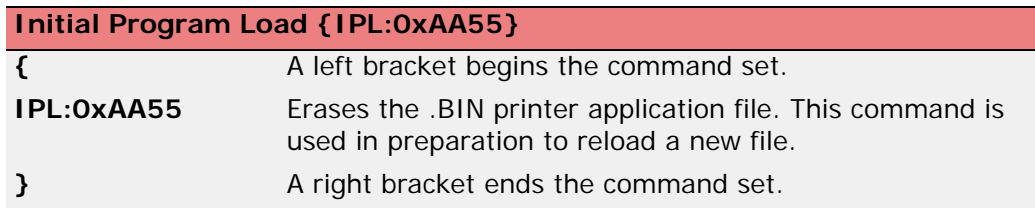

## <span id="page-19-0"></span>**Easy Print: Using the Print Command**

In Easy Print mode, the Print command includes all possible printer actions used to stop the paper, rotate images, print images, and alter images. Use the following format for Print commands:

#### **{Print, Global Options:@row,col:Name,Field Options|data|}**

**{** A left bracket ({) begins the print command set.

- **Print,** A comma (,) follows the Print command if there are additional global options. If no additional set of instructions are specified, the print command is entered as *{Print}*.
- **Global Options:** Use *Global Options:* to specify actions that apply to an entire receipt or label. Follow global options with a colon (:). Do not enter spaces before or after the colon (:). Global options may modify the entire Easy Print command. For example, a global option can be used to stop the paper after a specified number of dotlines or at a specified mark, to rotate an image, or to print a specified number of copies simultaneously or on demand. For more information, see *["Print Command: Specifying Global](#page-20-1)  [Options" on page 17](#page-20-1)*.
- **@row, column:** Use *@row,column:* to specify the row and column where each line of text, graphics, bar codes and lines are to be printed. Follow the row and column information with a colon(:). Do not enter spaces before or after the colon. The range for each row is 1-65,000 dotlines. The column range for the 2t printer and LP3 printer and microFlash 2 printer is 1 -384 dotlines. The column range for the microFlash 3 printer is 1 - 576 dotlines. The column range for the 4t printer is 832 dotlines.

A typical print request consists of the *Print* command and the number of items to be printed, each at a different row and possibly a different column. For text to line up correctly, the column numbers must be identical, for example, *@10,30 (Information)|* and *@60,30 (Information)|*. If the column numbers are too large for the paper, or the print request skips to a row further down the paper, the print request is rejected.

**Note:** In a typical print request, there may be five or more *@row,col* commands for a single Print command.

- **Name** Use *Name* to specify the name of the font, bar code, line, or file name of the graphic. An example of a font name is *MF102*. Do not add spaces to *Name* or the print request will be rejected. For more information, see *[Font Names](#page-24-1)*, *[Graphic Names](#page-28-1)*, *[Line Names](#page-28-4)*, or *[Bar Code Names](#page-25-1)*. **Note:** The *Name* can only be five characters long, even for user-created graphics.
- **Field Options** Use *Field Options* to increase the size of fonts, bar codes, lines, or graphics. Each field option must be separated by a comma (,). For more information, see *[Font Field Options](#page-24-2)*, *[Bar Code Field Options](#page-26-0)*, or *[Graphic](#page-28-2)  [Field Options](#page-28-2)*.
- **|Data|** Use *|Data|* to specify the text printed on a receipt or label, or to specify characters that can be read by a scanner. Vertical bars (|) surround the data.
- **}** A right bracket (}) ends the print request.

### <span id="page-20-0"></span>**Print Command: Guidelines**

- Use the correct terms for global and field options (for example, *QSTOPn* or *WIDEn* where *n* indicates a number in the range). If a global or field option is entered incorrectly, the print request is rejected. For more information, see the appropriate global or field option on the following pages.
- A single print command can be used for multiple print lines; therefore, you do not need to enter *Print* each time another line of text is printed.

### <span id="page-20-1"></span>**Print Command: Specifying Global Options**

The following global options are available for the Print command:

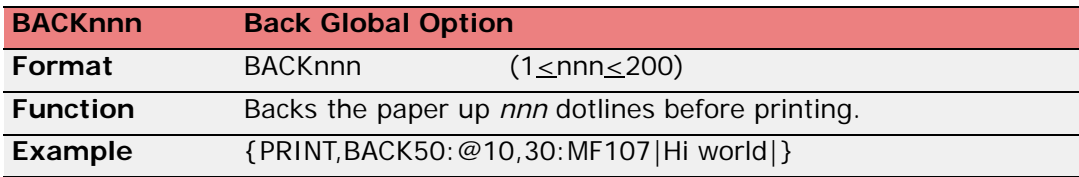

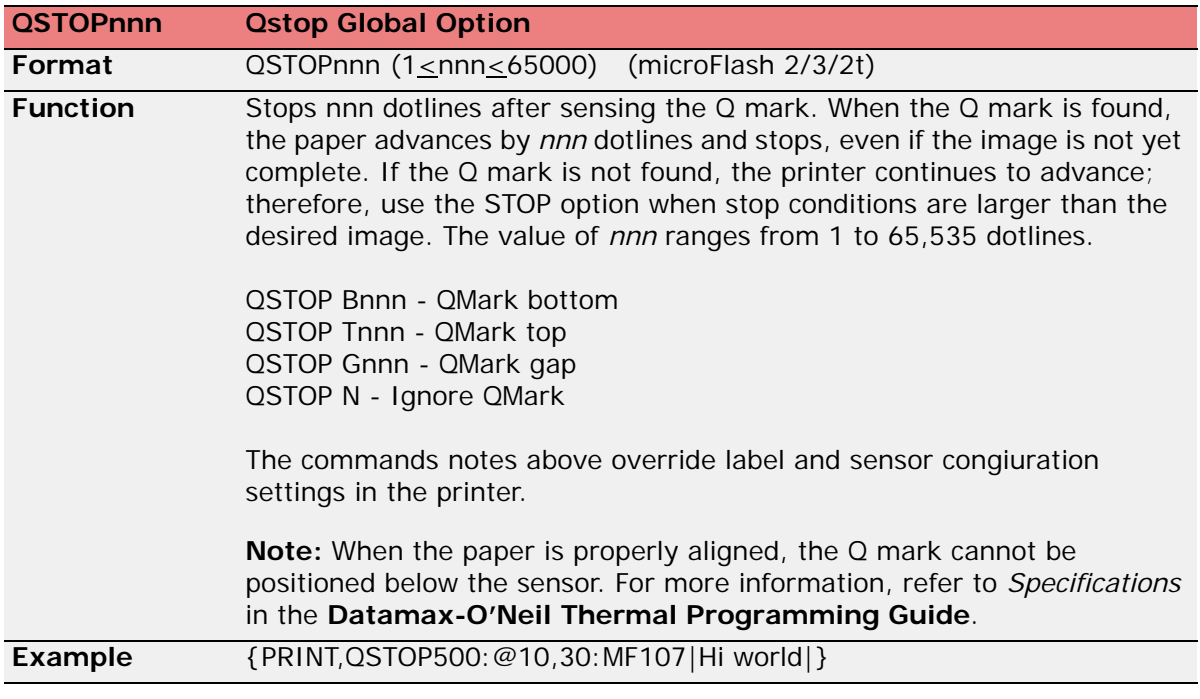

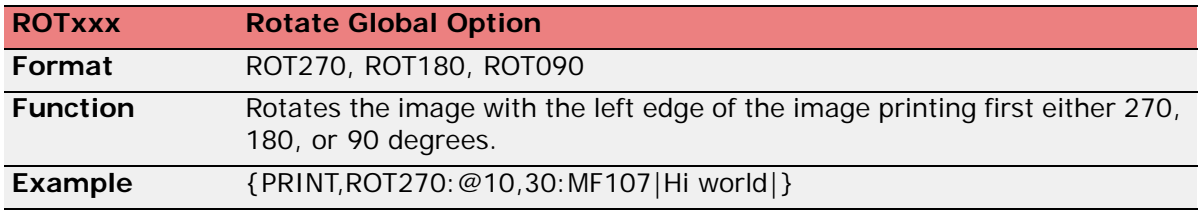

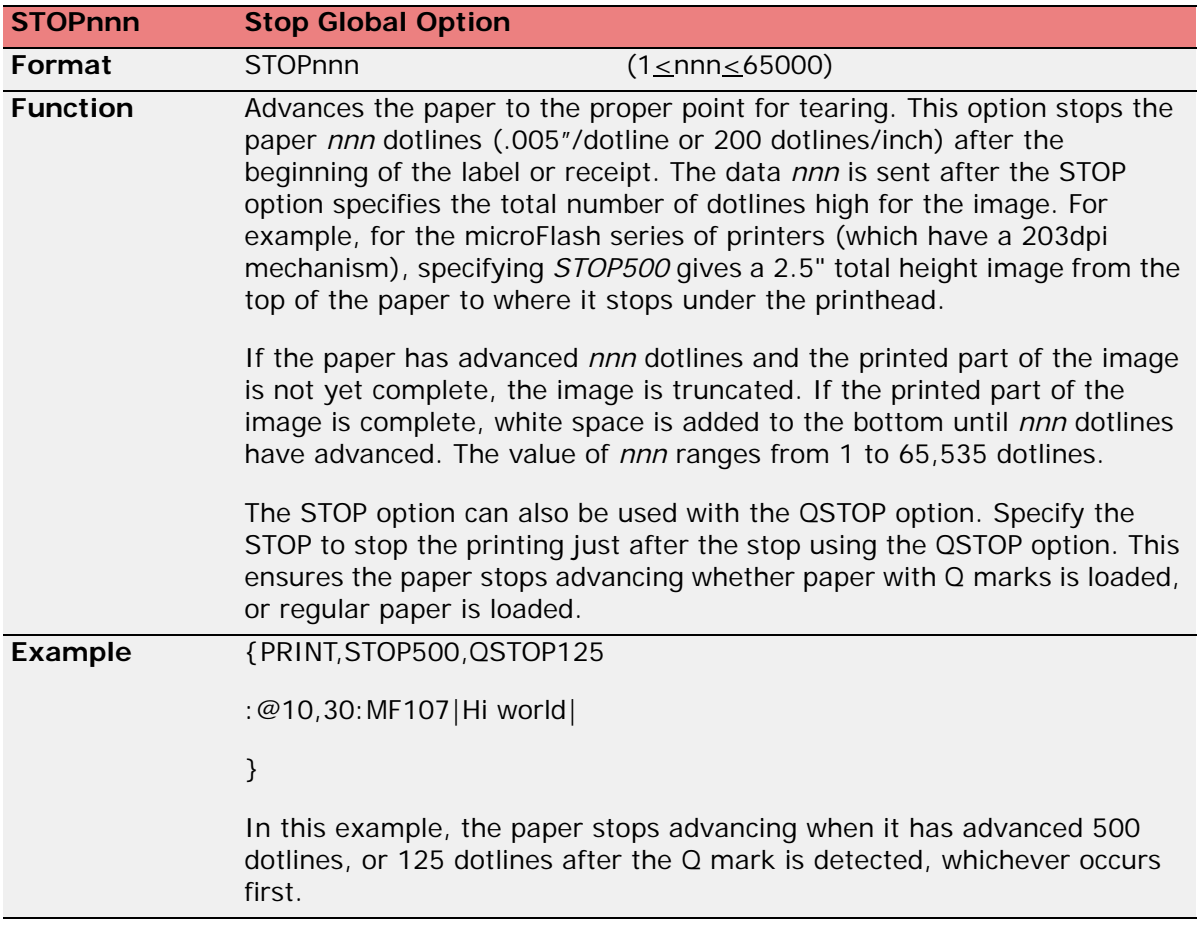

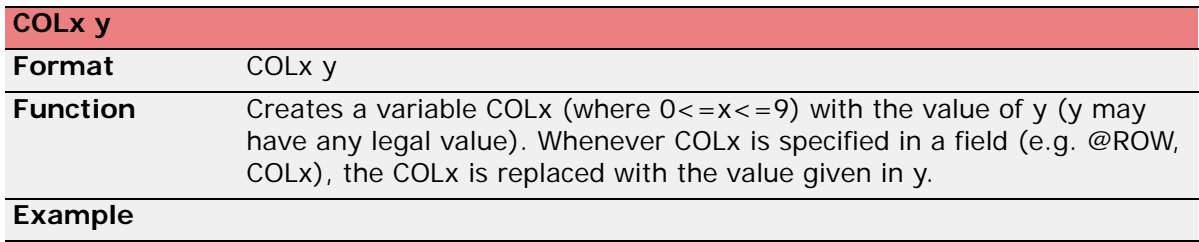

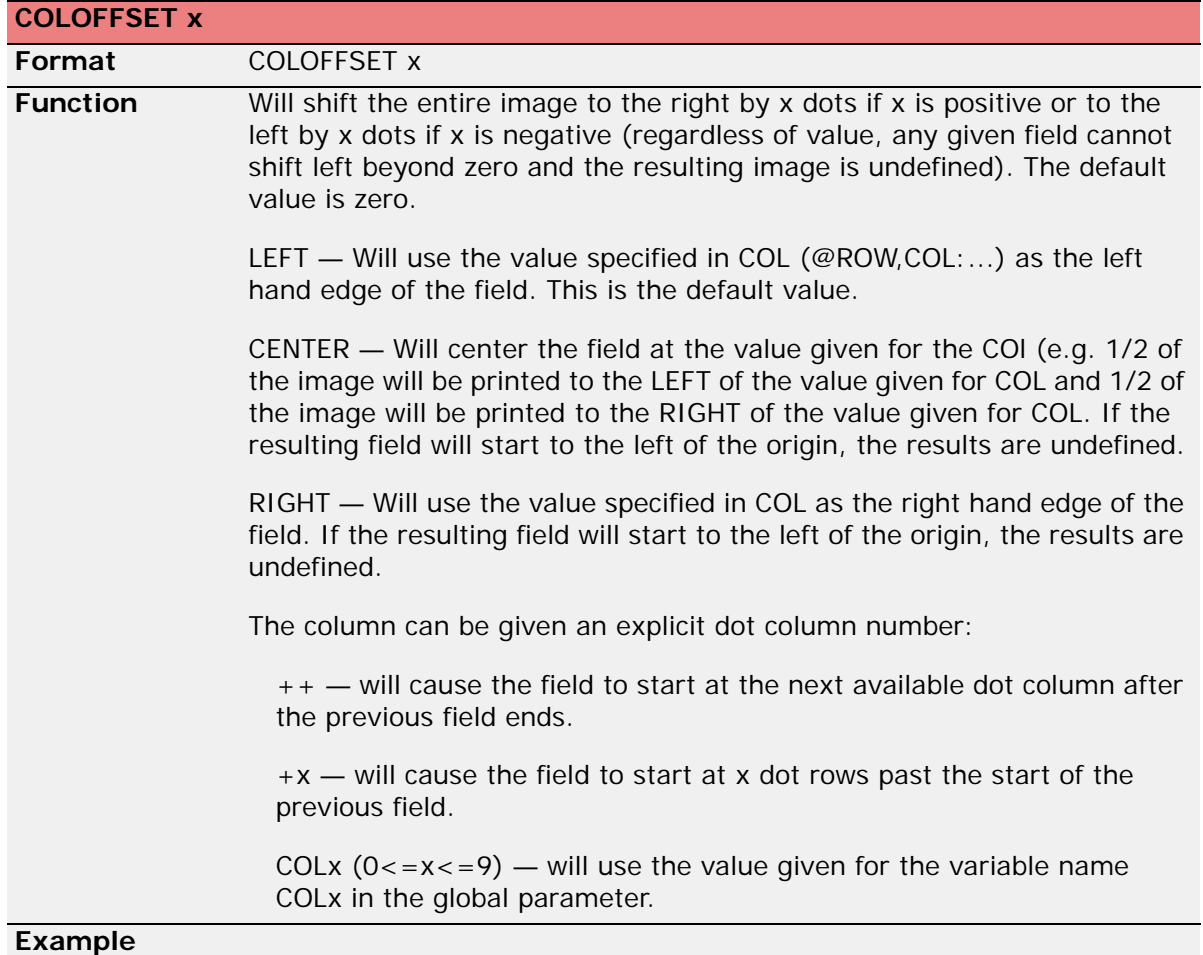

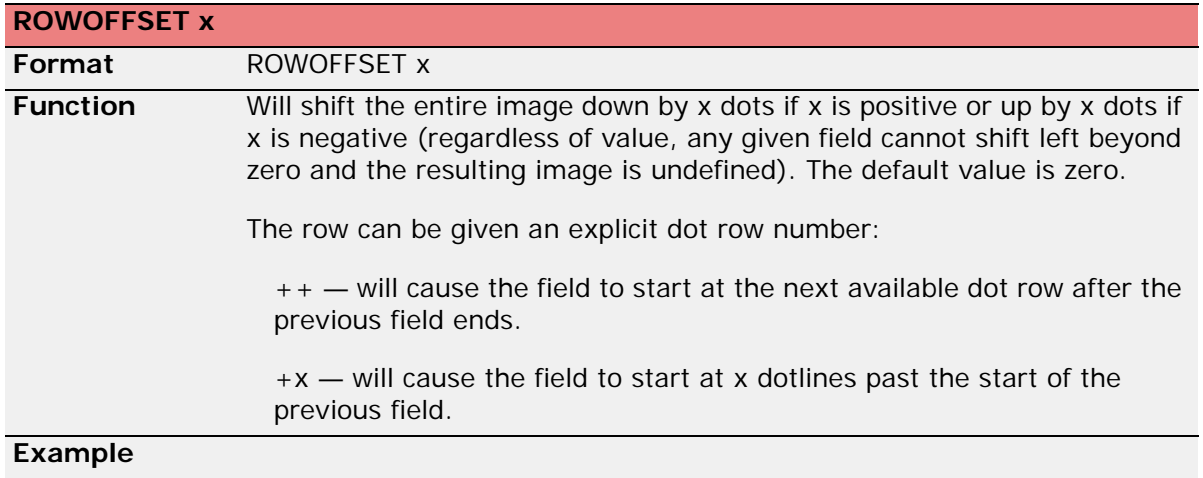

## <span id="page-24-0"></span>**Print Command: Customizing Fonts**

#### <span id="page-24-1"></span>*Font Names*

#### **{Print, Global Options:@row,column:NAME,Field Options|data|}**

Use the following options to customize fonts. Each font has a five-character name. The following is a partial list of font names. For a list of all available fonts, call your Datamax-O'Neil representative at (949) 458-0500.

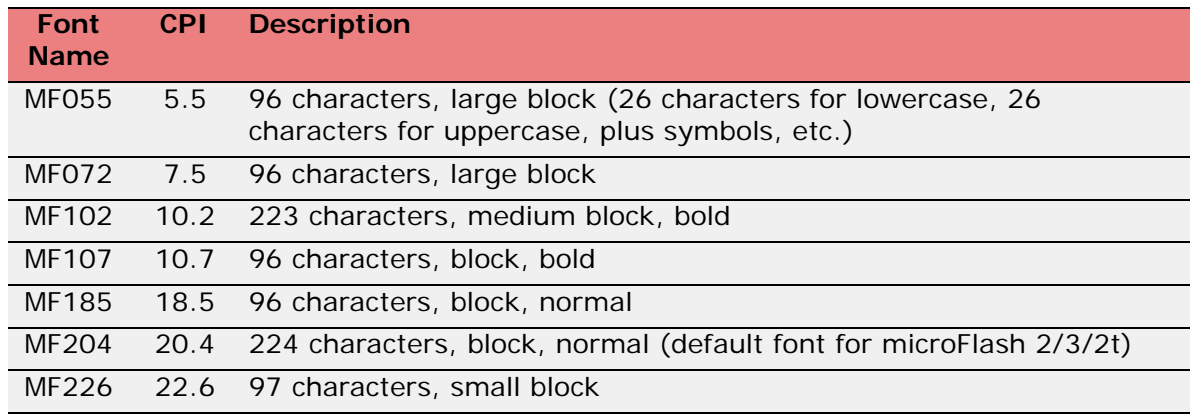

#### **microFlash 2i Only**

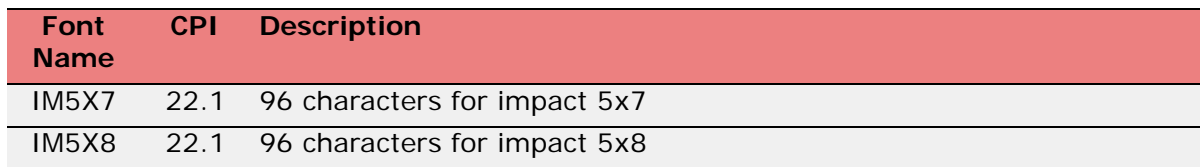

#### <span id="page-24-2"></span>*Font Field Options*

#### **{Print, Global Options:@row,column:Name,FIELD OPTIONS|data|}**

Use the following options to heighten or widen the font:

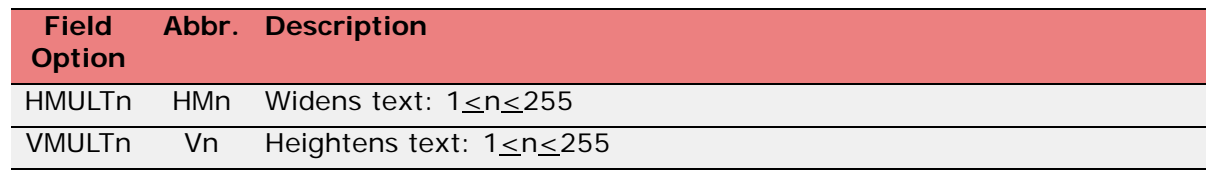

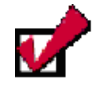

**Note:** To compare the available fonts, run the demo program and print the samples.

## <span id="page-25-0"></span>**Print Command: Customizing Bar Codes**

### <span id="page-25-1"></span>*Bar Code Names*

#### **{Print, Global Options:@row,column:NAME,Field Options|data|}**

Use the following options to customize a bar code:

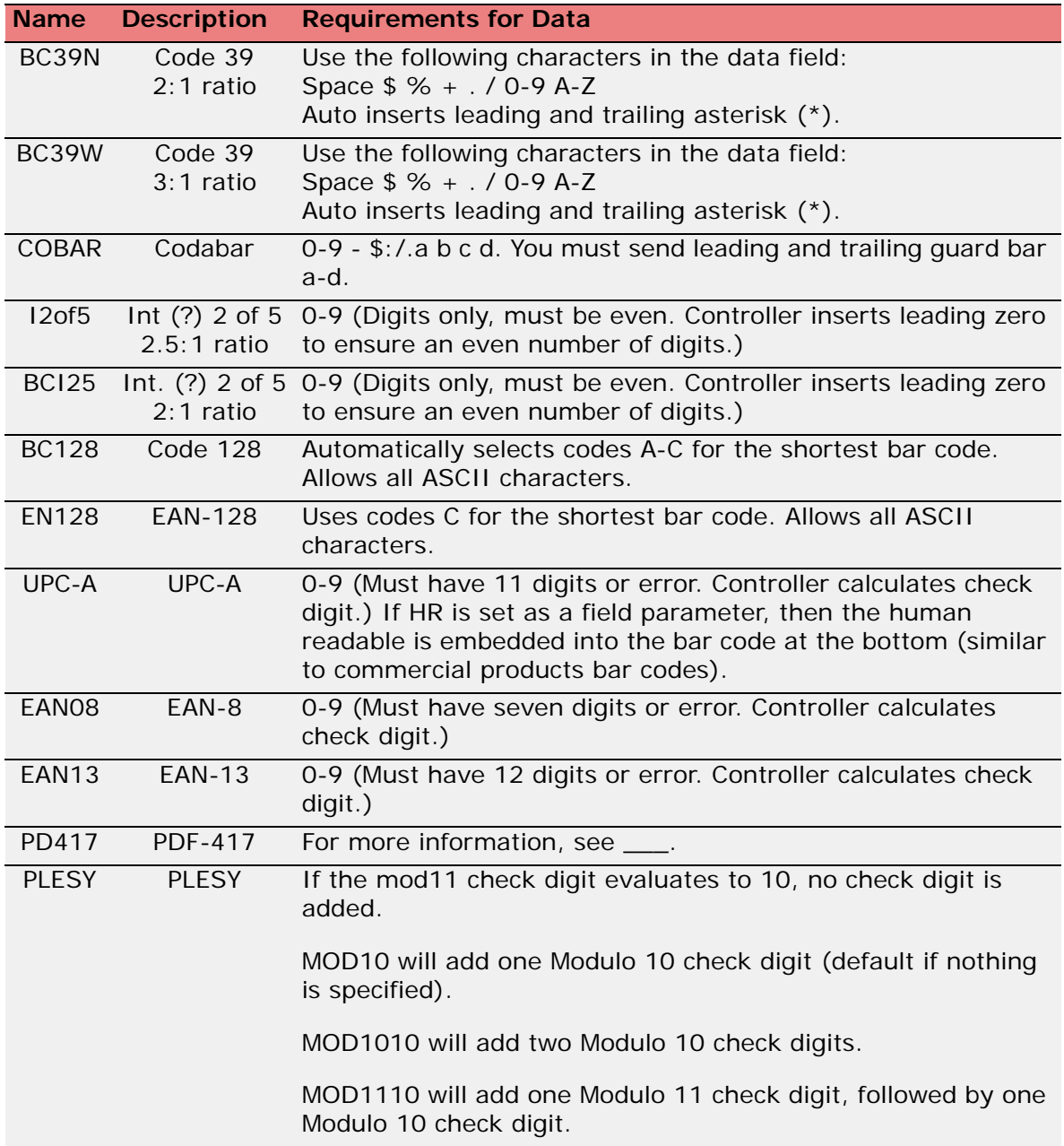

### <span id="page-26-0"></span>*Bar Code Field Options*

#### **{Print, Global Options:@row,column:Name,FIELD OPTIONS|data|}**

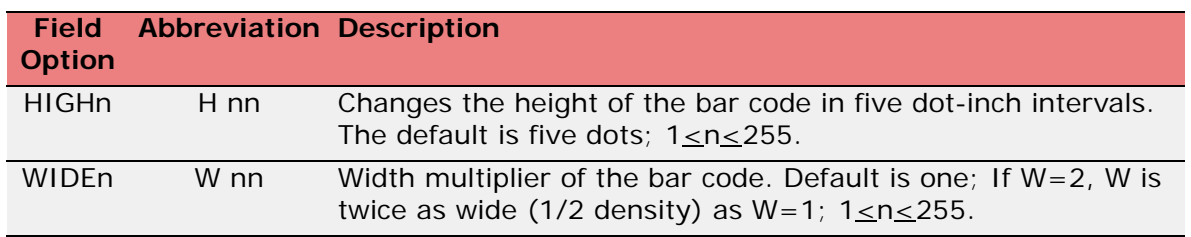

#### <span id="page-26-1"></span>*Using PDF-417 Symbols*

You can print any characters using Datamax-O'Neil PDF-417 symbols. PDF-417 symbols are optimized for printing a mixture of numbers, text, and control characters.

To use PDF-417 as a standard bar code:

- **1** Enter Easy Print Mode using *ESC+EZ*.
- **2** Select the barcode using the name *PD417*.
- **3** Enter data between vertical bars (|). If the data is long, do not enter a carriage return and/or line feed unless you want *CR/LF* to appear in the bar code

The following PDF-417 field parameters can be specified:

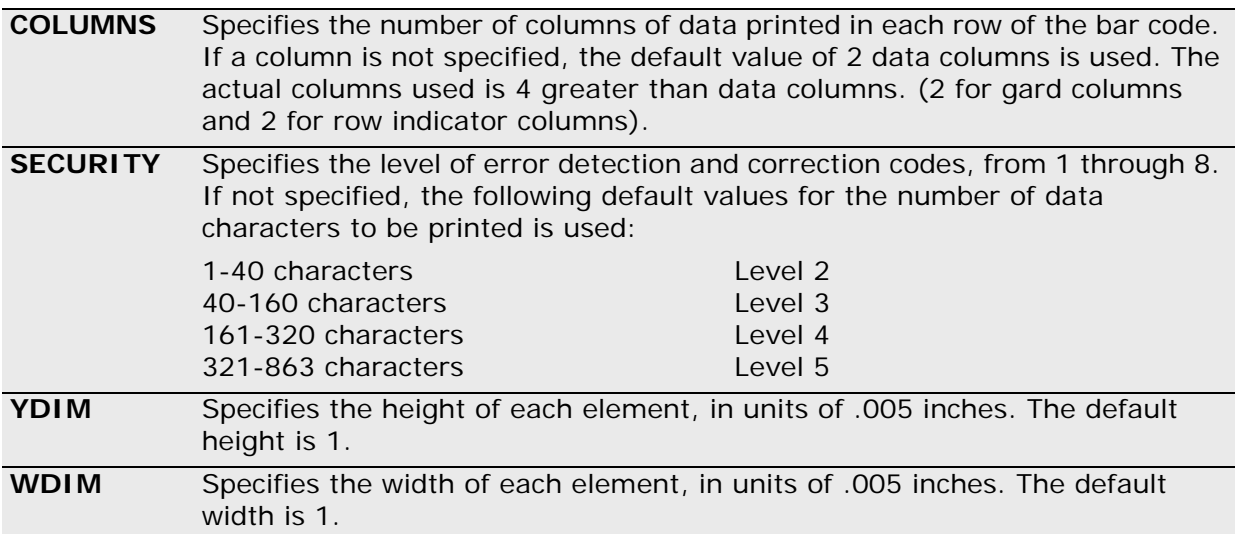

Use the following guidelines when entering PDF-417 symbols:

- A maximum of 1848 text characters (fewer if mixed with arbitrary bytes)
- A minimum of 3 rows and a maximum of 30 rows
- A minimum of 1 column and a maximum of 30 columns
- Error detection and correction characters vary with different security levels: Level 1 adds 4 codewords Level 2 adds 8 codewords Level 3 adds 16 codewords Level 4 adds 32 codewords

Level 5 adds 64 codewords Level 6 adds 128 codewords Level 7 adds 256 codewords Level 8 adds 512 codewords

#### **Using PDF4-17 Example**

{PRINT: @75,10:PD417,YDIM 6,XDIM 2,COLUMNS 2, SECURITY 3|ABCDEFGHIJKL|}

*Explanation:* Prints a PDF-417 bar code containing ABCDEFGHIJKL with each element .010" wide and .030" high; each row contains 2 data bytes and uses an error detection and correction level of 3, which adds 16 error correction code words to the bar code.

### <span id="page-27-0"></span>**Stored Formats**

{PRINTFORMAT,FNAME[:LISTofVARIABLES]}

EXAMPLE: Begin with the following Easy Print job:

```
[ESC]EZ{PRINT,QUANTITY2:
@160,0:MF107,VMULT 3,HMULT 3|FORMAT TEST|
@260,0:MF107|09/03/03 01:52 PM |
@360,0:MF185|Ticket #:|
@360,0:MF107| TT-123456789|
@385,0:MF185|Permit:|
@385,0:MF107| AB-1234567|
}
```
**1** CREATE THE FORMAT TO STORE: Replace the data in the fields that need to change to a variable name beginning with "&": [ESC]EZ{PRINT,QUANTITY2: @160,0:MF107,VMULT 3,HMULT 3|&field1| @260,0:MF107|&date time|

```
@360,0:MF185|Ticket #:|
@360,0:MF107|&ticket number|
@385,0:MF185|Permit:|
@385,0:MF107|&permit number|
```

```
}
```
- **2** STORE THE FORMAT using the Datamax-O'Neil tools, such as the Windows Configuration Program MFLASH. In this example, we will use the format name FTEST.
- **3** PRINT THE FORMAT: Send the following string to the printer to print the format. The resulting image should look the same as when the original format with data first shown in the example was printed.

```
[ESC]EZ{PRINTFORMAT,FTEST:
&field1=|FORMAT TEST|
&date time =|09/03/03 01:52 PM|
&ticket number= | TT-123456789|
&permit number = | AB-1234567
}
```
## <span id="page-28-0"></span>**Print Command: Customizing Graphic Names**

### <span id="page-28-1"></span>*Graphic Names*

**{Print, Global Options:@row,column:NAME,Field Options|data|}**

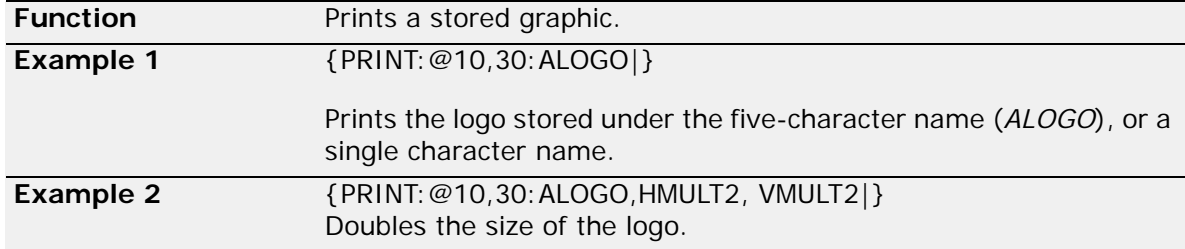

#### <span id="page-28-2"></span>*Graphic Field Options*

#### **{Print, Global Options:@row,column:Name,FIELD OPTIONS|data|}**

Use the following options to heighten or widen graphics:

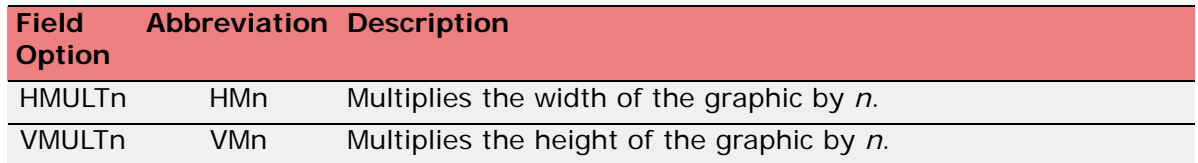

## <span id="page-28-3"></span>**Print Command: Customizing Line Names**

#### <span id="page-28-4"></span>*Line Names*

**{Print, Global Options:@row,column:NAME,Field Options|data|}**

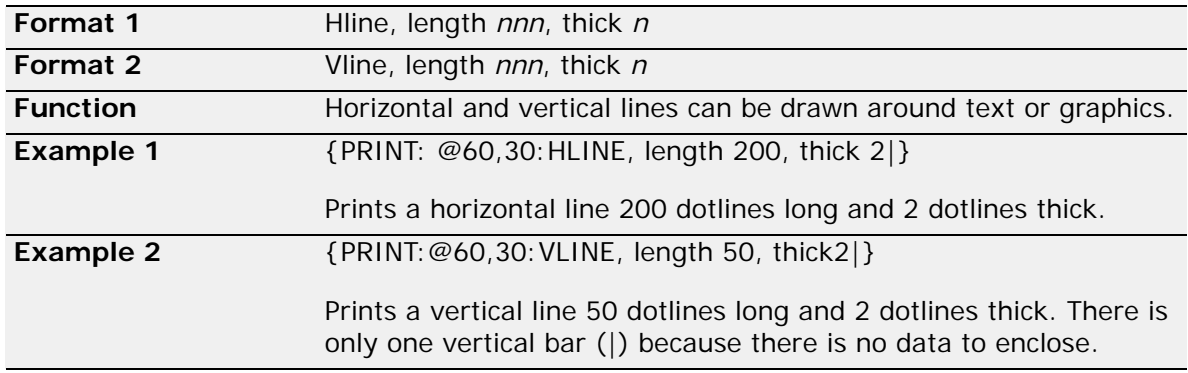

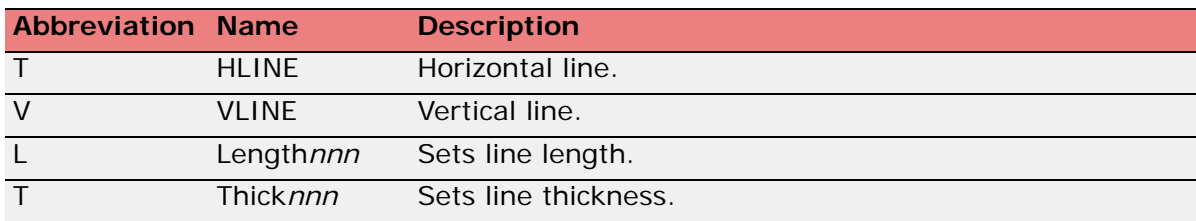

## <span id="page-29-0"></span>**Easy Print: Using Configuration Commands**

Configuration commands are either in two-letter or three-letter formats. One or several two letter commands can be sent to the printer but are not written to Flash memory and do not take effect until a {COMMIT} command is sent. When the printer receives the {COMMIT} command, the values received are written to Flash and the printer restarts. Each two-letter command changes one parameter.

Most three-letter commands permit several parameters to be changed at once, although some only accept data. If several parameters can be changed with one command, one or two letters indicating the parameter are separated from the data for that parameter by a colon ":". Parameter and/or data pairs are separated with a semicolon. When the printer receives a three letter command, it writes the values to Flash and restarts the printer. To prevent the printer from resetting after each three letter configuration command, some printer families allow you to send the NORESET command {NORESET} before sending configuration commands. After issuing the NORESET command and configuring the printer, send the COMMIT command {COMMIT} to write to Flash and restart the printer.

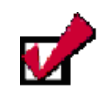

**Note:** Configuration data is stored separately from the main printer application's binary program; therefore, all configuration data remains intact after the firmware is updated.

In earlier versions of the software, the structure of the configuration data was modified; therefore, if you are updating to those earlier versions, your configuration data will be lost.

## <span id="page-29-1"></span>**Creating Configuration Command Files**

You can create files that can be sent to the printer for the following commands using DOS Edit or Notepad. Each of these commands are preceded by <ESC>EZ (1B455Ah). Two character commands must be followed by {COMMIT}; three character commands are immediate commands and do not need the {COMMIT}.

The commands on the following pages can be used to configure specific parameters.

#### <span id="page-29-2"></span>*Two-Letter Configuration Commands*

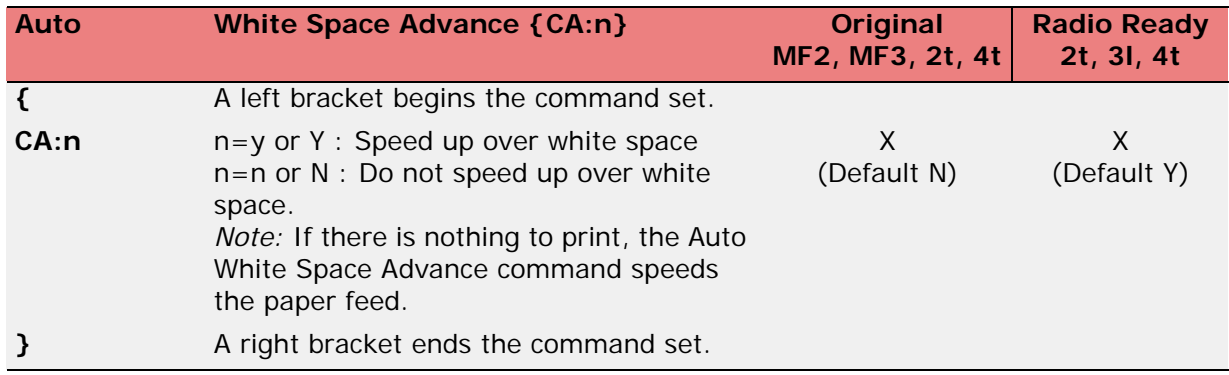

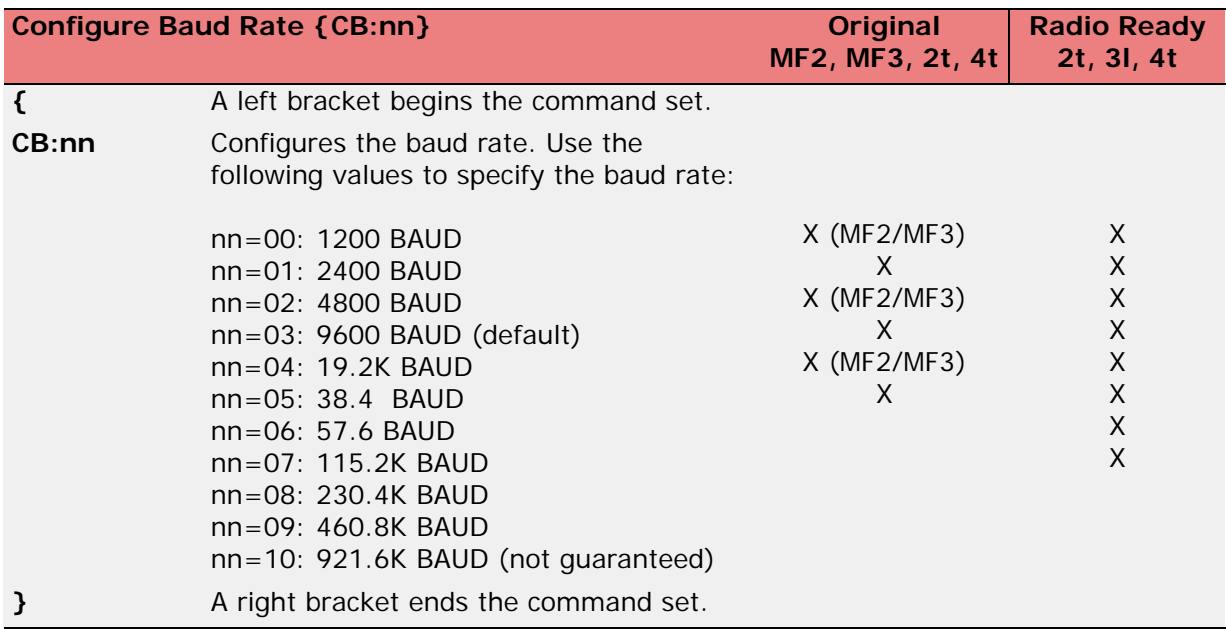

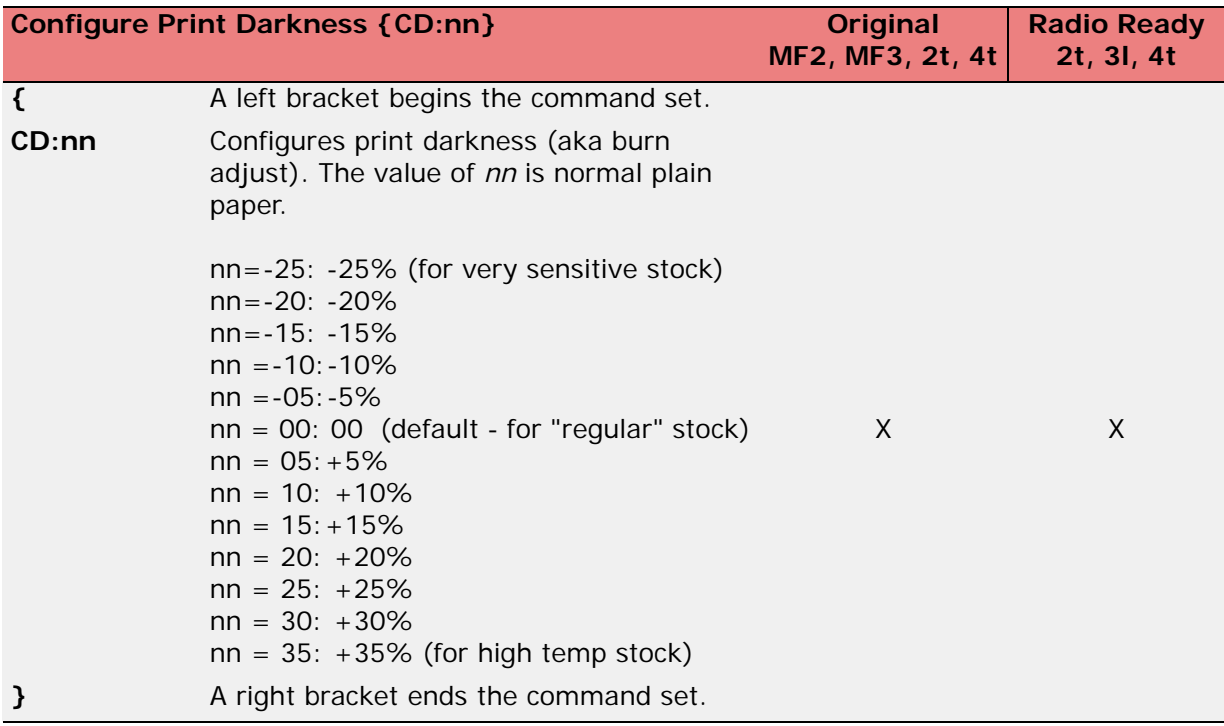

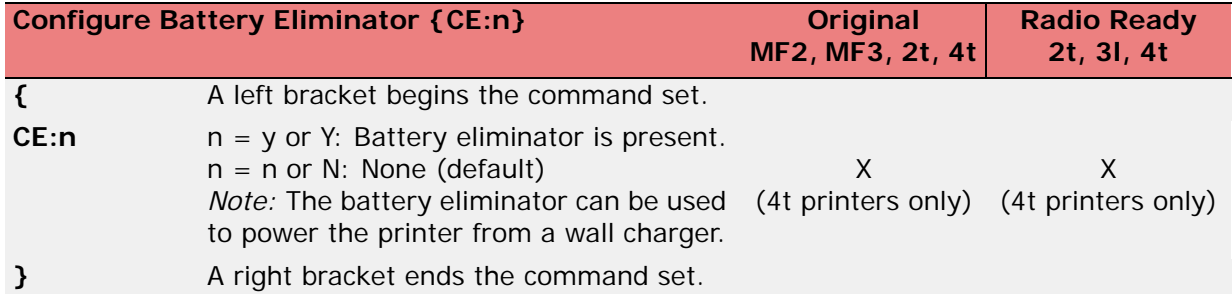

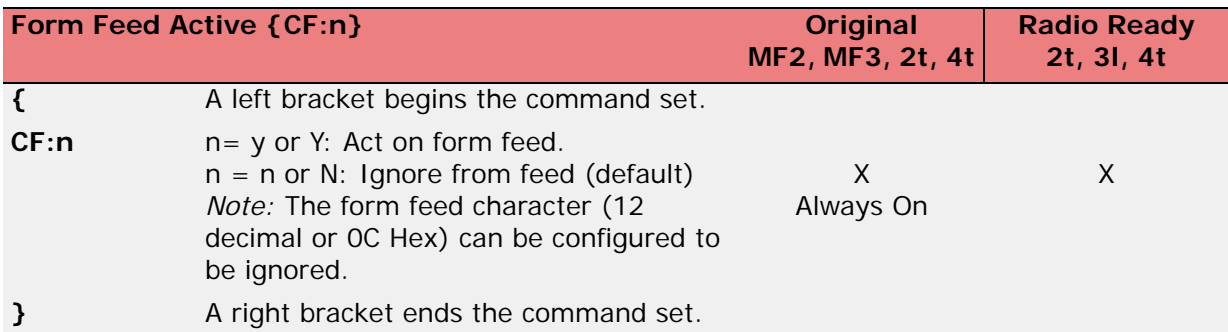

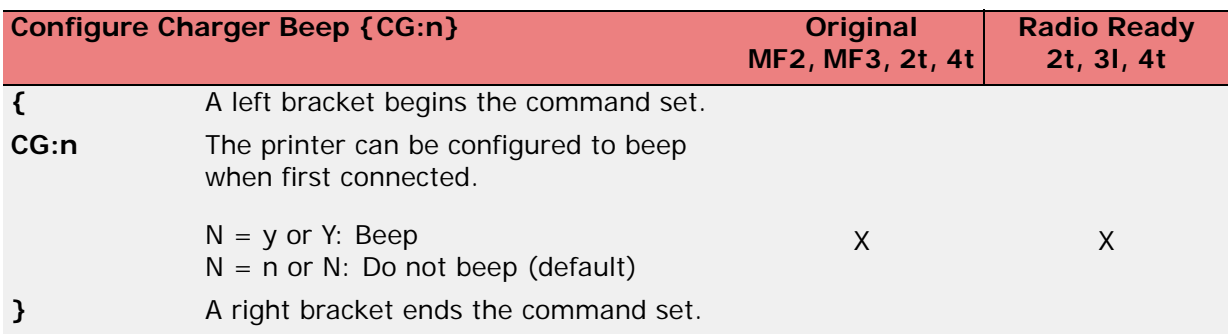

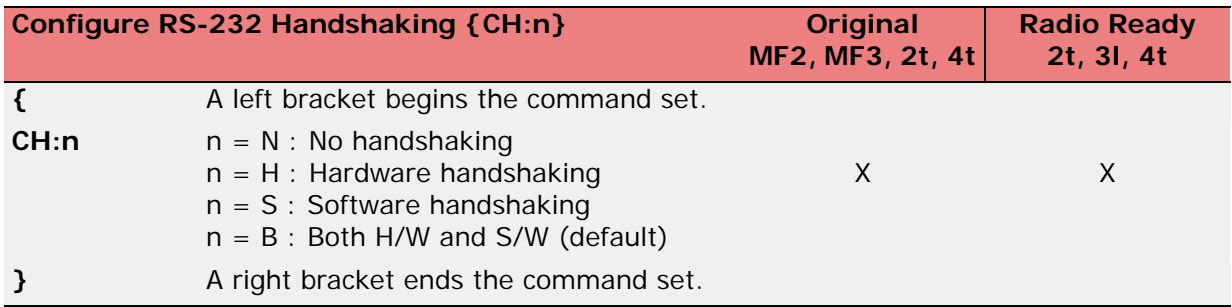

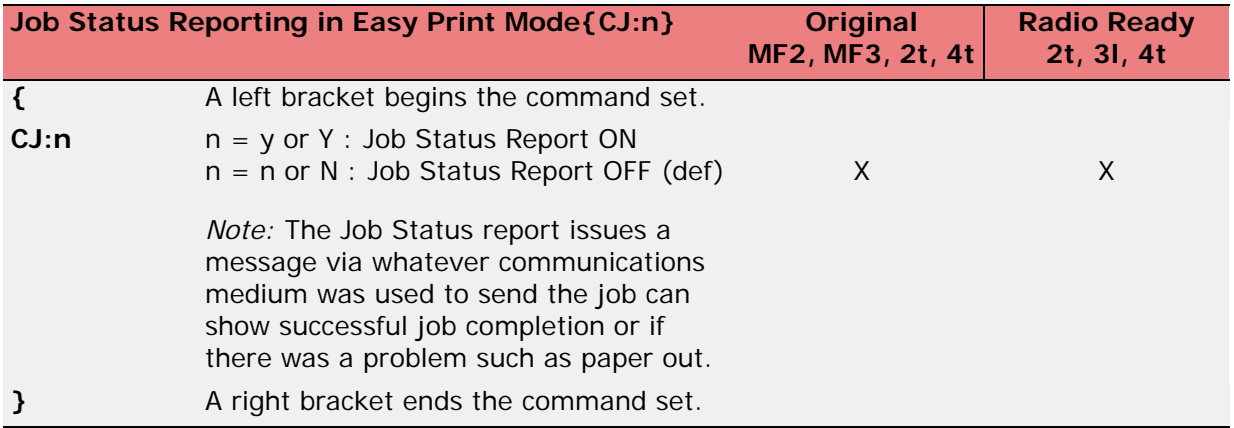

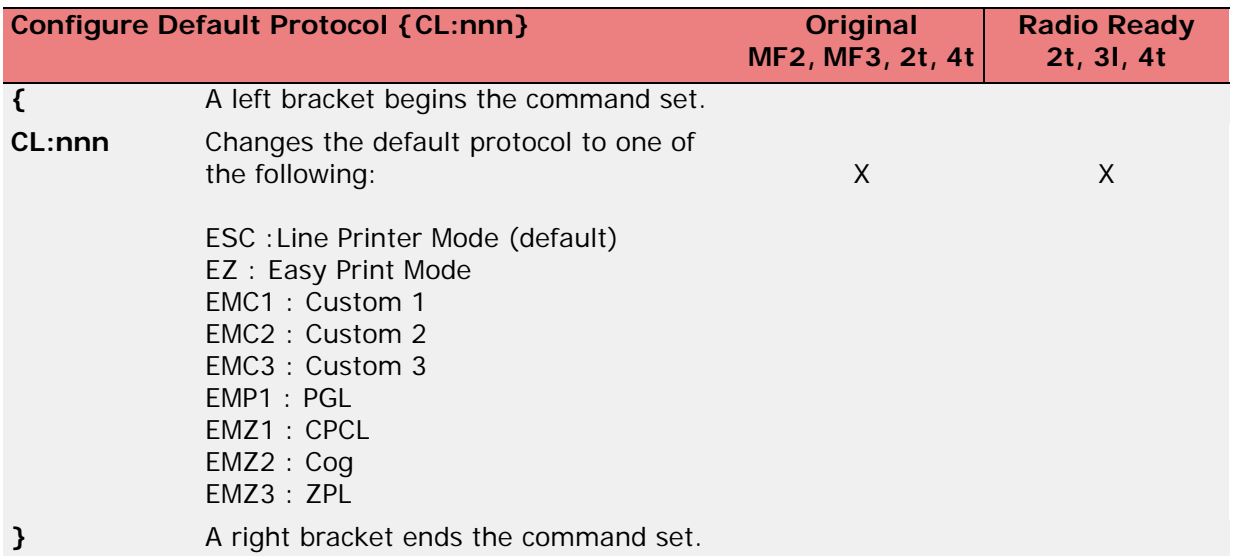

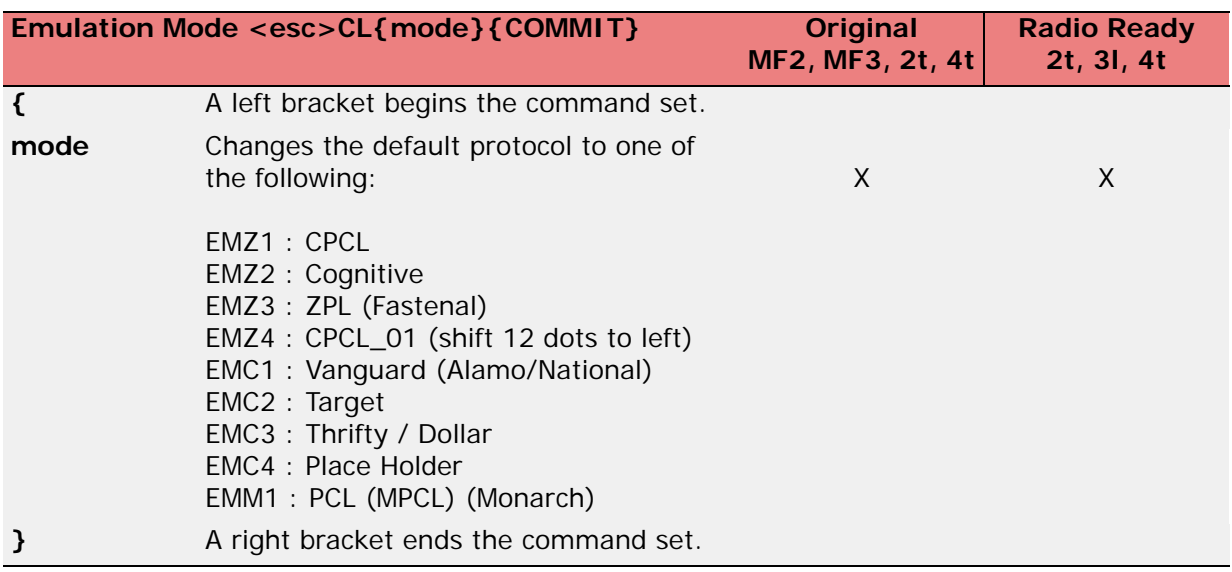

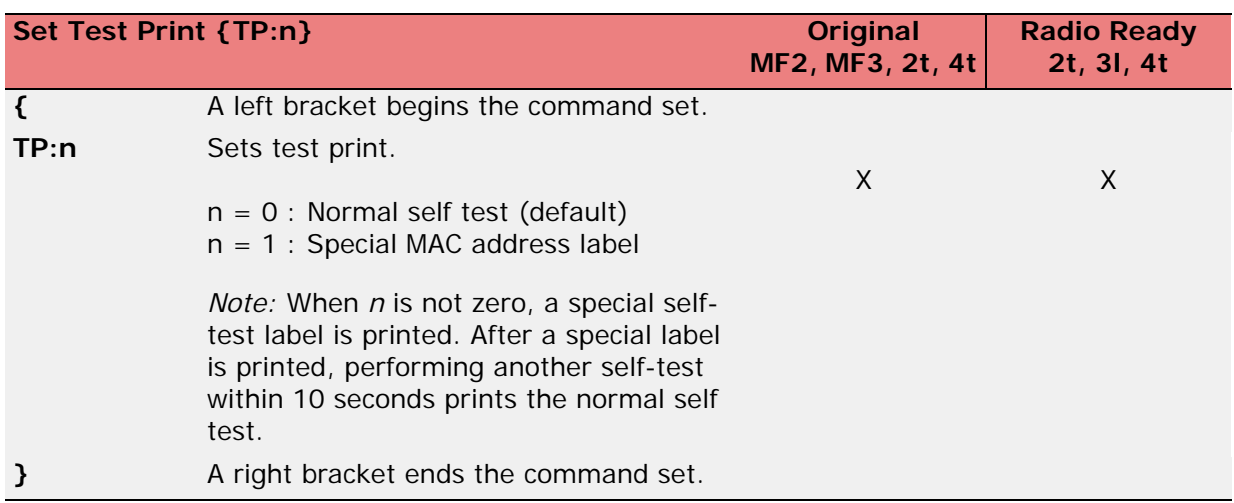

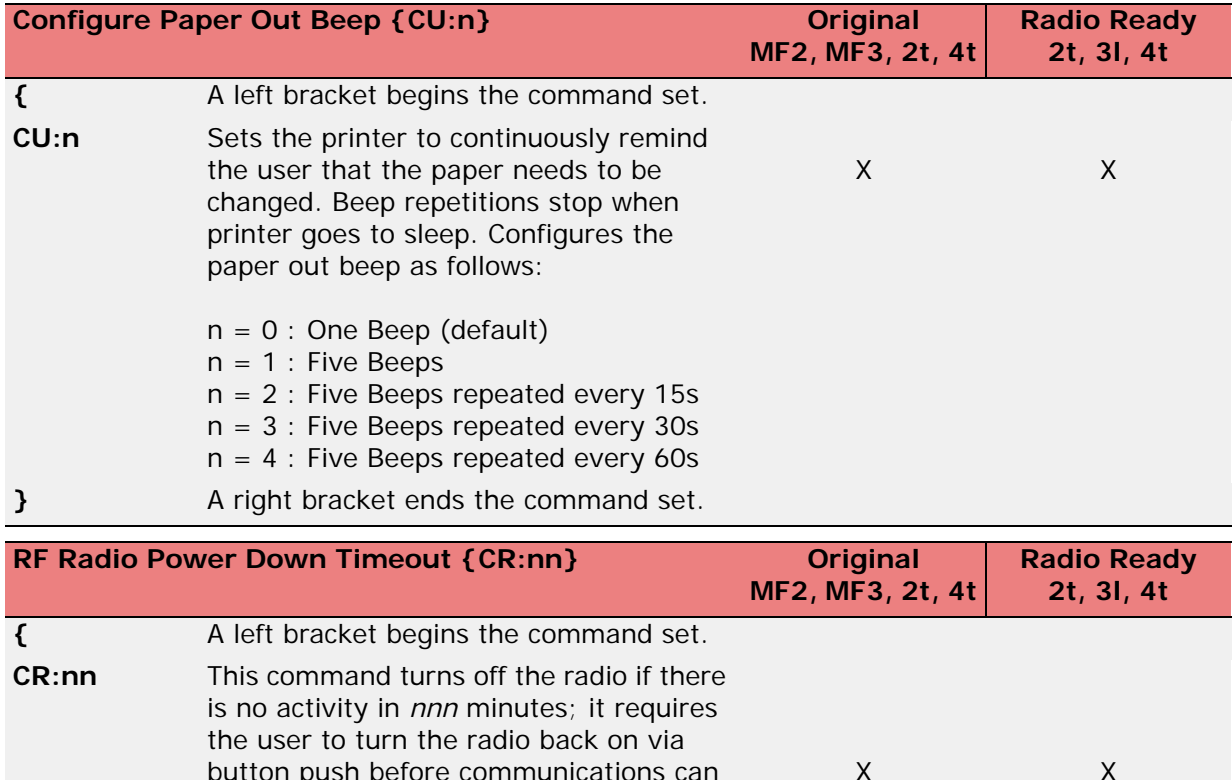

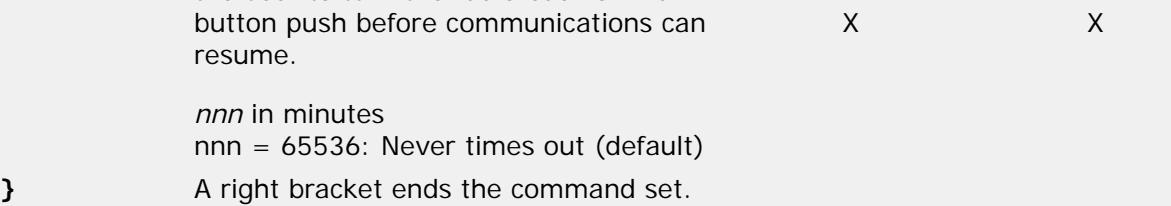

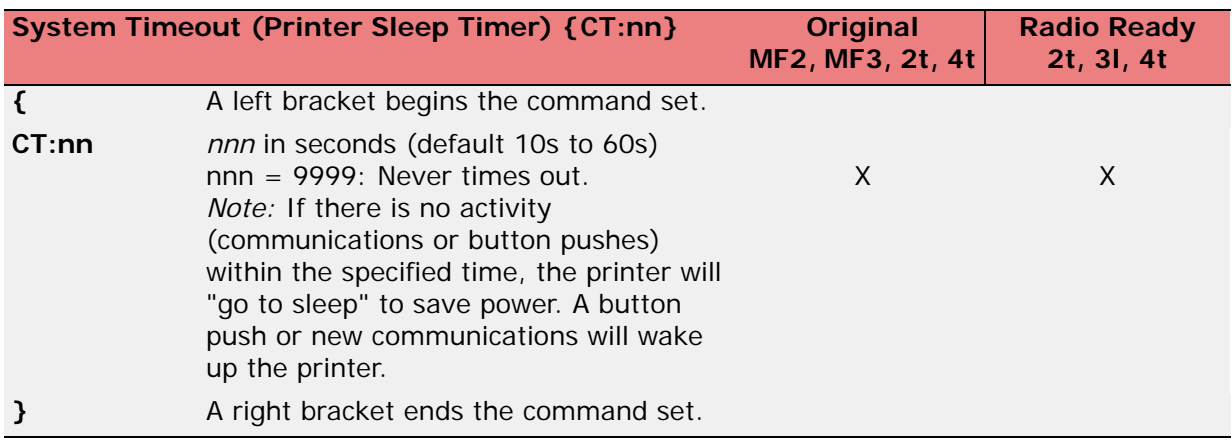

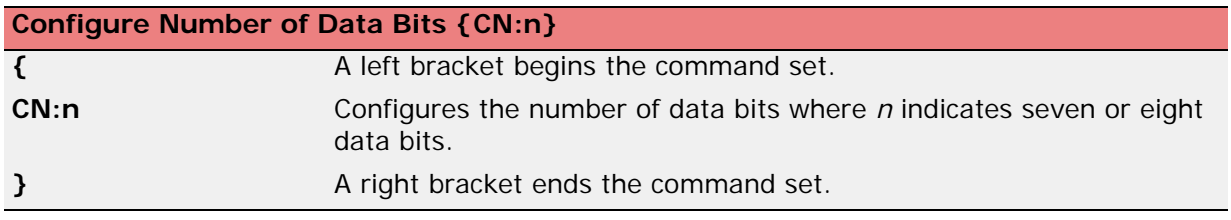

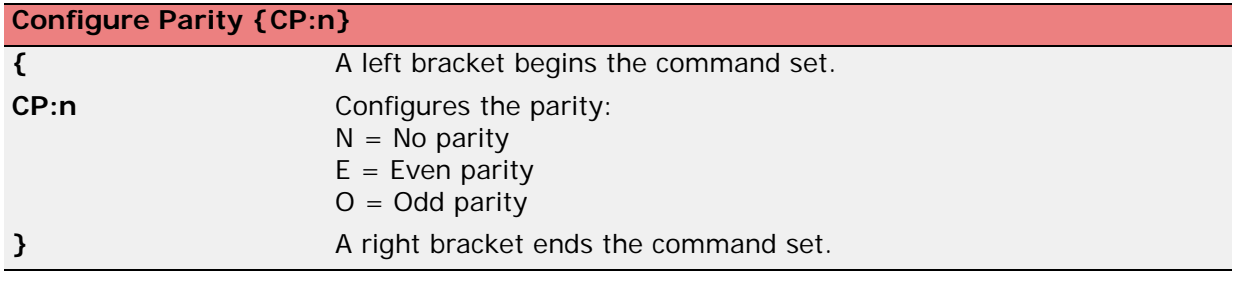

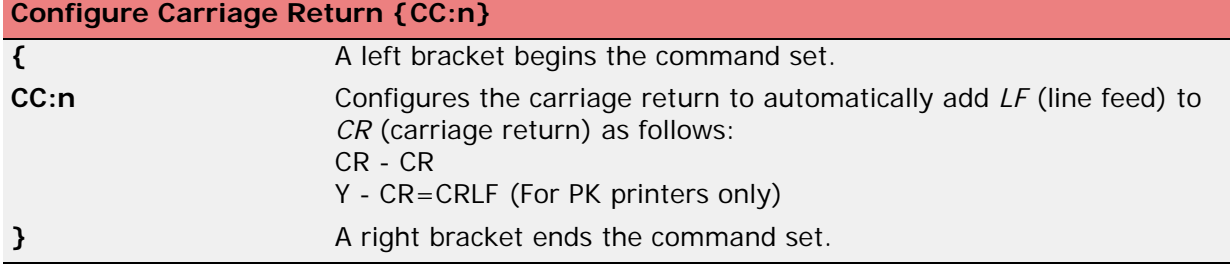

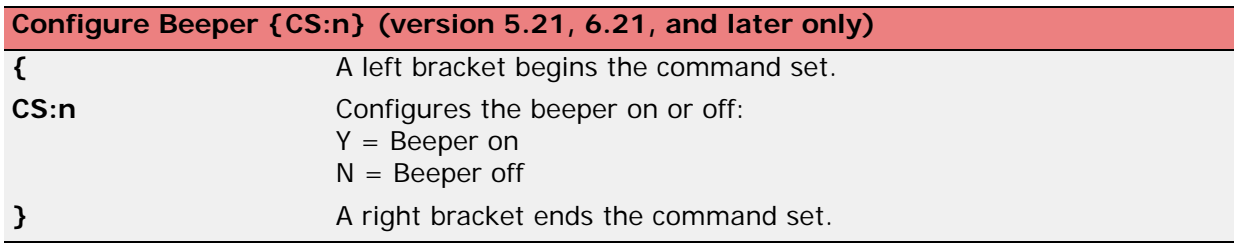

### <span id="page-35-0"></span>*Three-Letter Configuration Commands*

TCP/IP 802.llb and Bluetooth Wireless configurations. Versions 5.13 and 6.13 and later only:

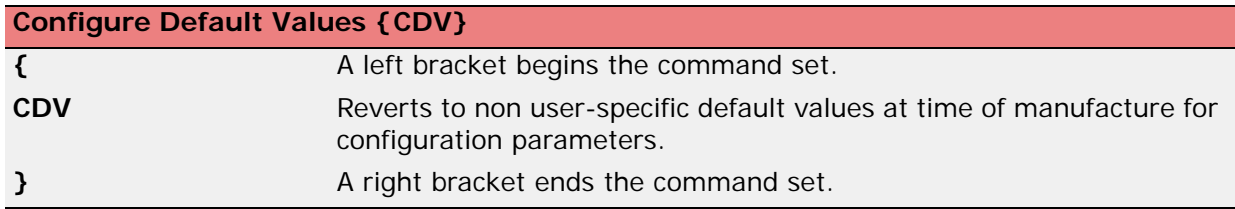

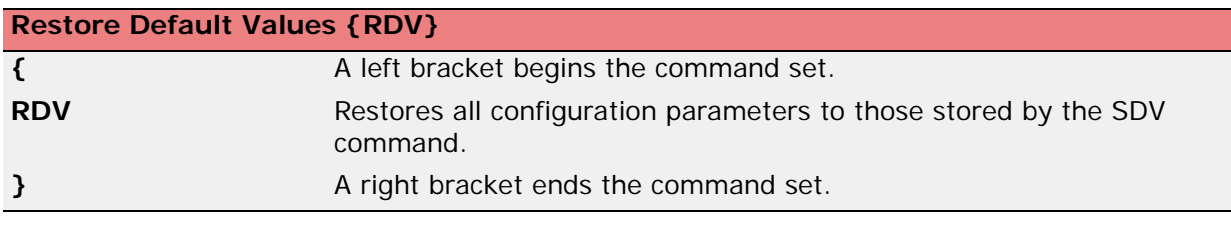

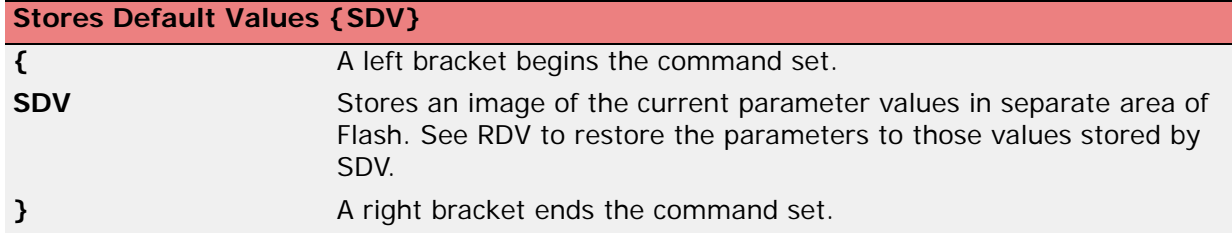
<span id="page-36-0"></span>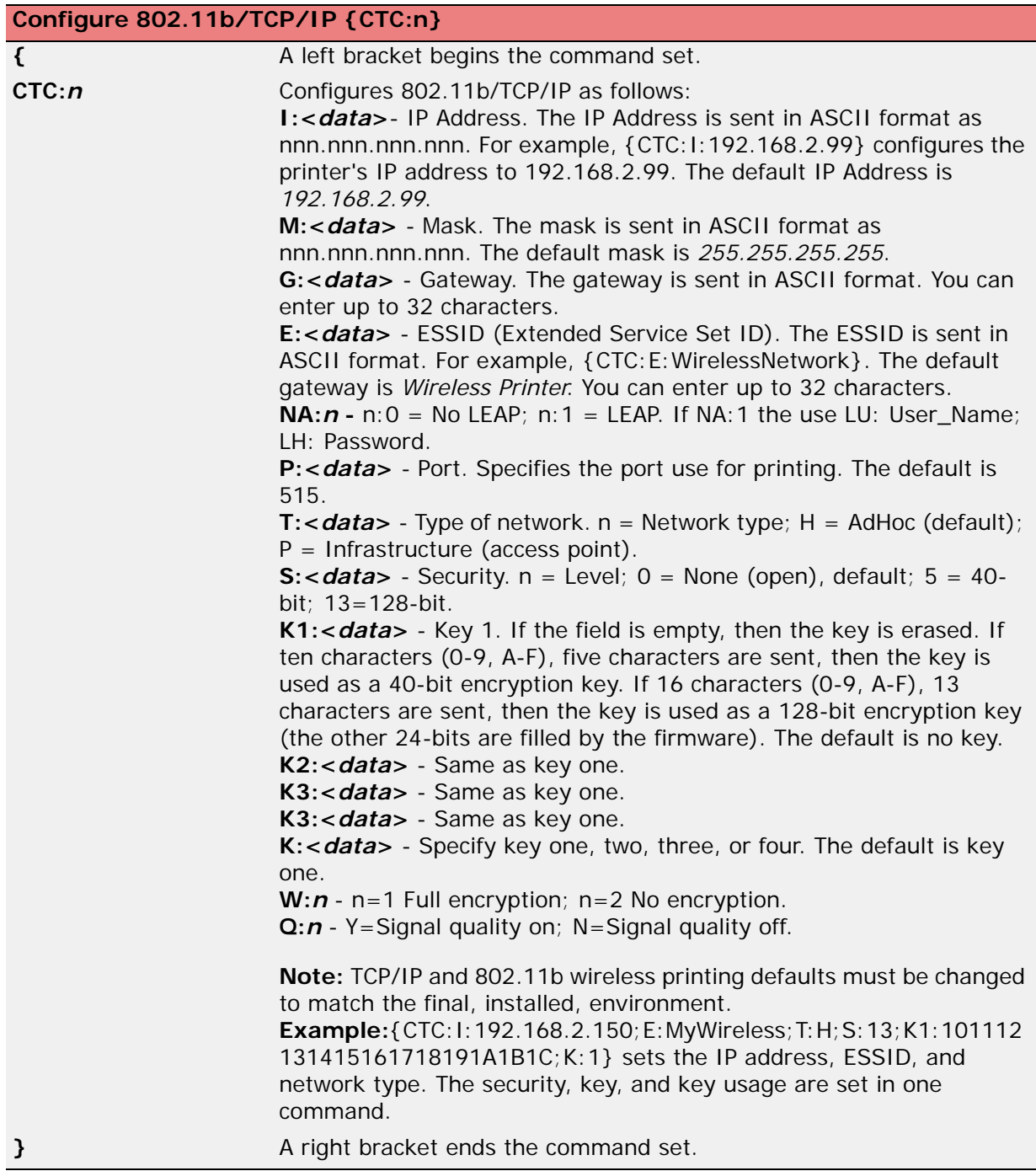

<span id="page-37-0"></span>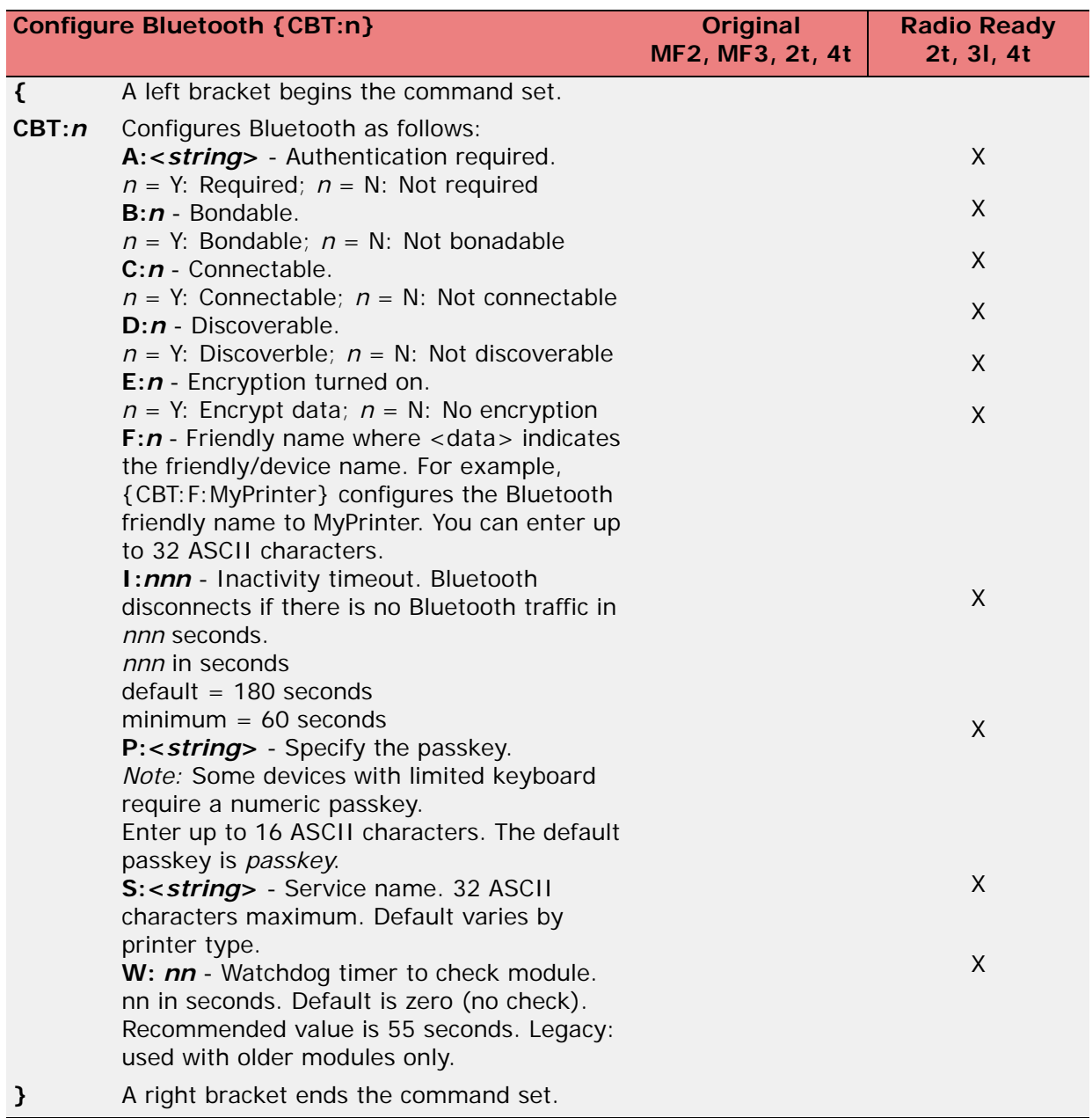

<span id="page-38-0"></span>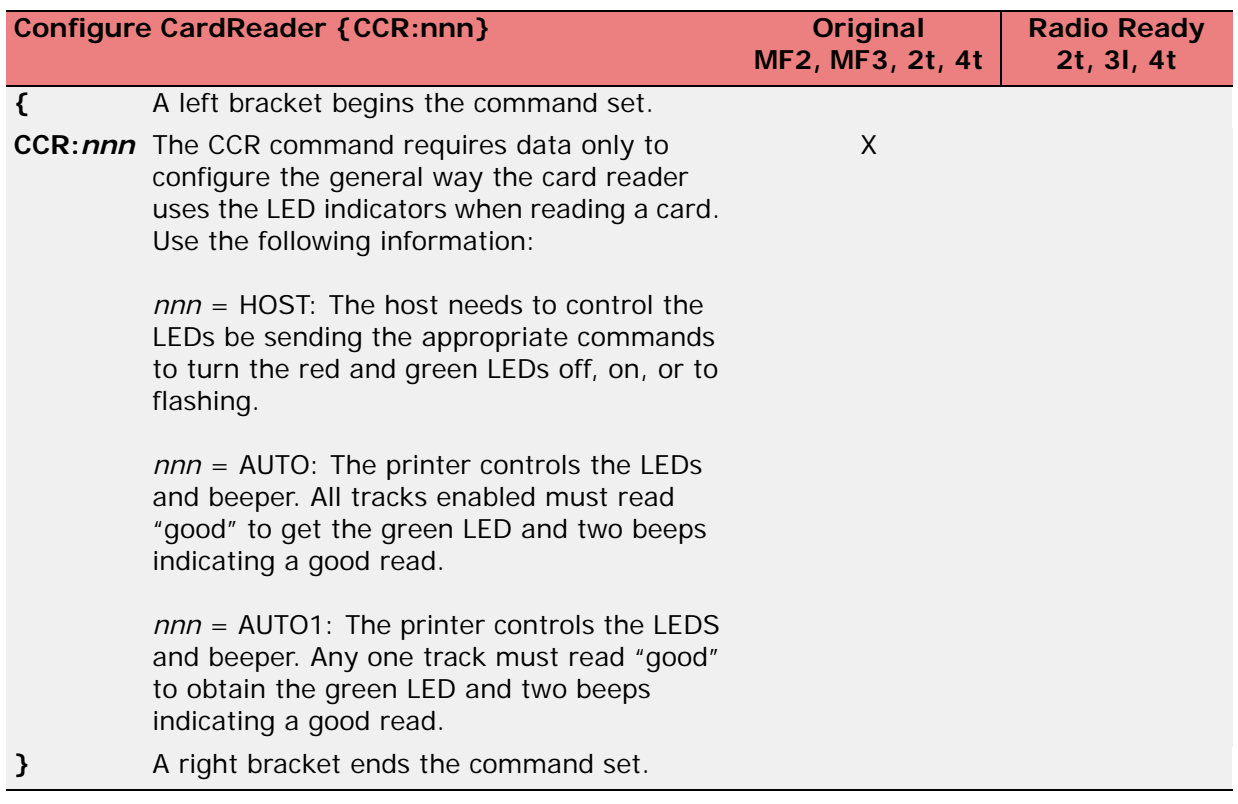

<span id="page-39-0"></span>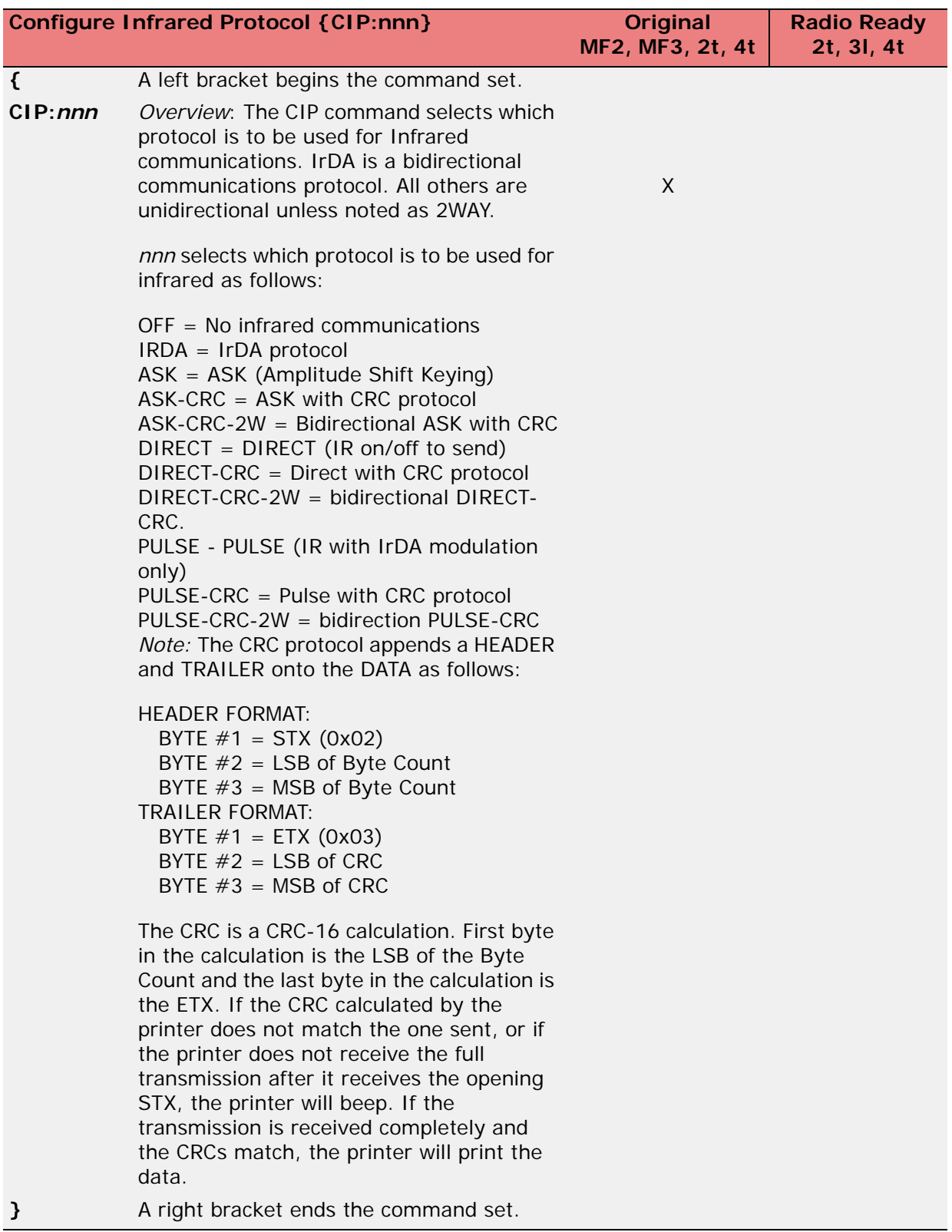

<span id="page-40-1"></span>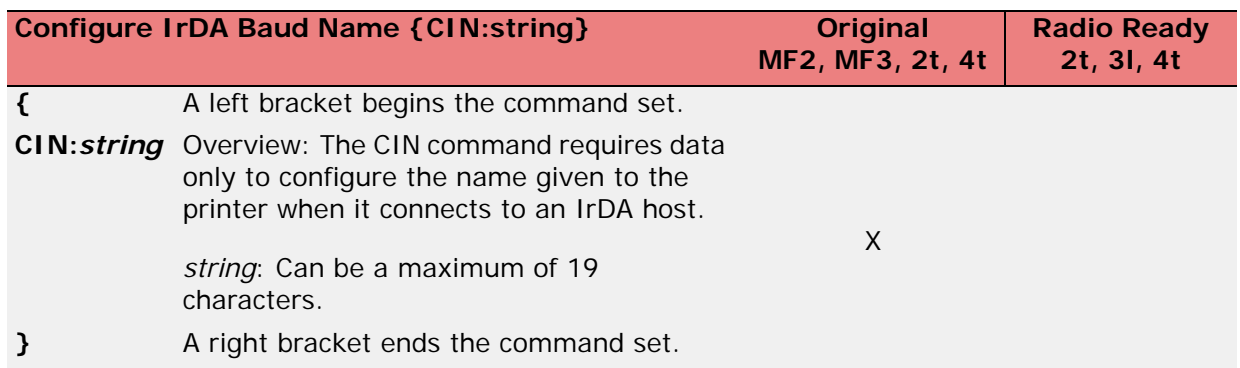

<span id="page-40-0"></span>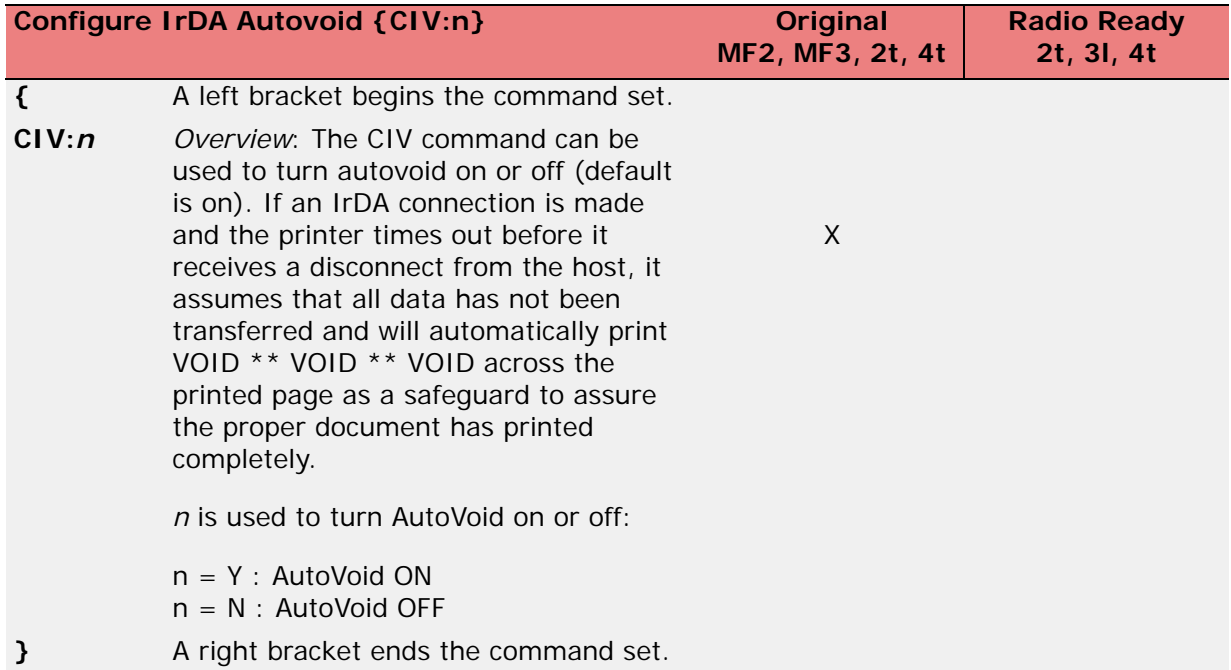

<span id="page-41-0"></span>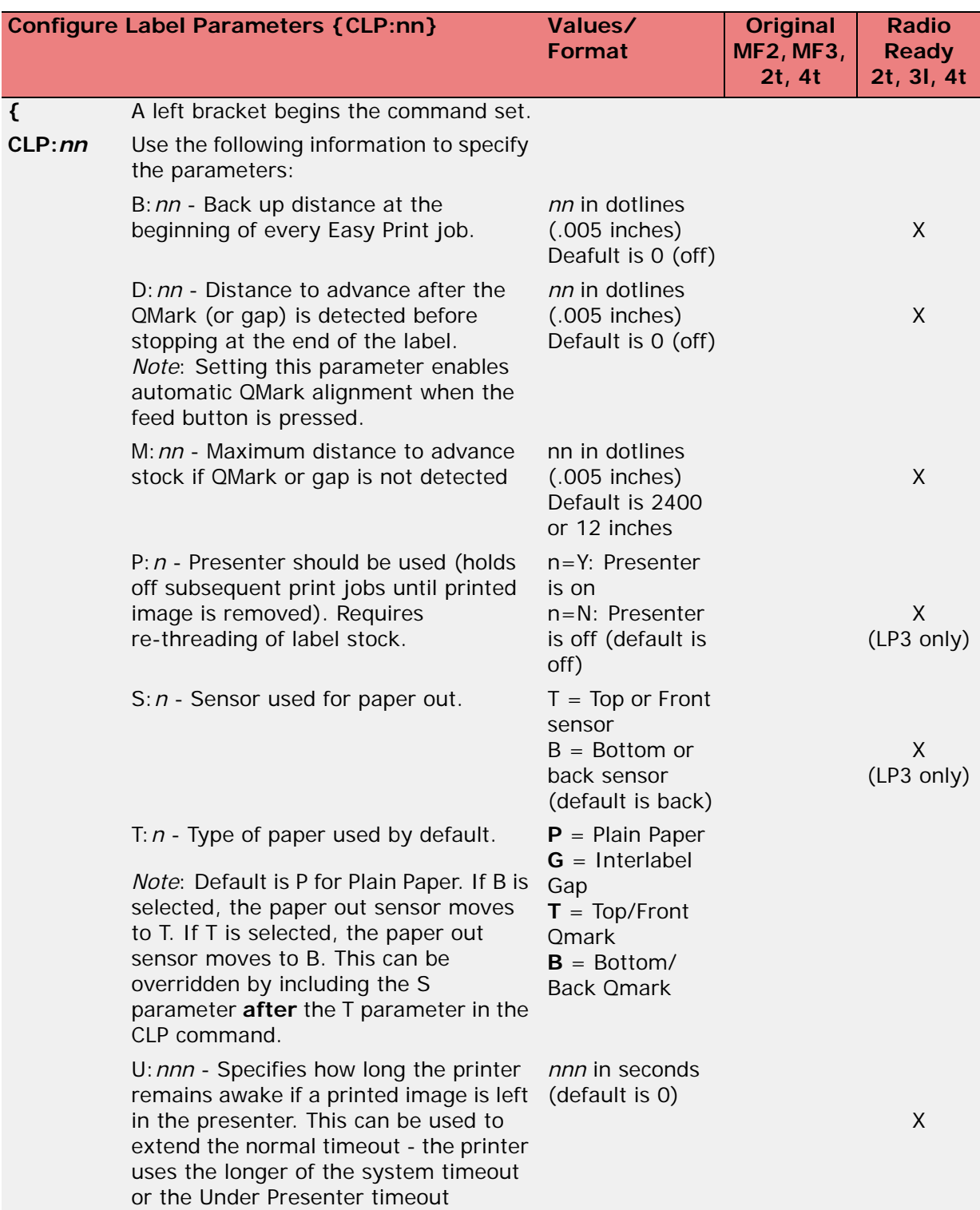

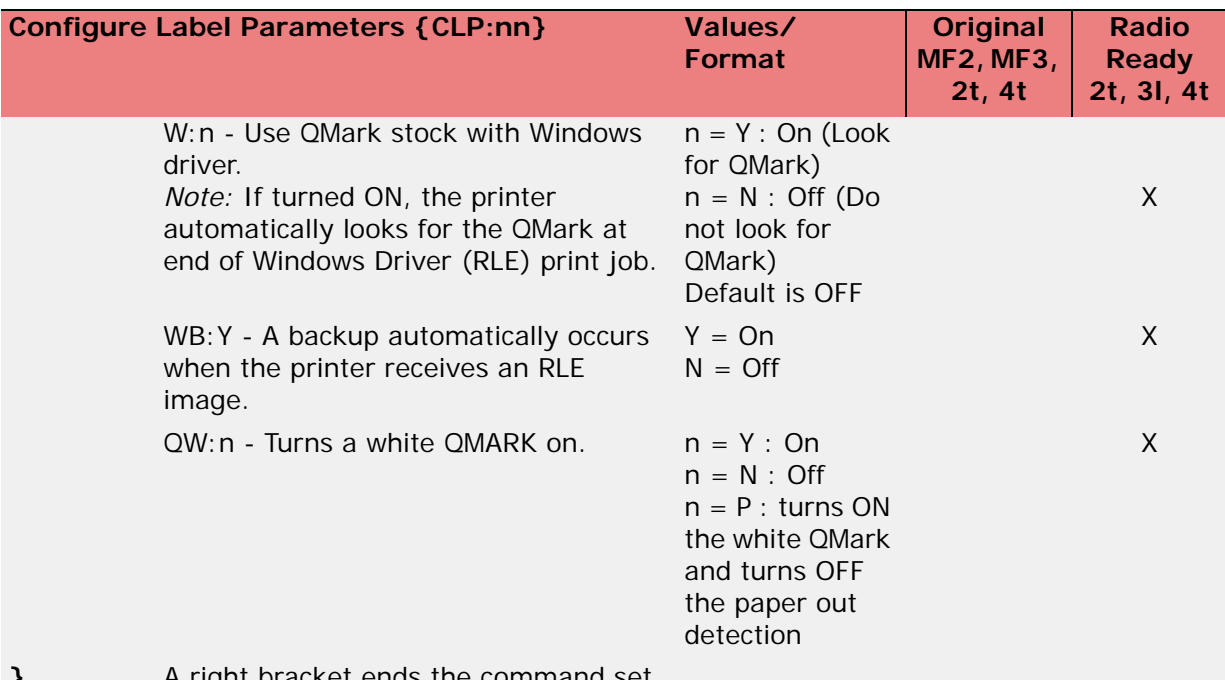

<span id="page-42-0"></span>

**}** A right bracket ends the command set.

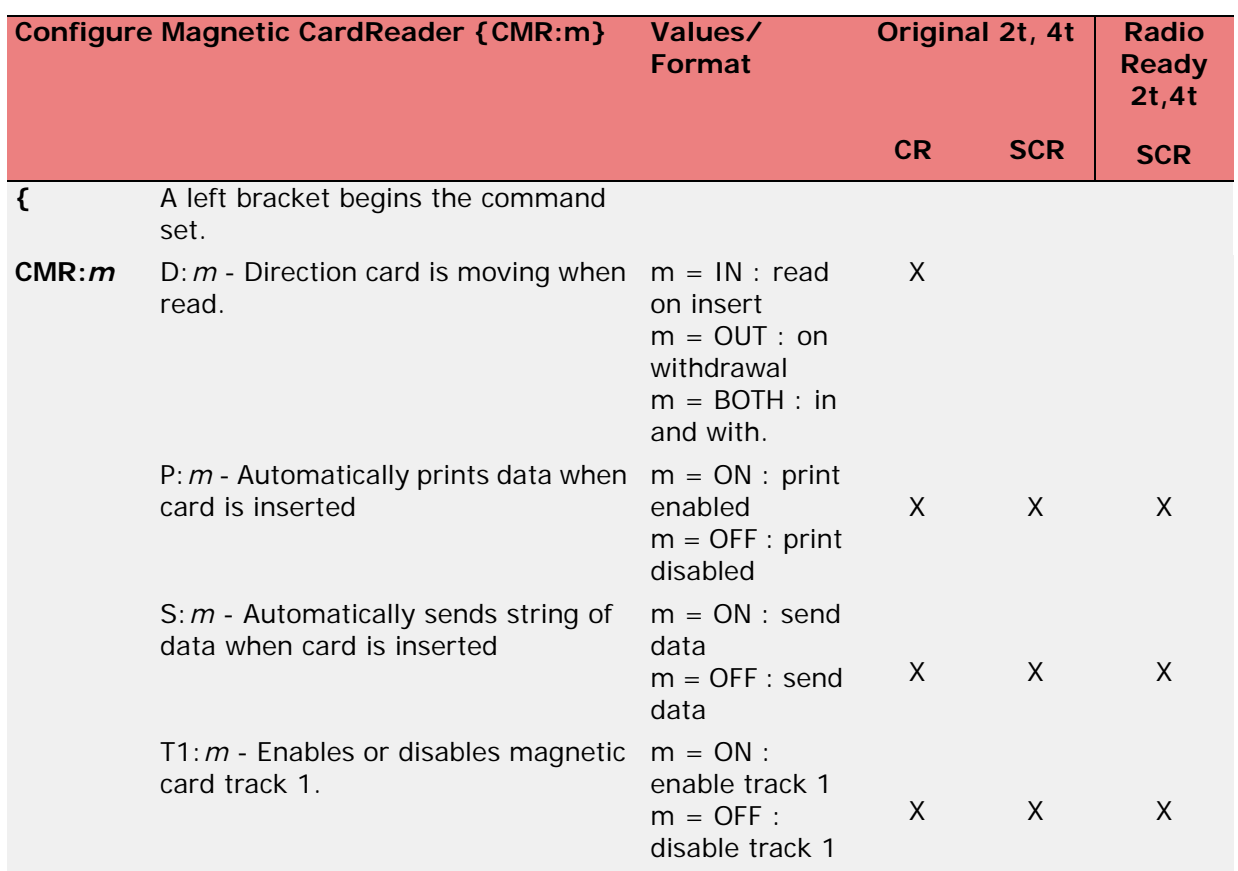

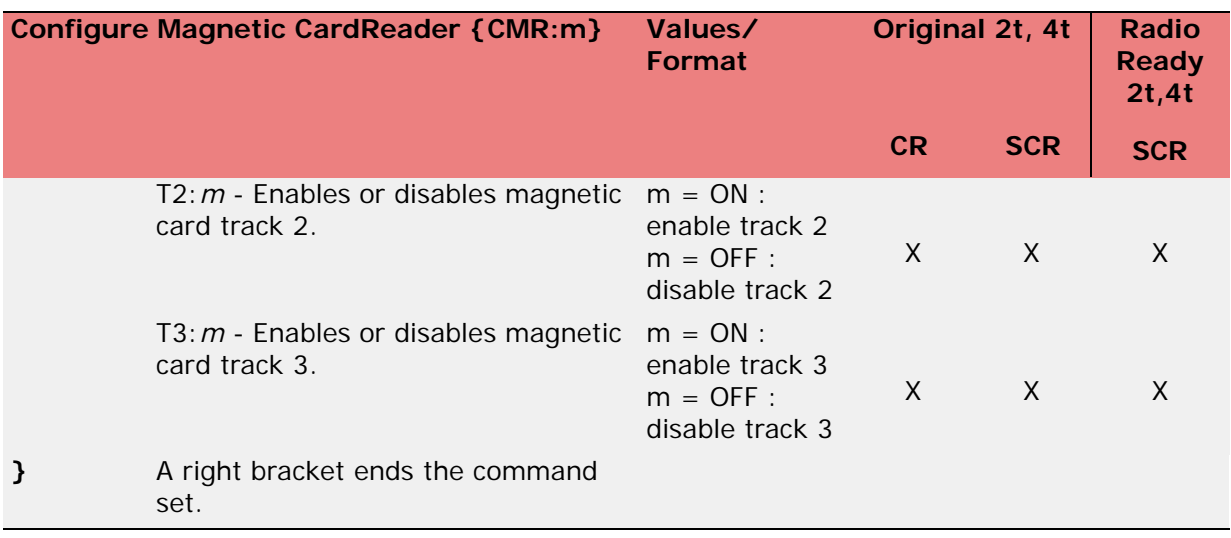

<span id="page-43-0"></span>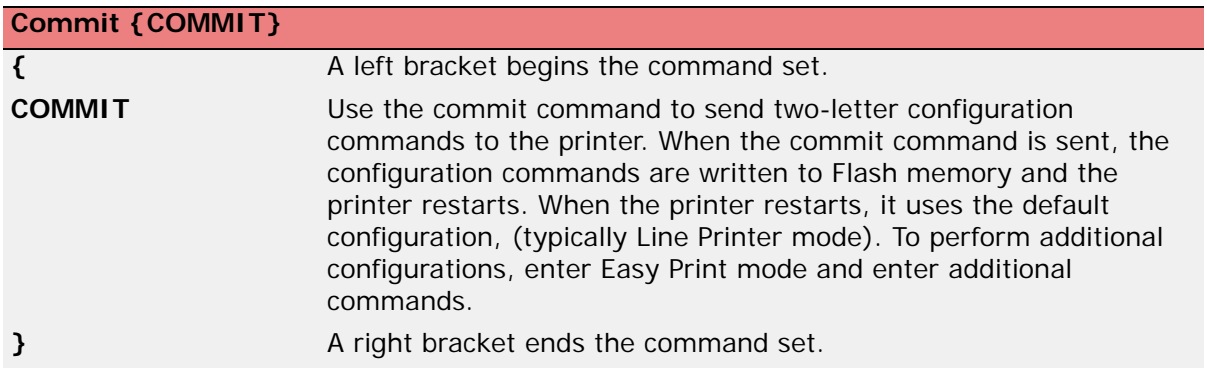

#### **Overview**

The printer can return a lot of information to the host. It can give some status of its current state as well as the current configuration. This is all done through a series of query commands that can be issued to the printer. Not all queries are available in all printers, and some queries are available in later versions of printer firmware; however, all queries are of the same form and contain 6 bytes (0x1b, "{" or 0x7b, TWO LETTER QUERY, "?" or 0x3f, and "}" or 0x7d):

ESC {<TWO LETTER QUERY>?}

#### **Sending Queries**

Queries can be sent to the printer using the infrared link or the RS-232 data link. The printer's reply to a query returns information about the printer or the print request.

#### <span id="page-44-1"></span><span id="page-44-0"></span>**Interpreting Query Replies**

Replies to queries are enclosed in left  $(\})$  and right  $(\})$  brackets. The unique two-letter query command is returned followed by an exclamation mark (!) and data. Data is returned as a list of parameters. Each parameter contains identifiers, followed by a colon (:), followed by the data. Each parameter is separated from the next by a semicolon  $($ ;). For download queries such as the Fonts query and the Graphics query, information for each download contains a series of parameters, each of those parameters/data sets are separated by a comma (,) and each download is separated by a semicolon (;).

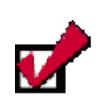

**Tip:** The order in which the query replies are returned changes. When interpreting query replies, search a specific query character within the query reply. The tables on the following pages document query commands and the query-specific replies. Use the tables on the following pages as a guideline when entering and interpreting queries.

#### **Query Formats**

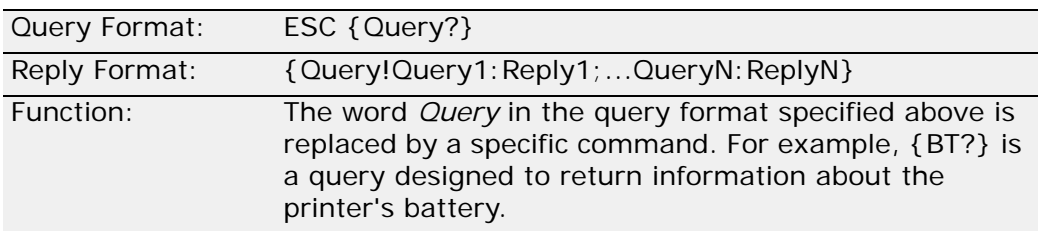

All queries are based on the above format. For information on specific queries, see ["Query](#page-45-0)  [Commands" on page 42](#page-45-0)*.*

# <span id="page-45-1"></span><span id="page-45-0"></span>**Query Commands**

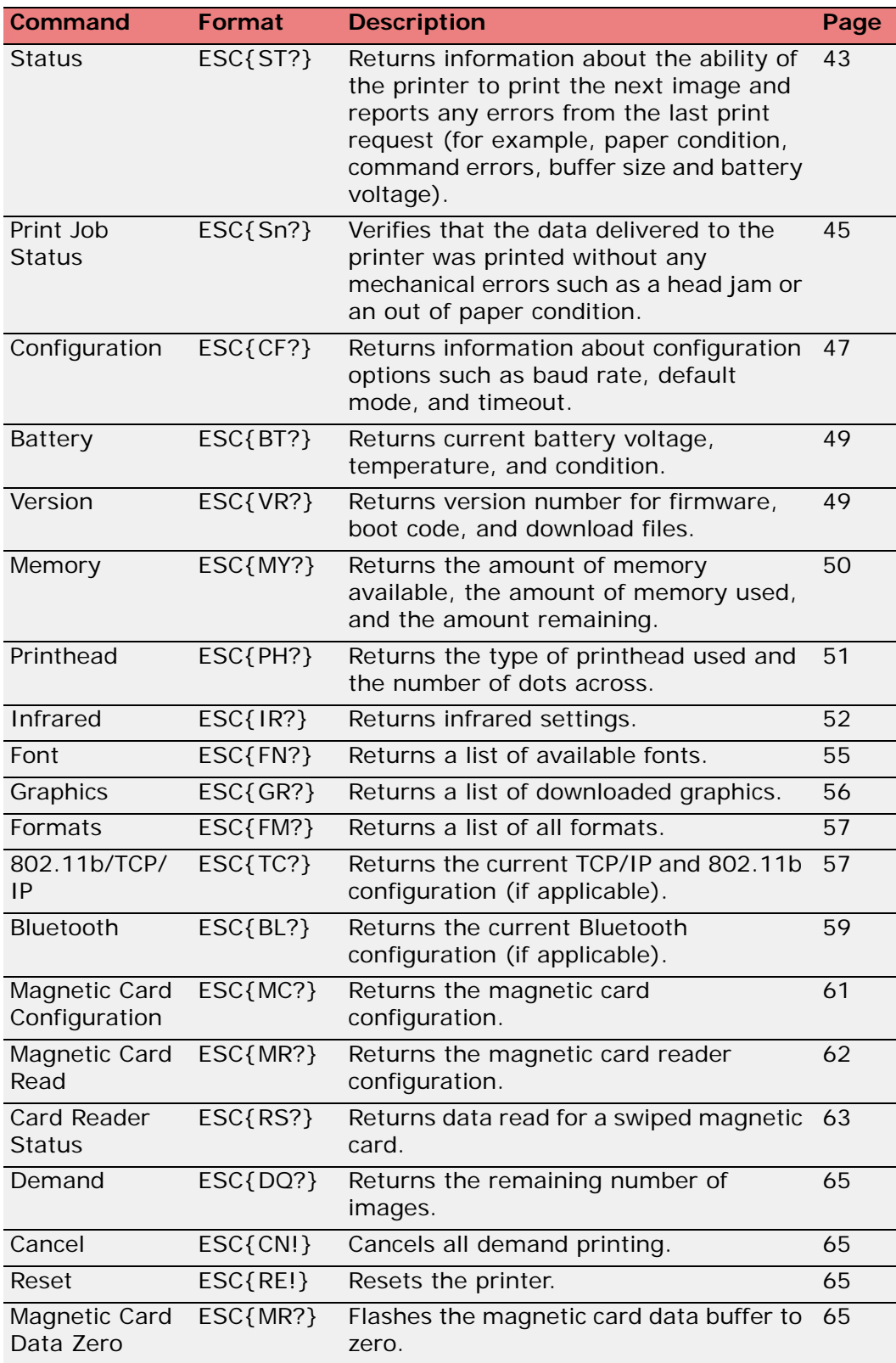

# <span id="page-46-1"></span><span id="page-46-0"></span>**Status Query**

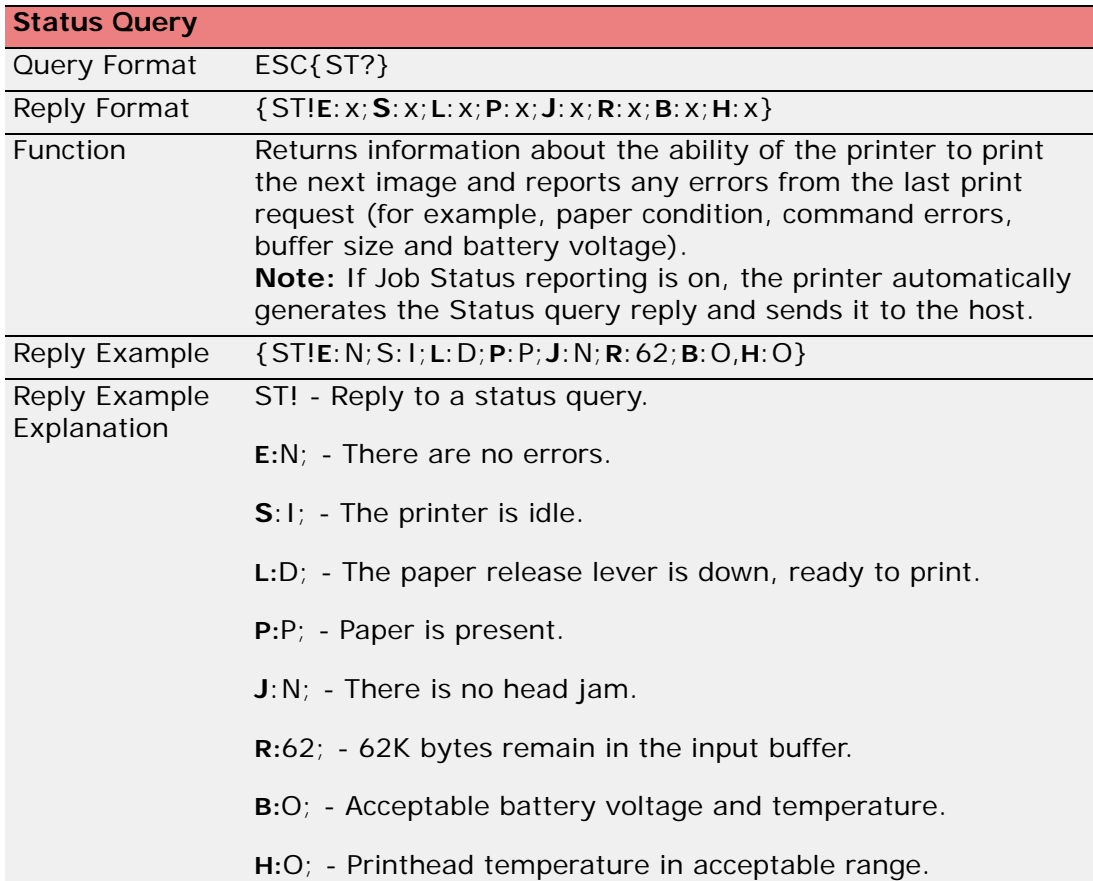

#### <span id="page-47-0"></span>*Status Reply Explanation*

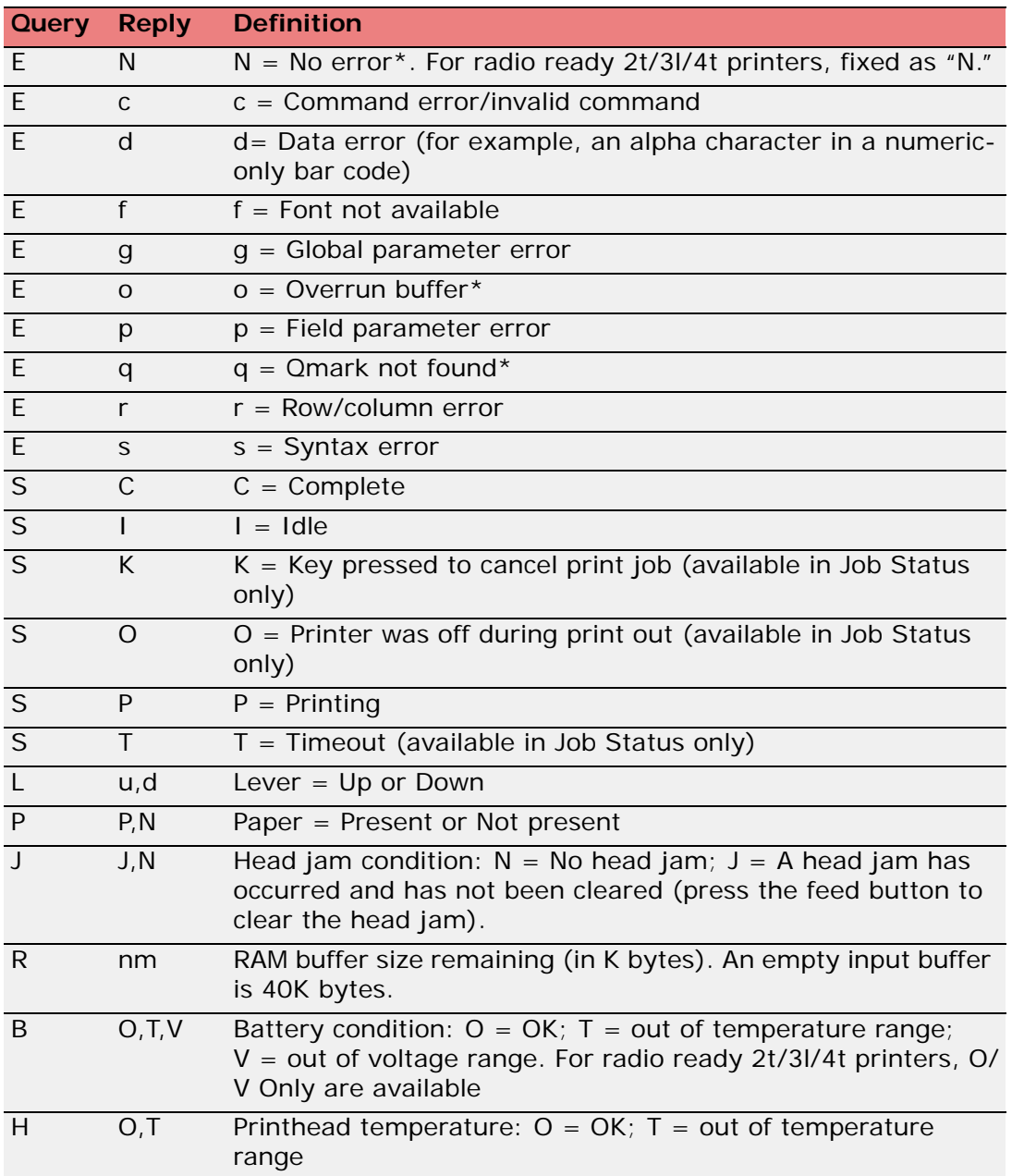

\* Rows marked with an asterisk (\*) indicate Easy Print and Line Printer modes. Rows without an asterisk indicate Easy Print mode only.

# <span id="page-48-1"></span><span id="page-48-0"></span>**Print Job Status Query**

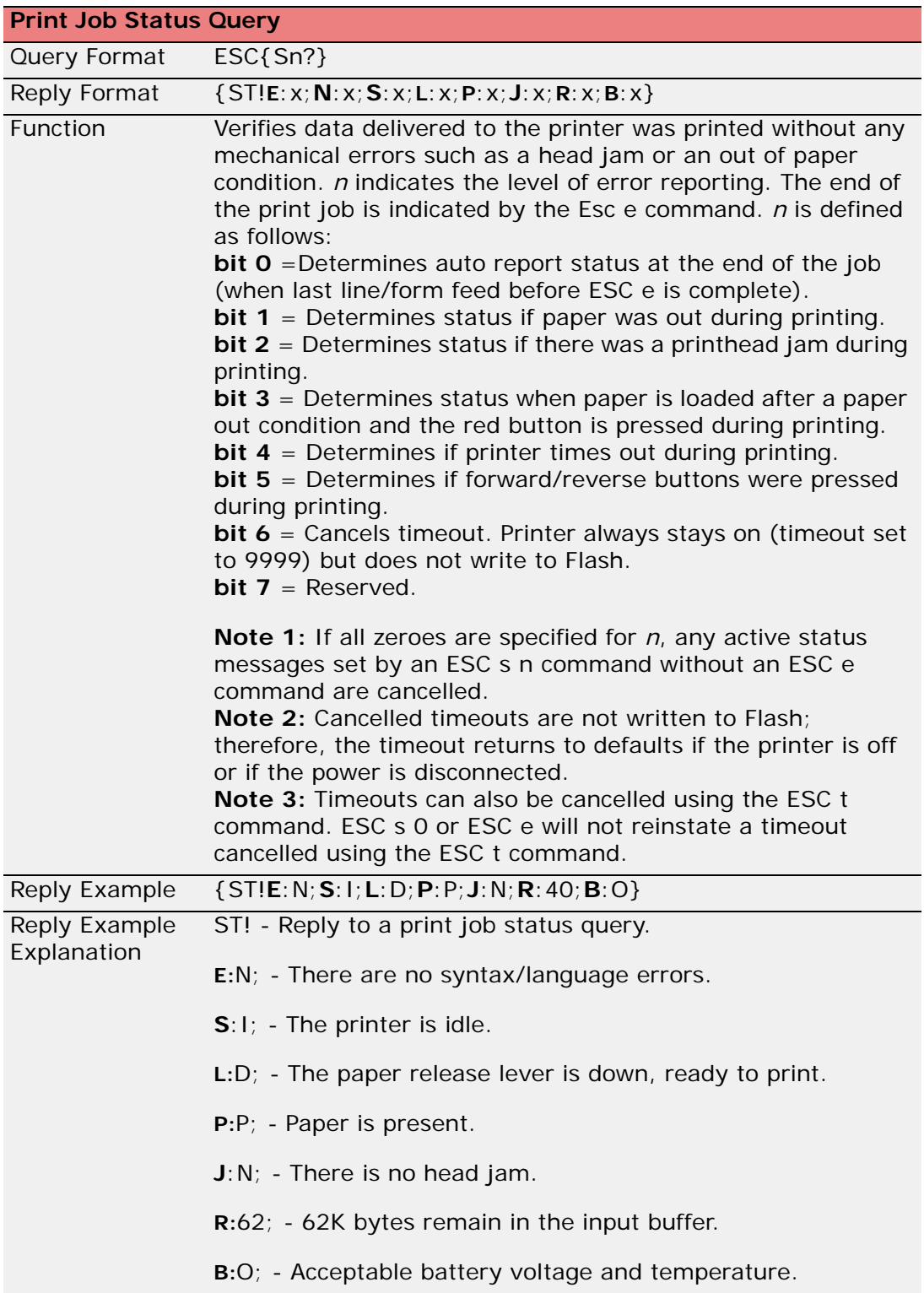

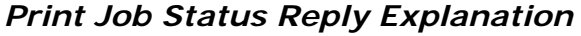

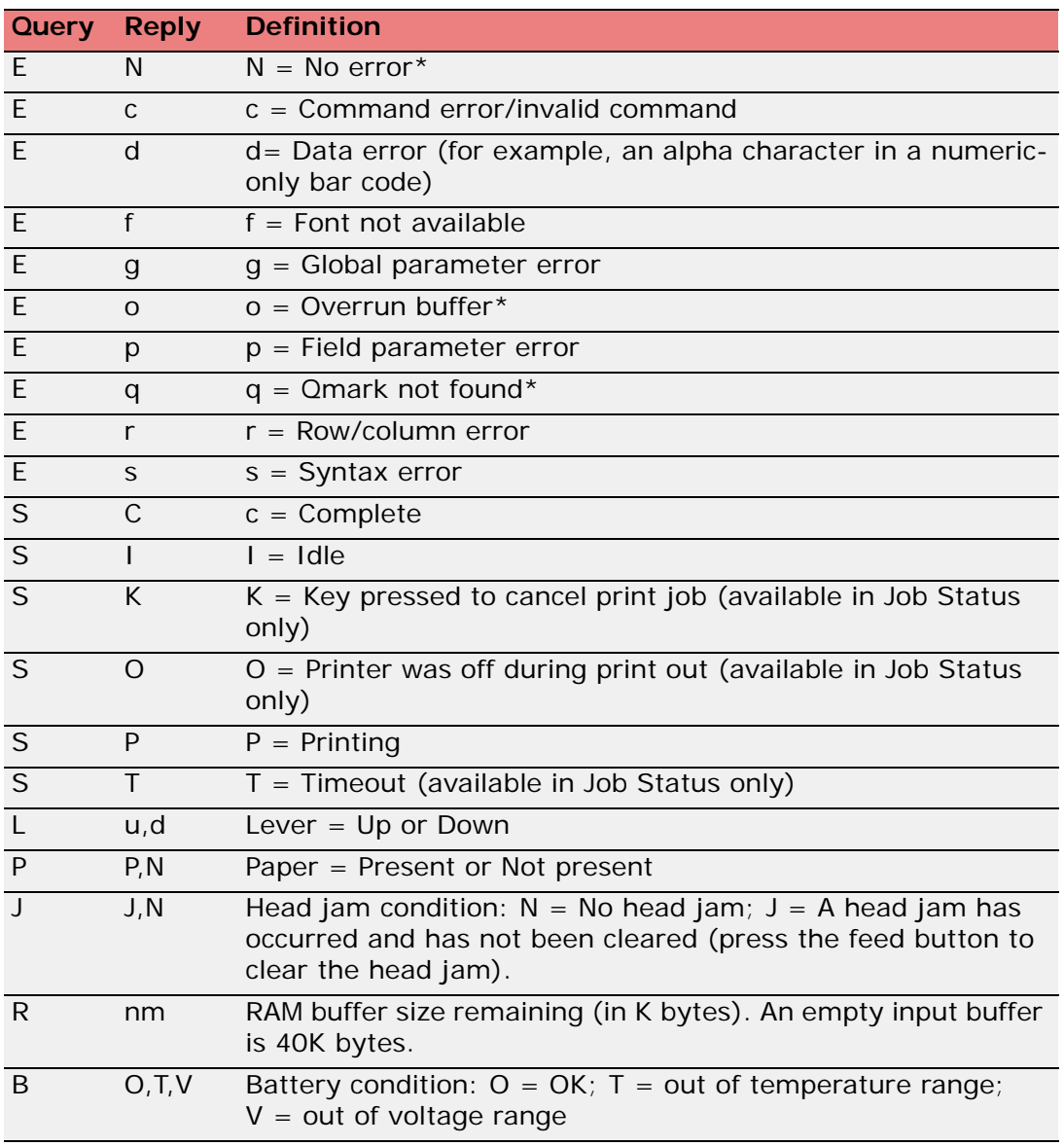

\* Rows marked with an asterisk (\*) indicate Easy Print and Line Printer modes. Rows without an asterisk indicate Easy Print mode only.

# <span id="page-50-1"></span><span id="page-50-0"></span>**Configuration Query**

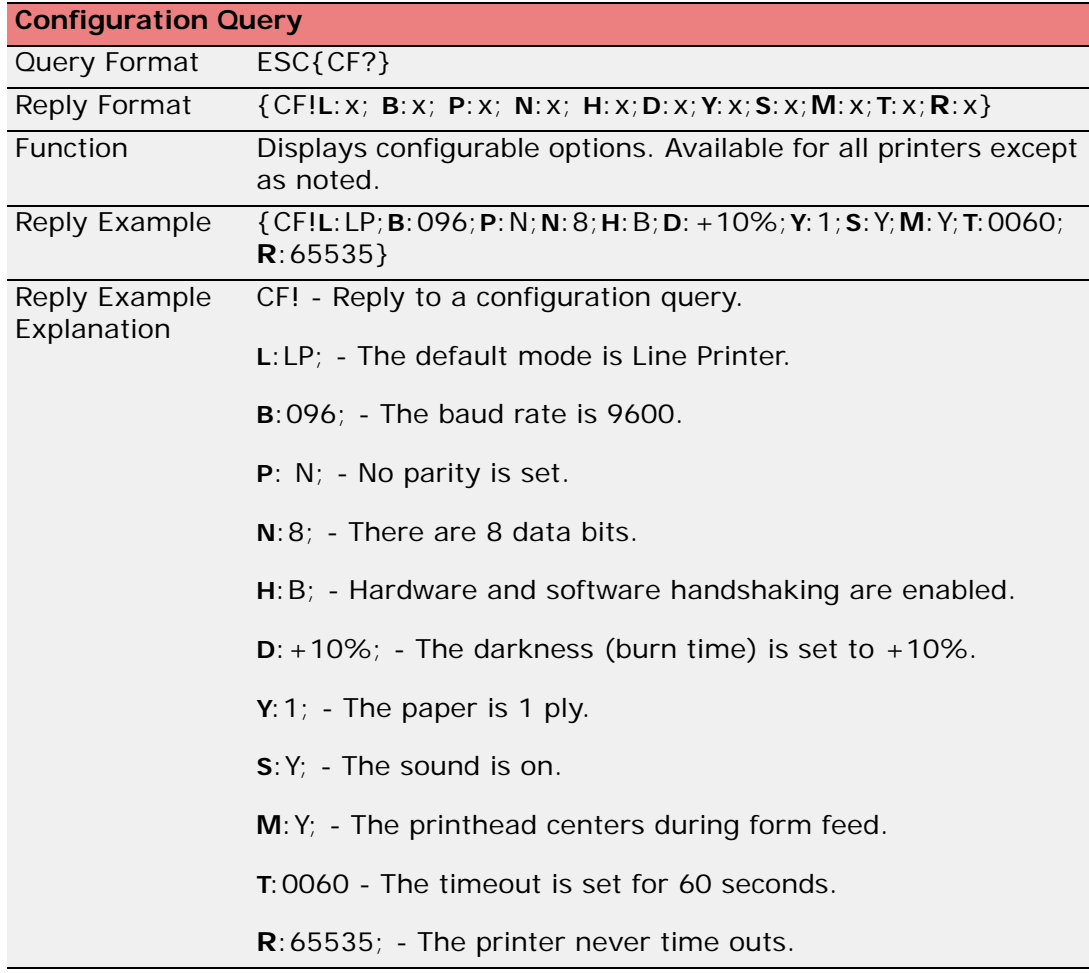

# <span id="page-51-0"></span>*Configuration Reply Explanation*

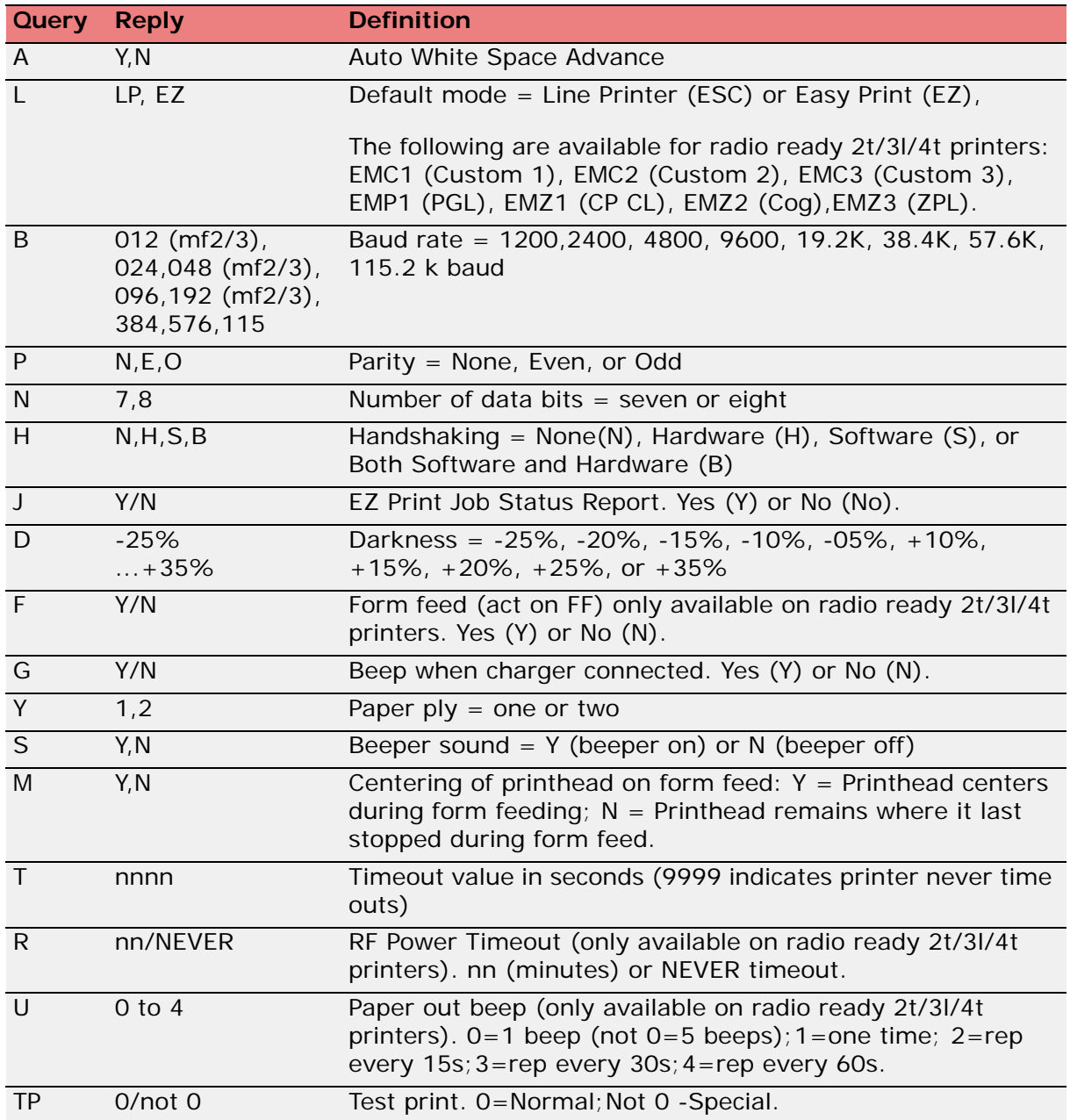

# <span id="page-52-2"></span><span id="page-52-0"></span>**Battery Query**

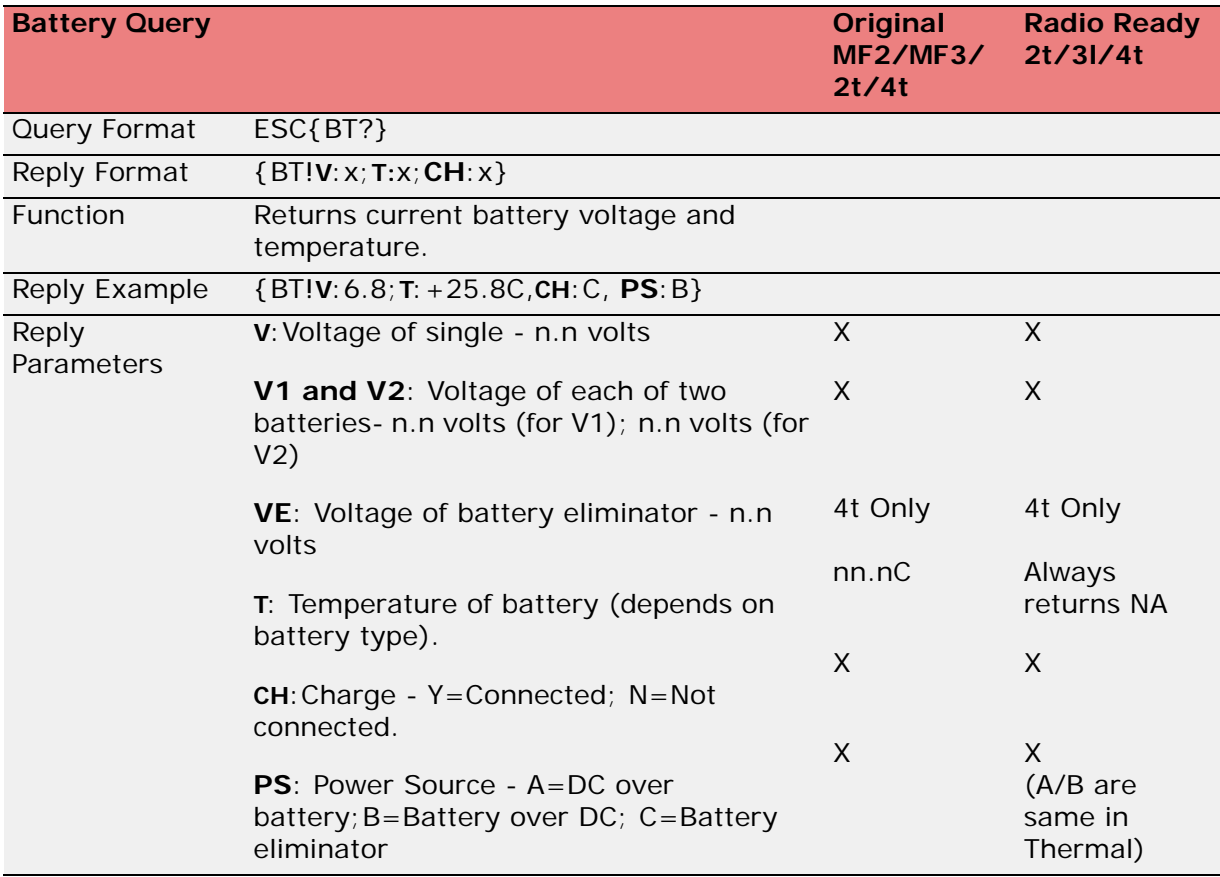

#### <span id="page-52-3"></span><span id="page-52-1"></span>**Version Query**

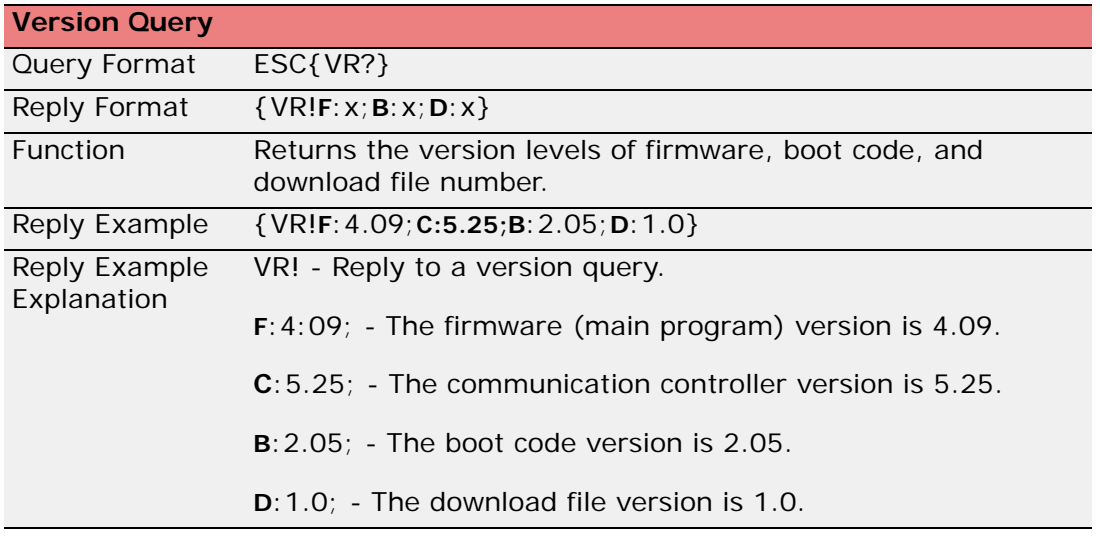

#### <span id="page-53-3"></span>*Version Reply Explanation*

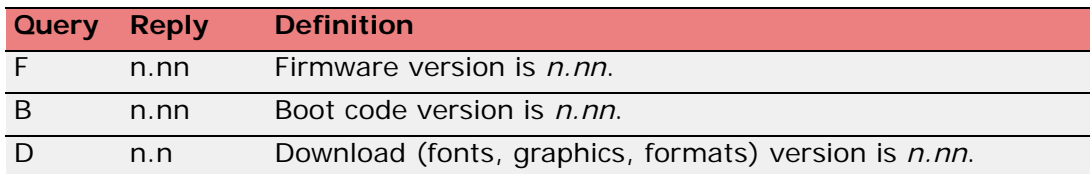

#### <span id="page-53-1"></span><span id="page-53-0"></span>**Memory Query**

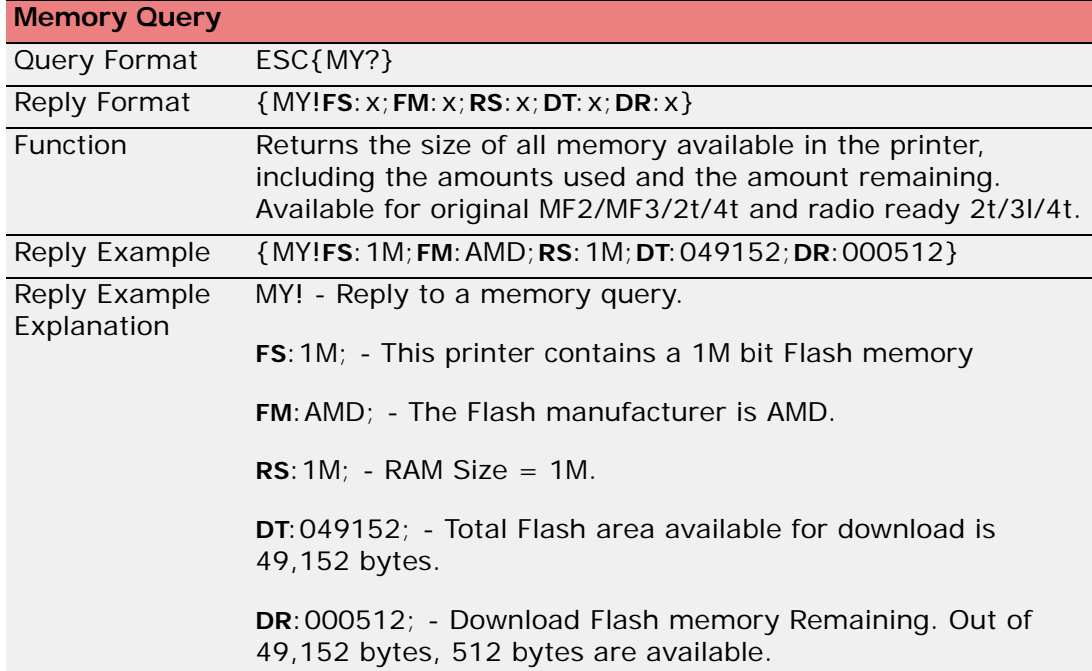

#### <span id="page-53-2"></span>*Memory Reply Explanation*

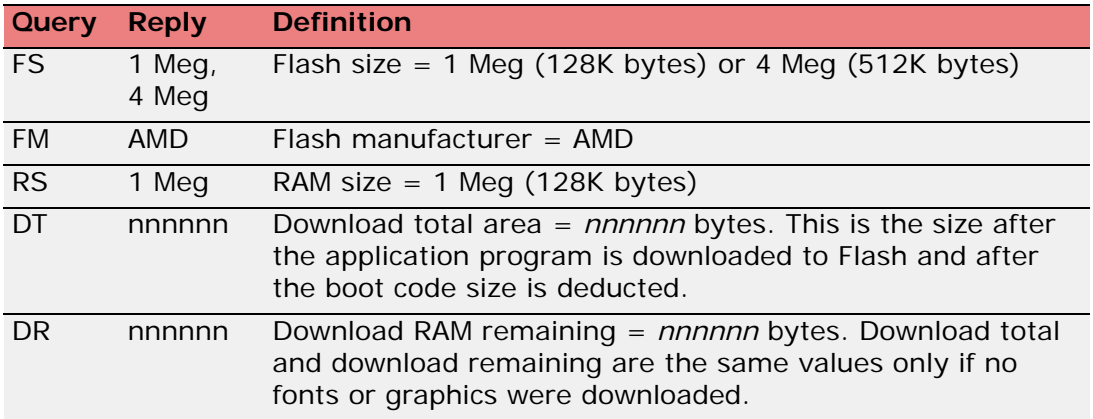

# <span id="page-54-1"></span><span id="page-54-0"></span>**Printhead Query**

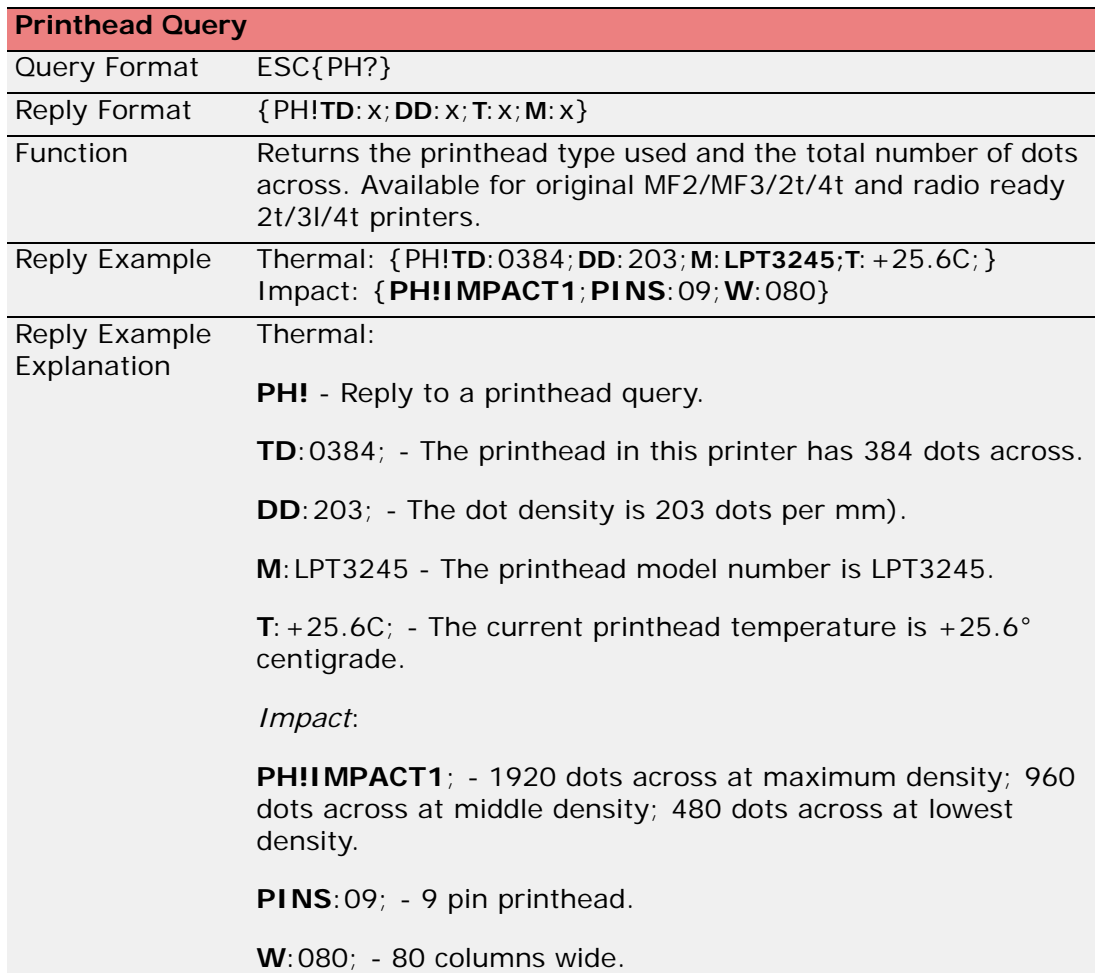

# <span id="page-54-2"></span>*Printhead Reply Explanation*

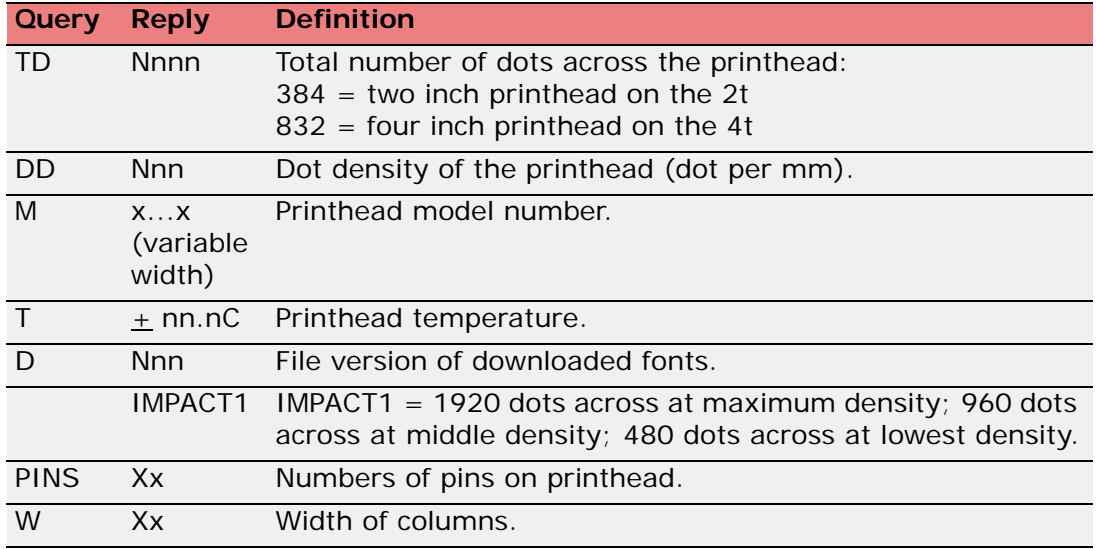

# <span id="page-55-1"></span><span id="page-55-0"></span>**Infrared Query**

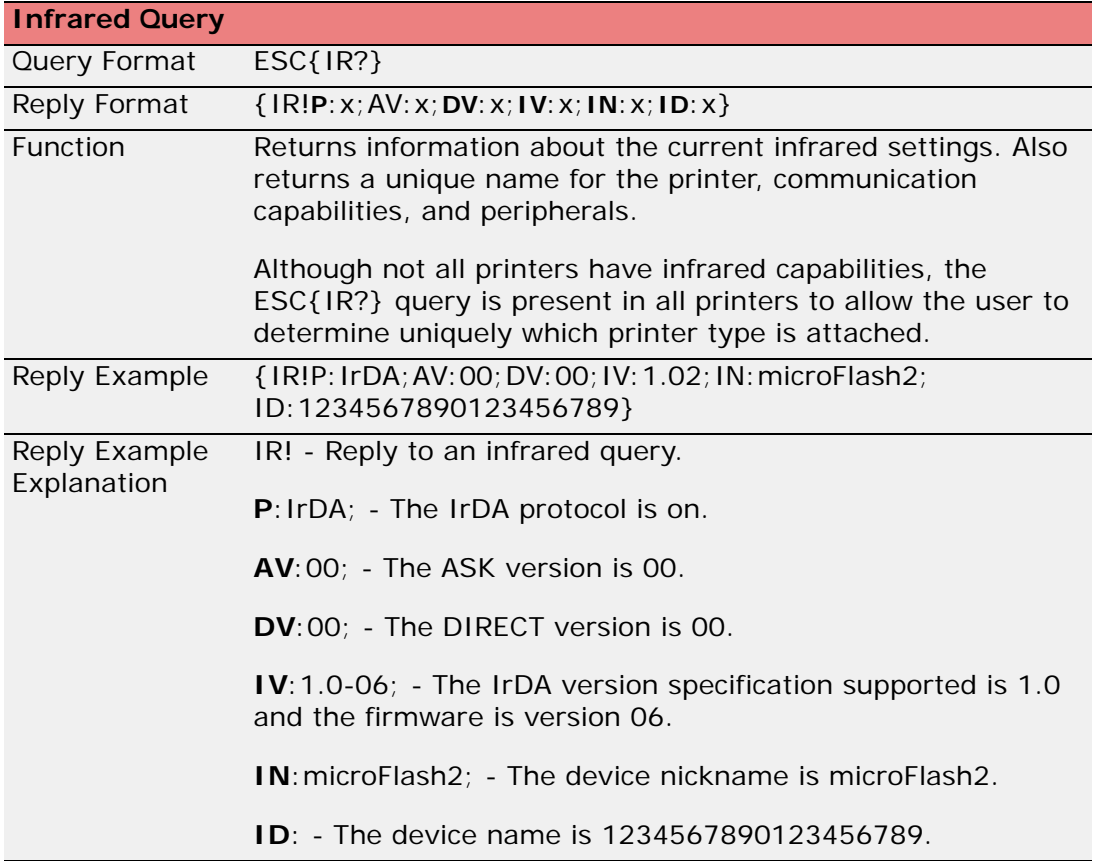

# <span id="page-56-0"></span>*Infrared Reply Explanation*

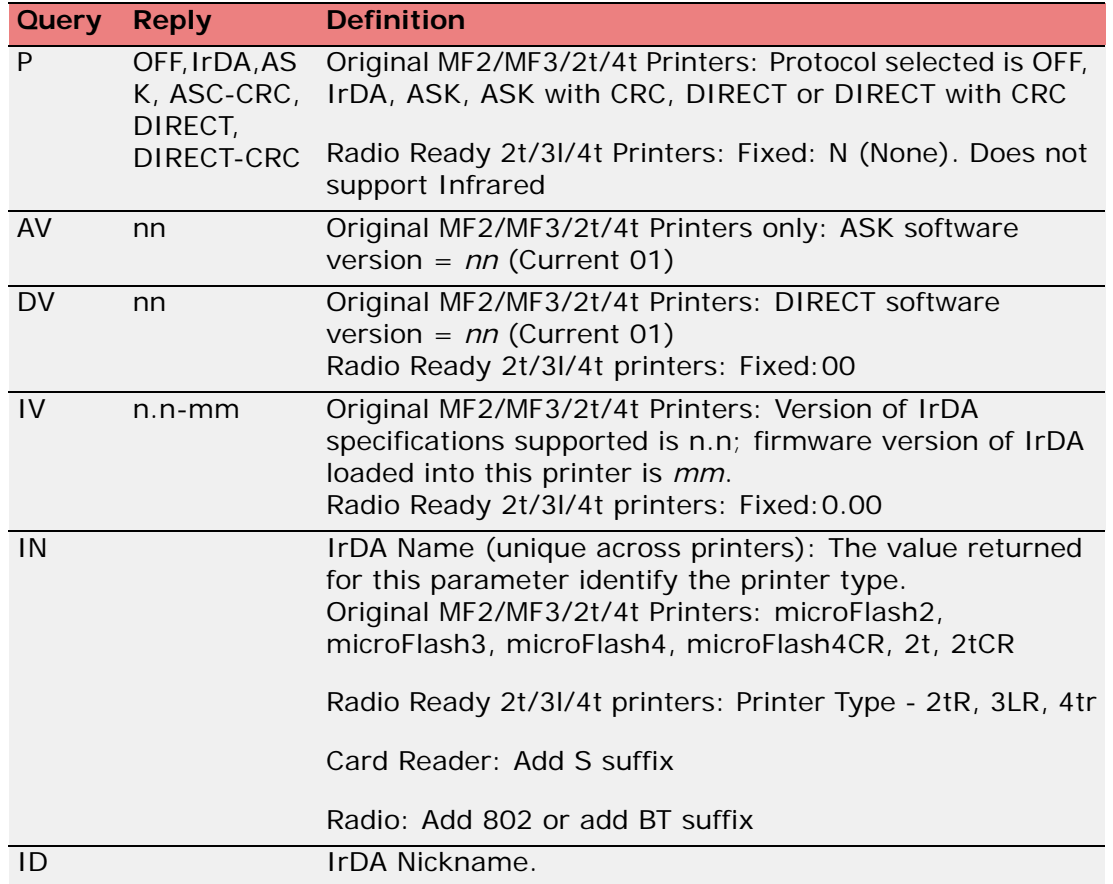

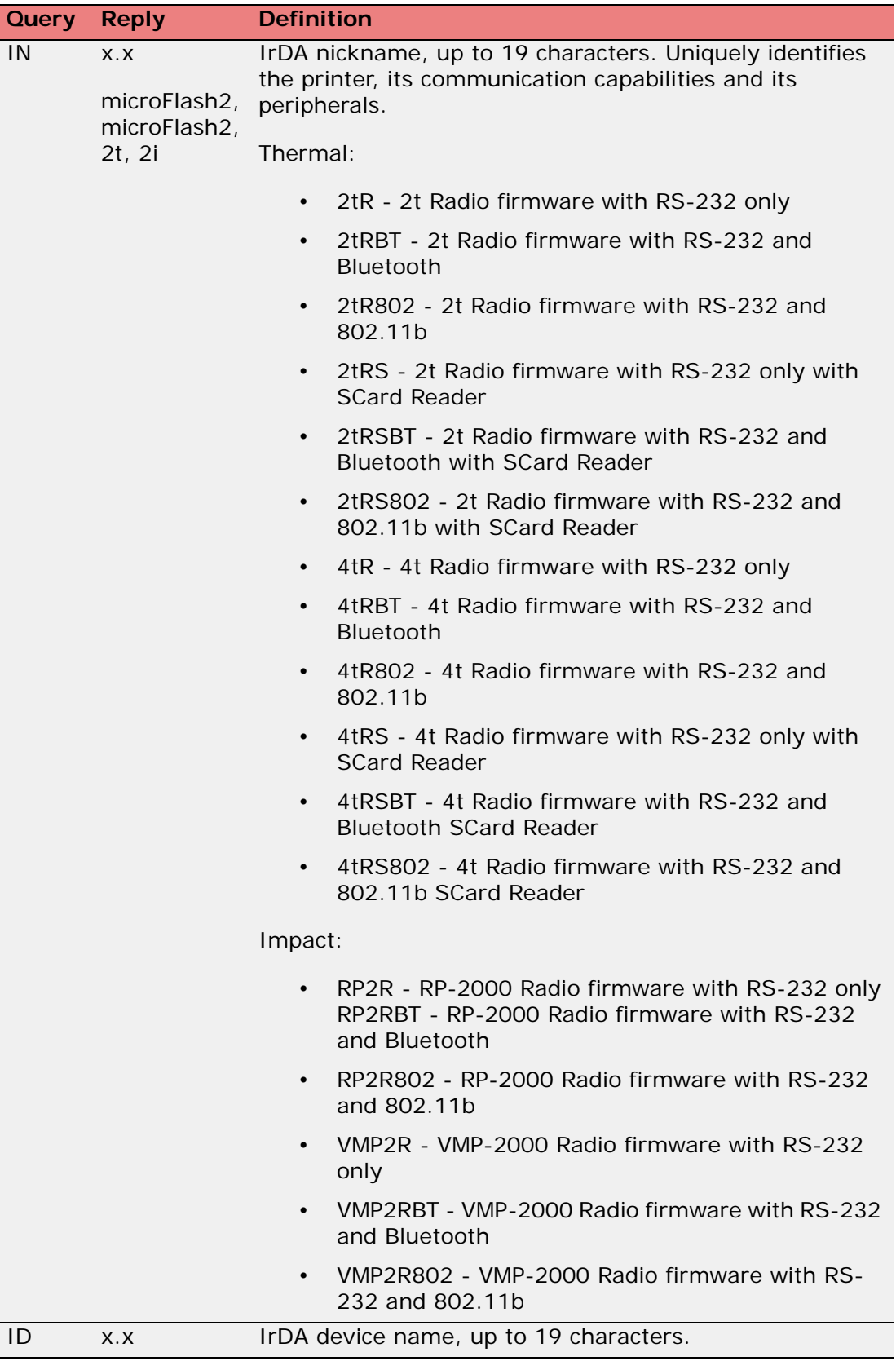

# <span id="page-58-2"></span><span id="page-58-1"></span><span id="page-58-0"></span>**Font Query**

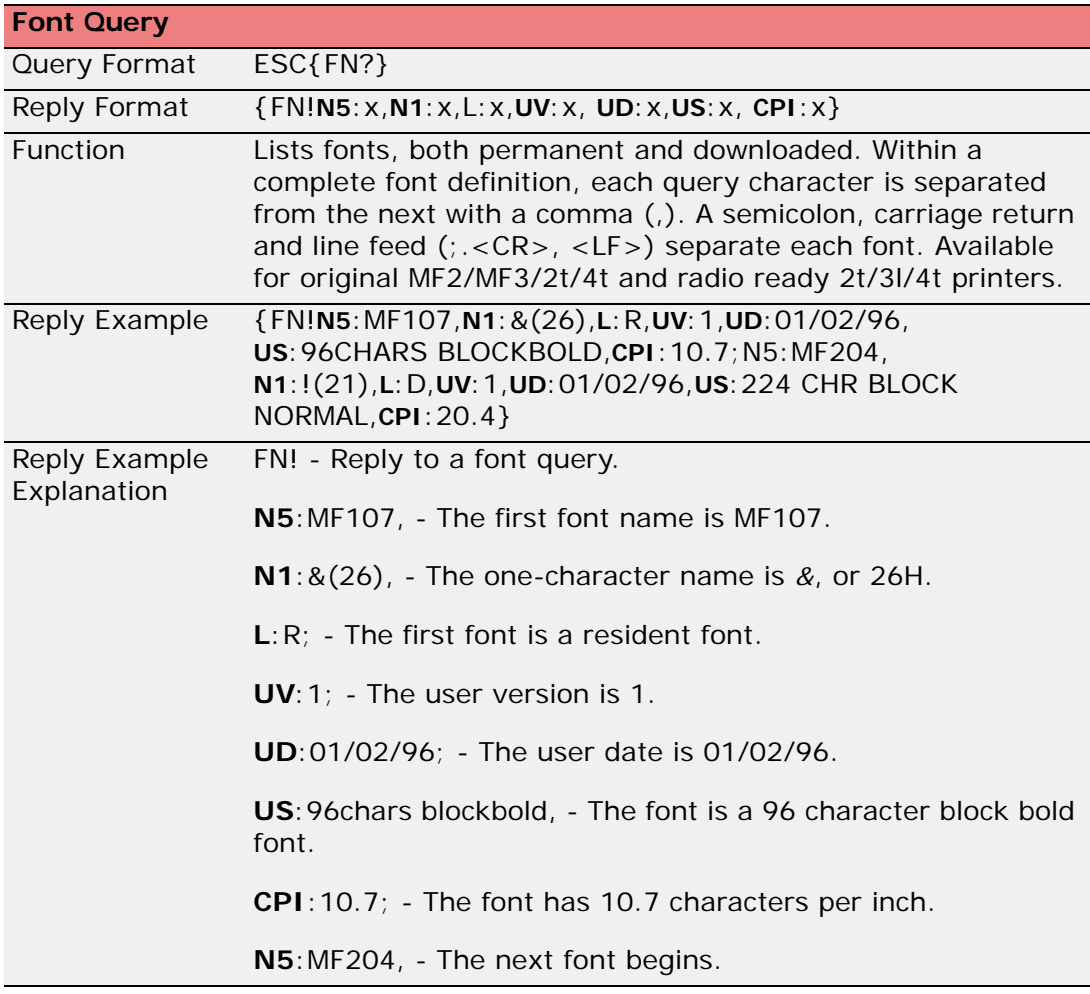

#### *Fonts Reply Explanation*

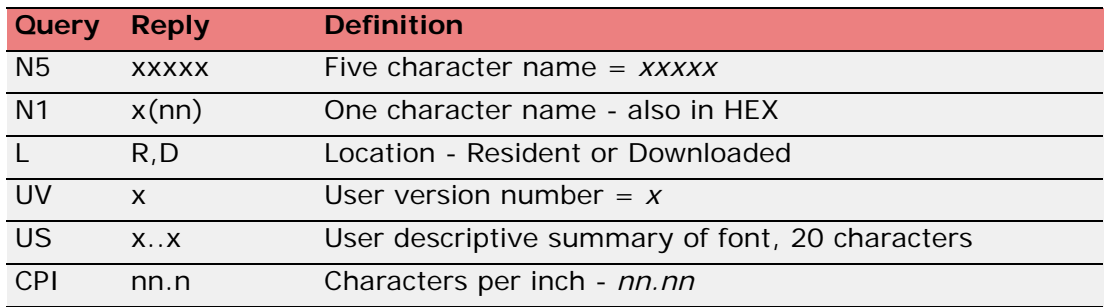

# <span id="page-59-1"></span><span id="page-59-0"></span>**Graphics Query**

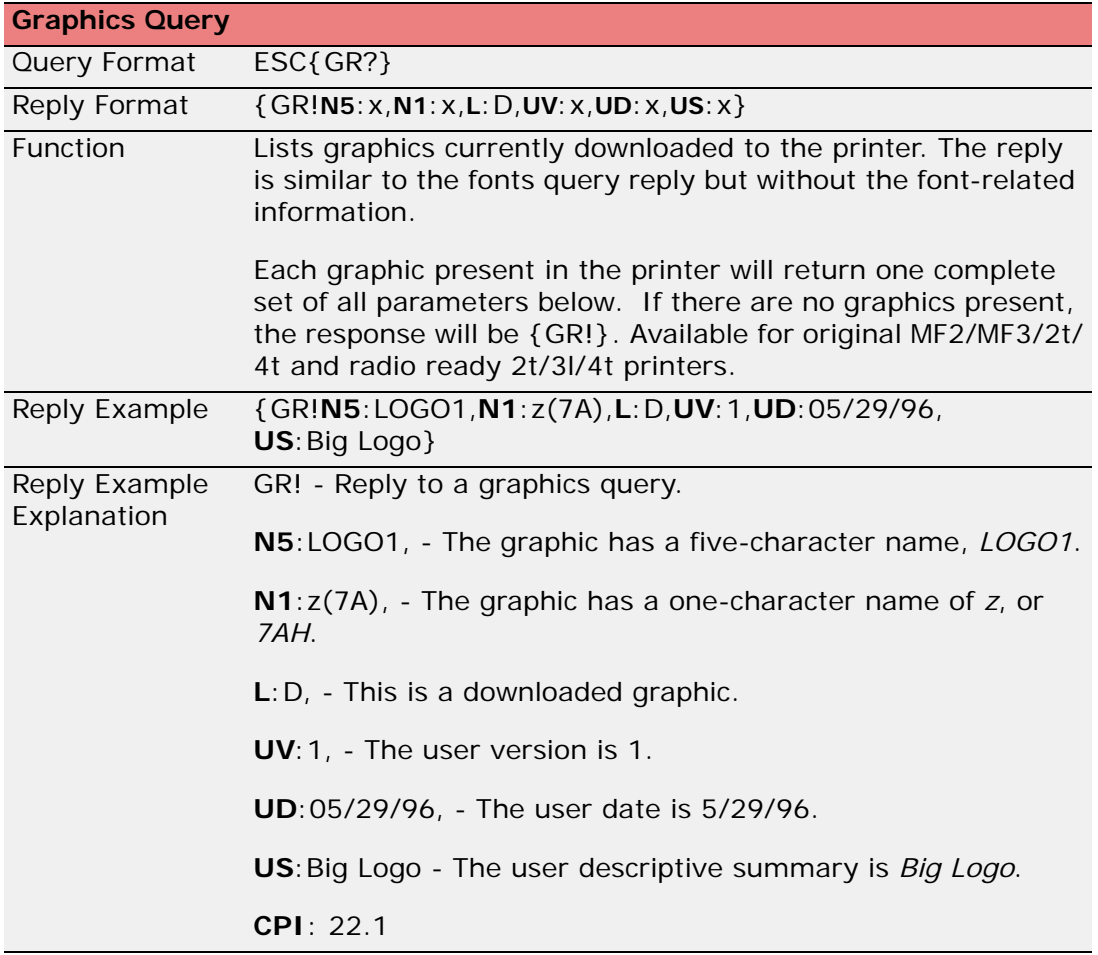

#### <span id="page-59-2"></span>*Graphics Reply Explanation*

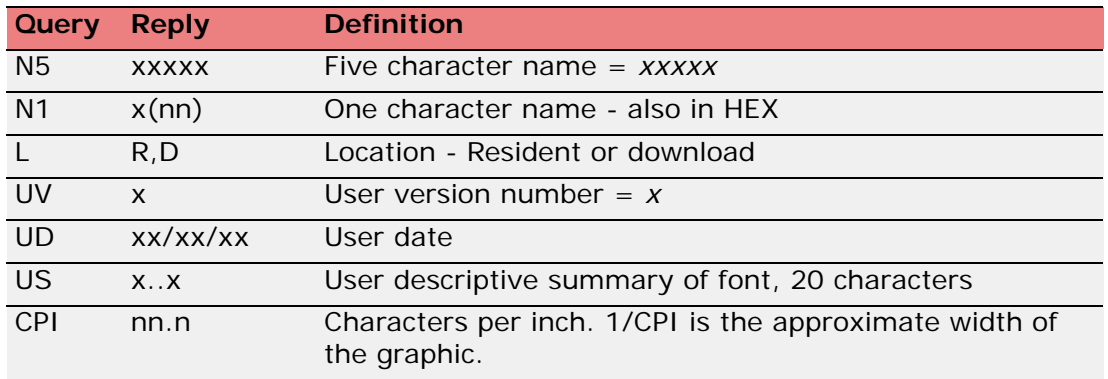

# <span id="page-60-3"></span><span id="page-60-0"></span>**Formats Query**

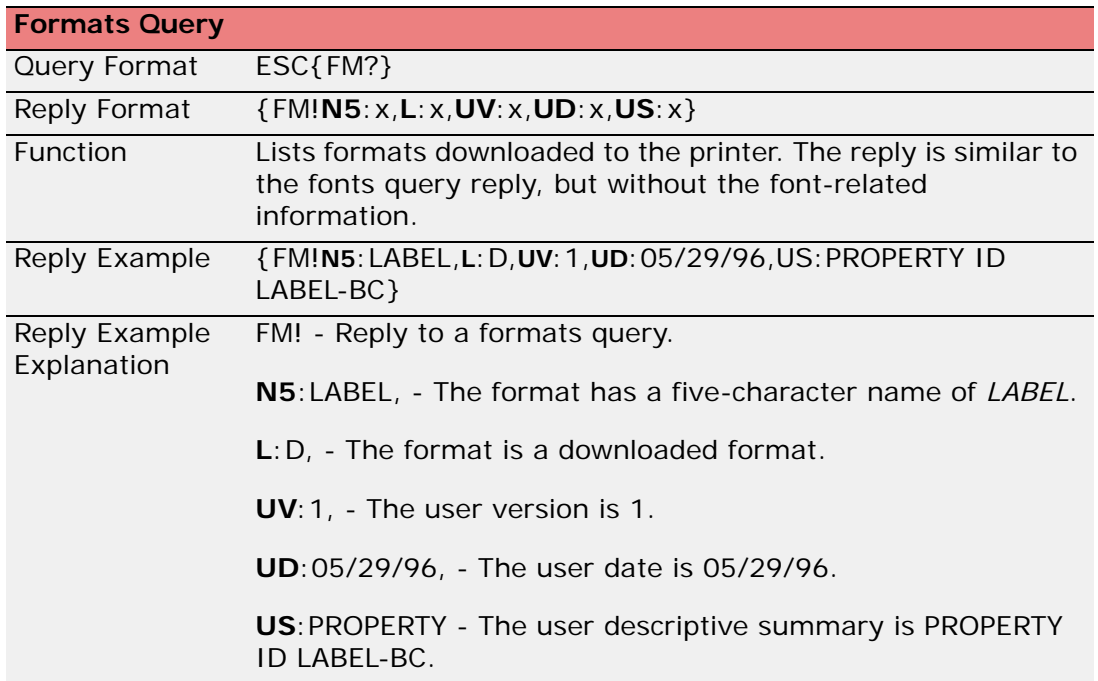

#### <span id="page-60-4"></span>*Formats Reply Explanation*

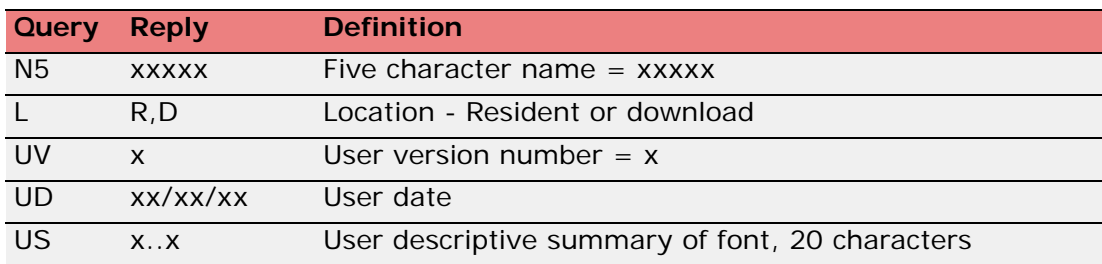

#### <span id="page-60-2"></span><span id="page-60-1"></span>**802.11b/TCP/IP Query**

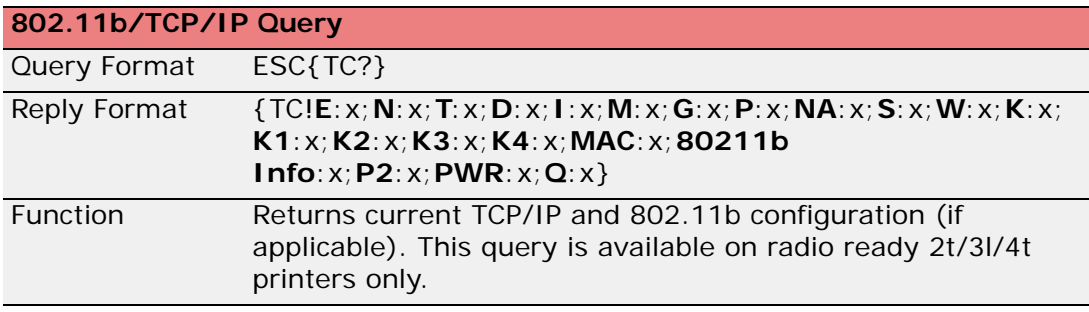

#### *802.11b/TCP/IP Reply Explanation*

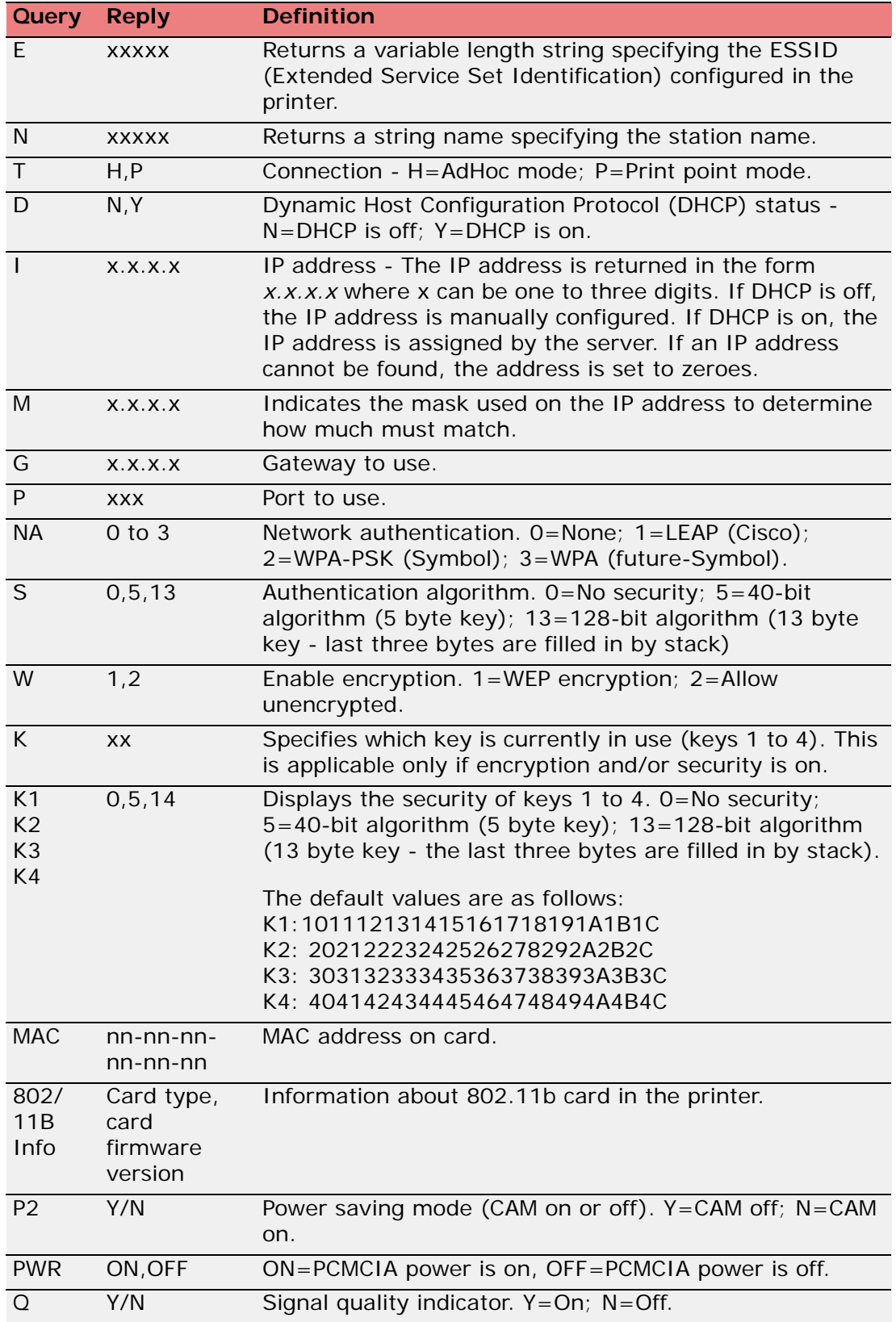

# <span id="page-62-1"></span><span id="page-62-0"></span>**Bluetooth Query**

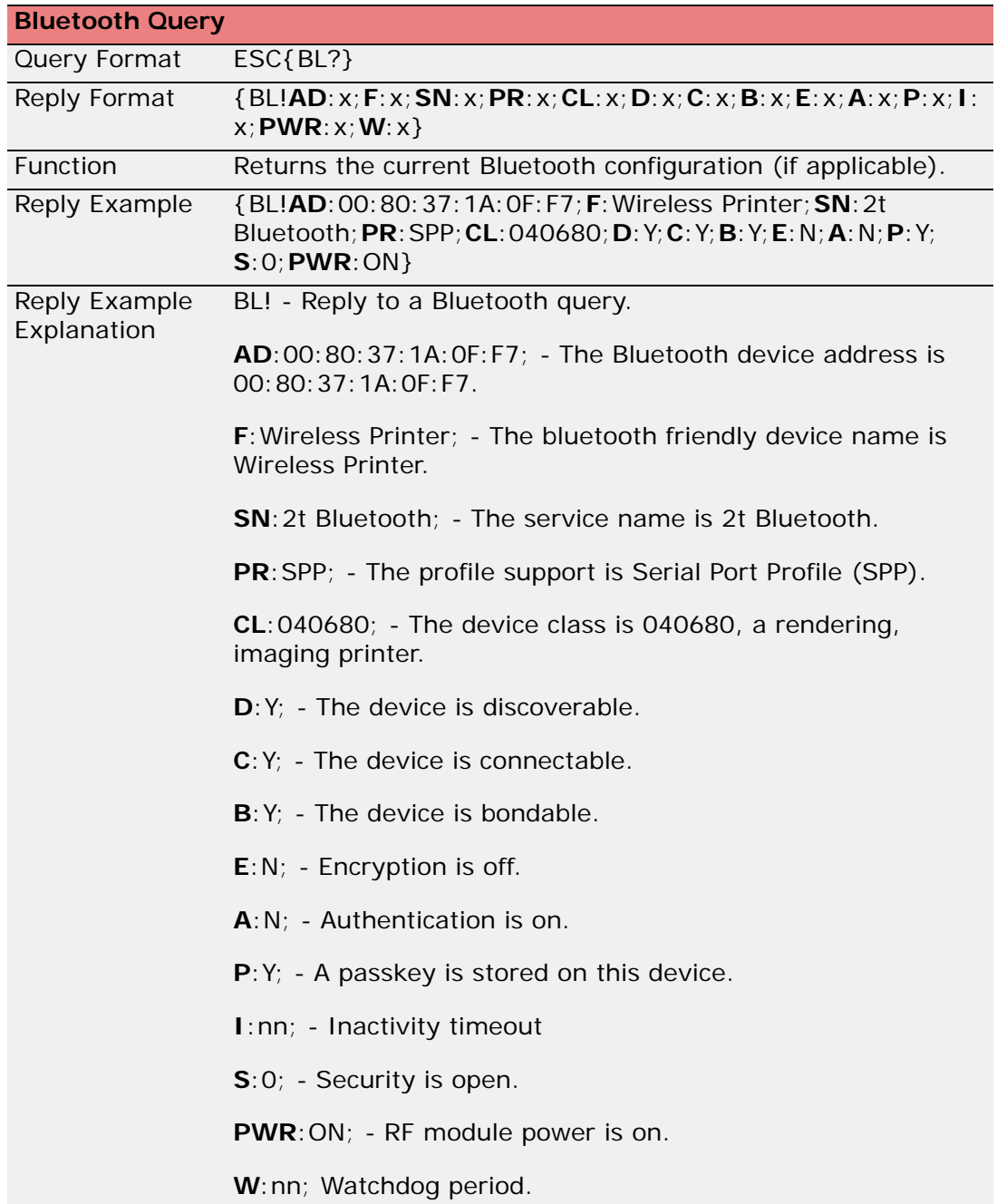

 $\overline{a}$ 

#### *Bluetooth Reply Explanation*

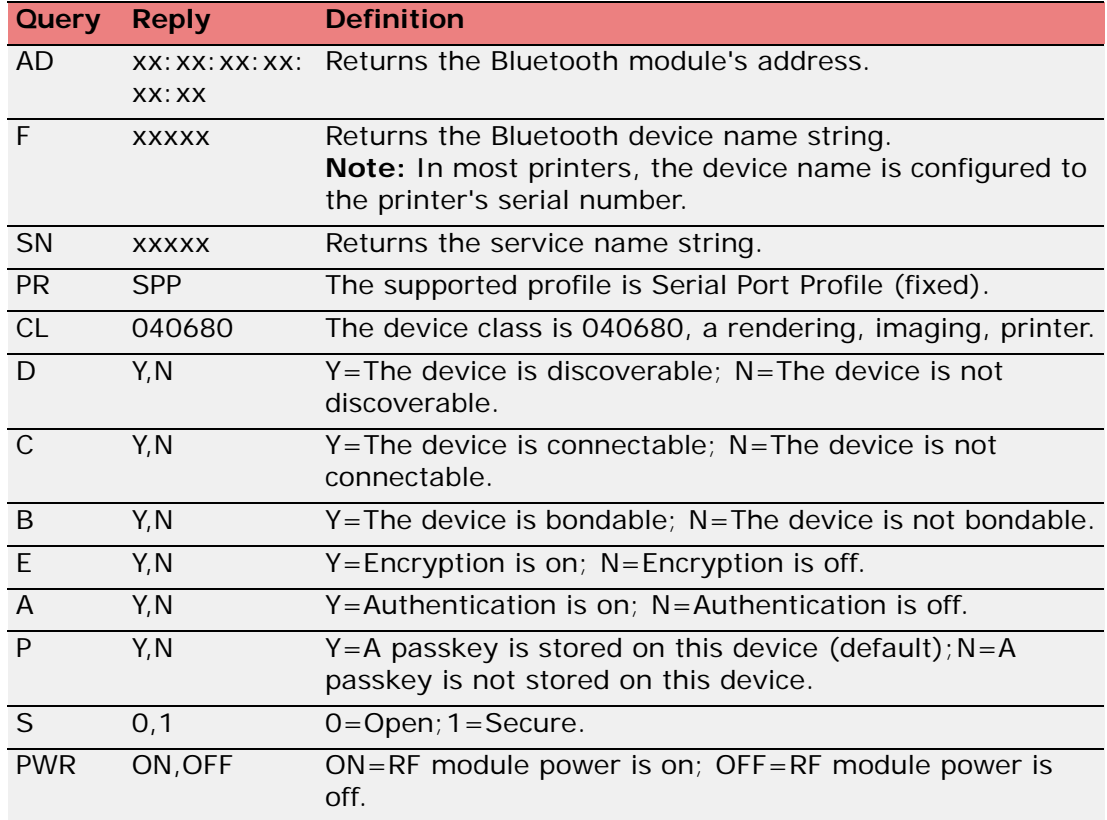

# <span id="page-64-1"></span><span id="page-64-0"></span>**Magnetic Card Configuration Query**

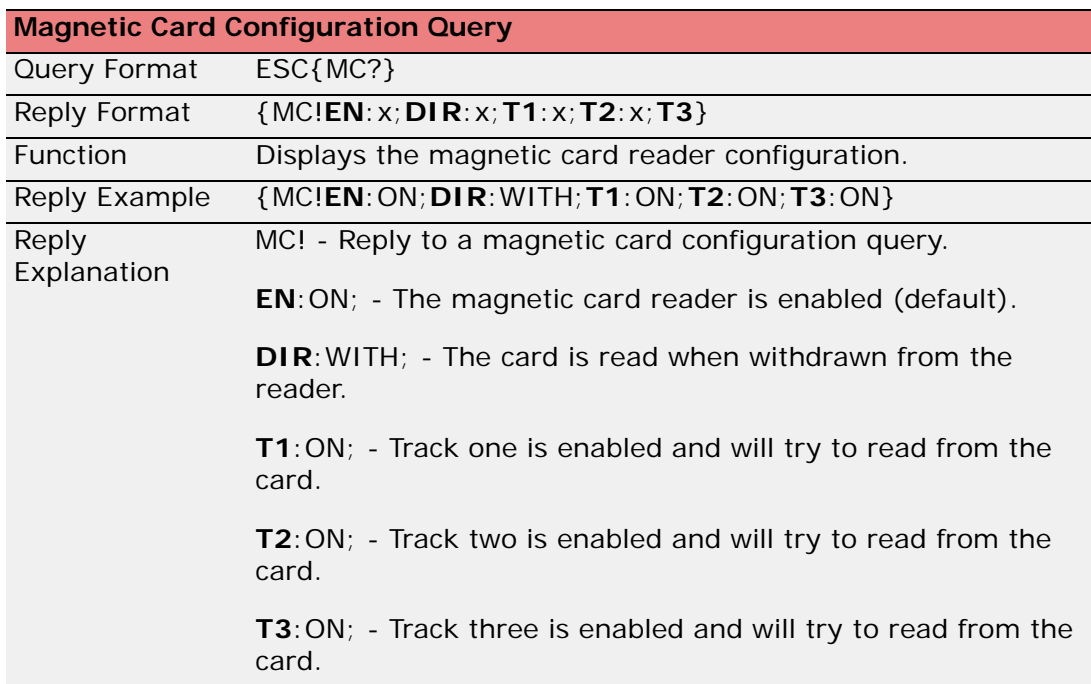

#### *Magnetic Card Configuration Reply Explanation*

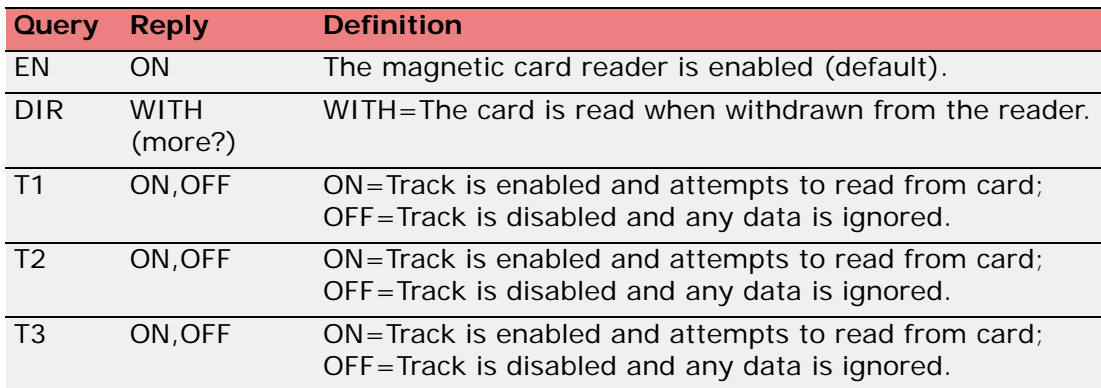

# <span id="page-65-1"></span><span id="page-65-0"></span>**Magnetic Card Read Query**

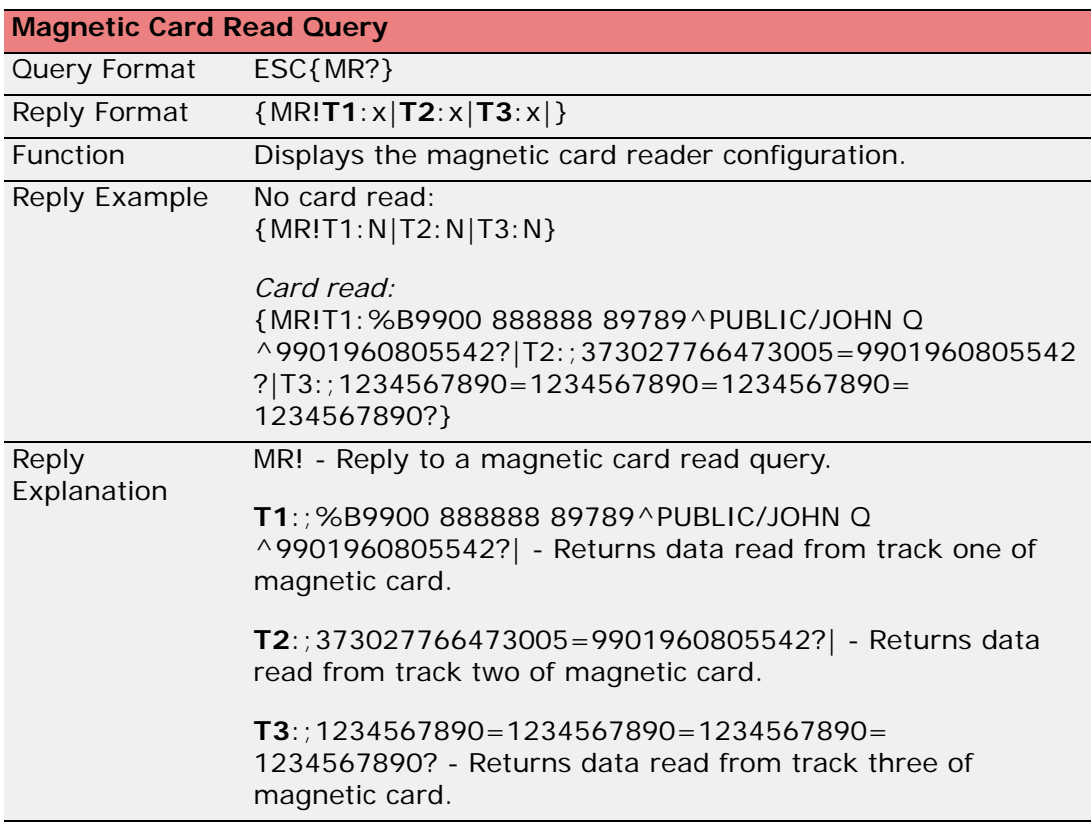

#### *Magnetic Card Read Reply Explanation*

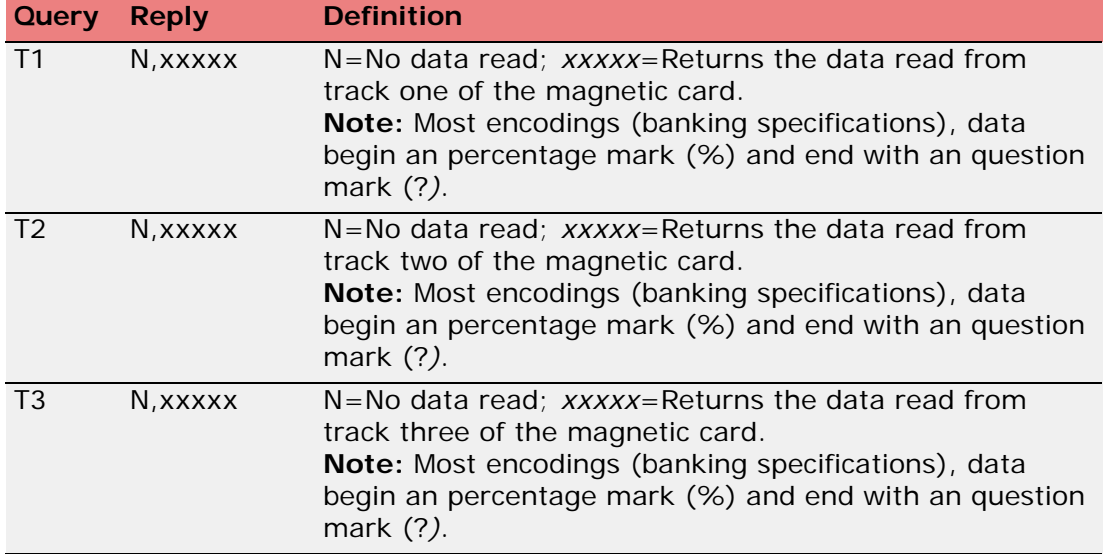

# <span id="page-66-1"></span><span id="page-66-0"></span>**Card Reader Status Query**

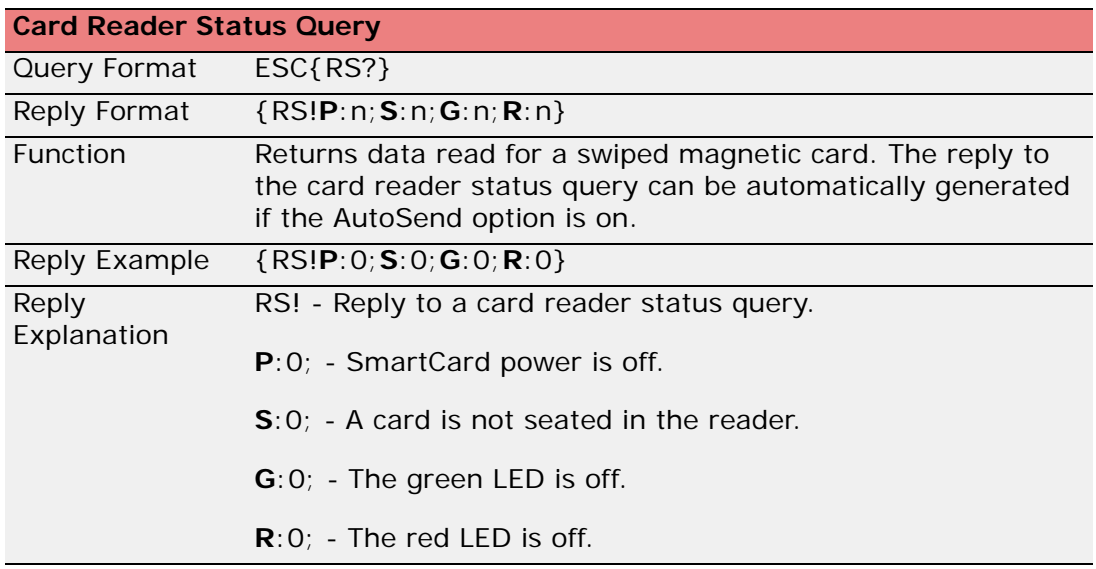

#### *Card Reader Status Reply Explanation*

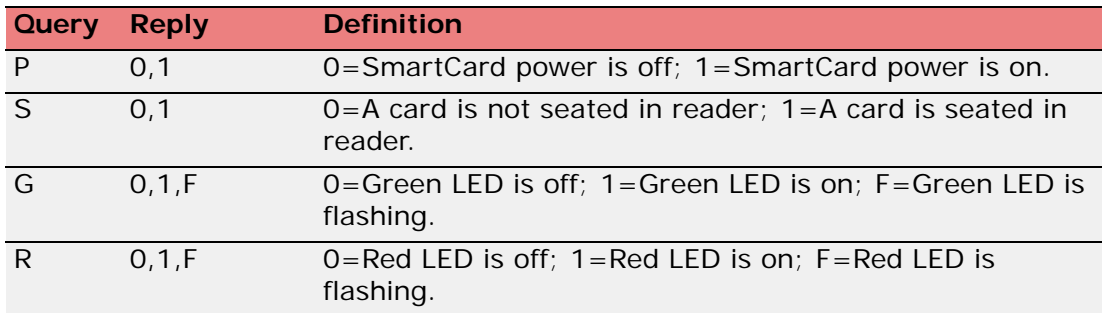

#### **Label Configuration Query**

<span id="page-67-0"></span>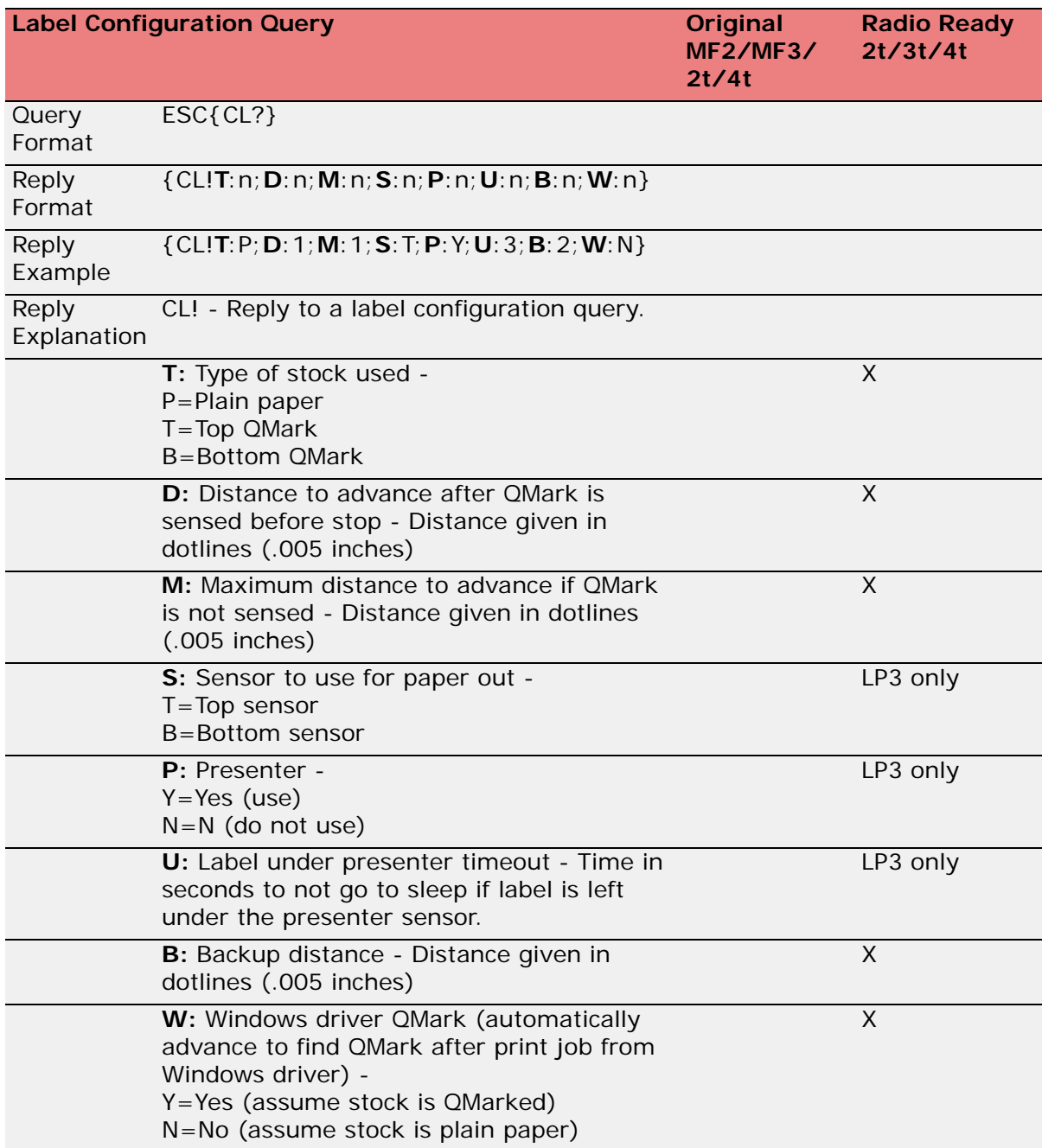

#### <span id="page-67-1"></span>**Manufacturing Date Query: ESC{MD?}**

The manufacturing date of the printer is returned, if the manufacturing date has been written to the printer, otherwise the data field returned is None. Since the manufacturing date is actually the parameter returned, there is no need for the Parameter:Data after the MD! in the response (MD!<date string>. The date is a string that can be entered in any format. Typically, the format is MM/DD/YY.

#### **Query**: ESC{MD?}

**Response** (note that the date string can have different formats): {MD!12/10/2005}

#### **Serial Number Query: ESC {SN?}**

The serial number of the printer is returned, if the serial number has been written to the printer, otherwise the data field returned is None. Since the serial number is actually the parameter returned, there is no need for the Parameter:Data after the SN! in the response (SN!<serial number string>. The serial number is a string that can be entered in any format. Typically, it is the serial number printed on the label on the printer. **Query:** ESC{SN?}

**Response** (note that the serial number string can have different formats): {SN!MH00035}

#### <span id="page-68-4"></span><span id="page-68-0"></span>**Demand Quantity Query**

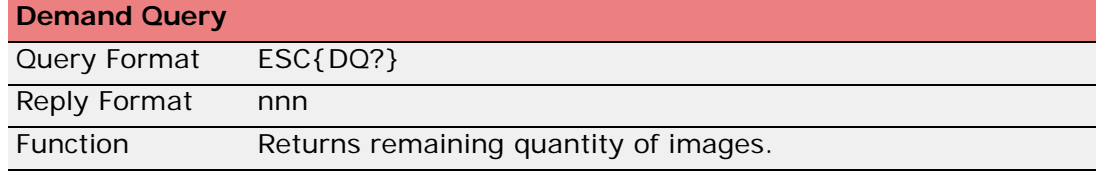

#### <span id="page-68-3"></span><span id="page-68-1"></span>**Cancel Query**

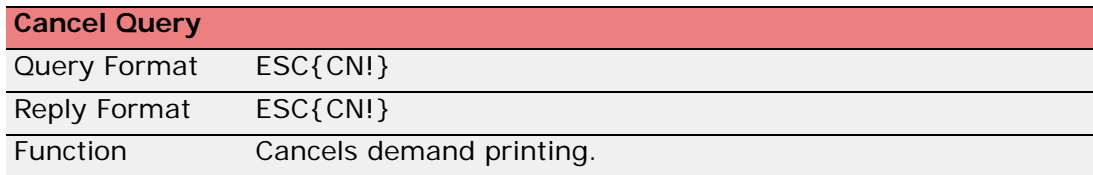

#### <span id="page-68-6"></span><span id="page-68-2"></span>**Reset Query**

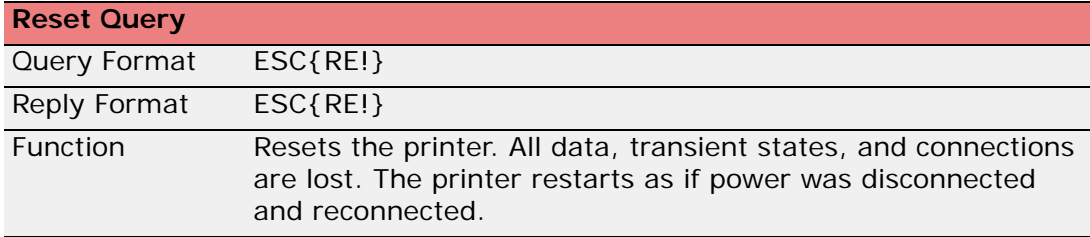

#### <span id="page-68-5"></span>**Magnetic Card Data Zero Command**

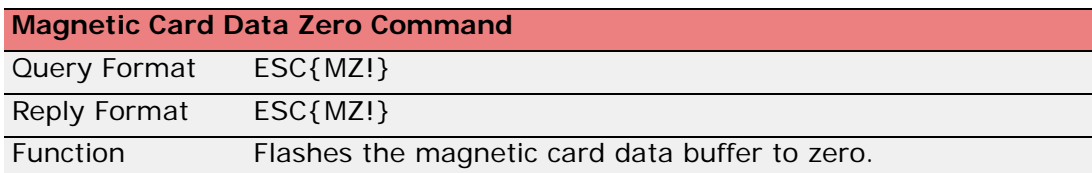

# **Index**

#### **Numerics**

802.11b/TCP/IP Query , **[57](#page-60-2)**

#### <span id="page-69-0"></span>**A**

Ahead command , **[13](#page-16-0)** Auto White Space Advance , **[26](#page-29-0)**

#### <span id="page-69-1"></span>**B**

Back command , **[13](#page-16-1)** Back Global Option , **[17](#page-20-0)** battery query overview , **[49](#page-52-2)** Bluetooth , **[59](#page-62-1)**

#### <span id="page-69-2"></span>**C**

cancel query overview , **[65](#page-68-3)** Card Reader Status Query , **[63](#page-66-1)** commands Commit , **[40](#page-43-0)** Line Printer , **[13](#page-16-2)** Line Printer Mode , **[3](#page-6-0)** Commit command , **[40](#page-43-0)** Configuration command creating files , **[26](#page-29-1)** Configuration Commands 3 letter , **[32](#page-35-0)** Configuration commands 2 letter , **[26](#page-29-2)** configuration query overview , **[47](#page-50-1)** replies , **[48](#page-51-0)** Configure 802.11b/TCP/IP , **[33](#page-36-0)** Configure Battery Eliminator , **[28](#page-31-0)** Configure Baud Rate , **[27](#page-30-0)** Configure Beeper , **[31](#page-34-0)** Configure Bluetooth , **[34](#page-37-0)** Configure Carriage Return , **[31](#page-34-1)** Configure Charger Beep , **[28](#page-31-1)** Configure Default Protocol , **[29](#page-32-0)** Configure Default Values , **[32](#page-35-1)** Configure Infrared Protocol , **[36](#page-39-0)** Configure IrDA Autovoid , **[37](#page-40-0)** Configure IrDA Baud Name , **[37](#page-40-1)** Configure Magnetic CardReader , **[39](#page-42-0)** Configure Number of Data Bits , **[31](#page-34-2)** Configure Paper Out Beep , **[30](#page-33-0)** Configure Parity , **[31](#page-34-3)** Configure Print Darkness , **[27](#page-30-1)** Configure RS-232 Handshaking , **[28](#page-31-2)**

#### <span id="page-69-3"></span>**D**

demand query overview , **[65](#page-68-4)**

#### <span id="page-69-4"></span>**E**

Easy Print Ahead command , **[13](#page-16-0)** auto white space advance , **[26](#page-29-0)** Back command , **[13](#page-16-1) Commands** guidelines , **[11](#page-14-0)** commands , **[13](#page-16-3)** configuration commands overview , **[26](#page-29-3)** configure 802.11b/TCP/IP , **[33](#page-36-0)** configure battery eliminator , **[28](#page-31-0)** configure baud rate , **[27](#page-30-0)** configure beeper , **[31](#page-34-0)** configure Bluetooth , **[34](#page-37-0)** Configure CardReader Configure CardReader , **[35](#page-38-0)** configure carriage return , **[31](#page-34-1)** configure charger beep , **[28](#page-31-1)** configure default protocol , **[29](#page-32-0)** configure default values , **[32](#page-35-1)** configure infrared protocol , **[36](#page-39-0)** configure IrDA autovoid , **[37](#page-40-0)** configure IrDA baud name , **[37](#page-40-1)** configure label parameters , **[38](#page-41-0)** configure magnetic cardreader , **[39](#page-42-0)** configure number of data bits , **[31](#page-34-2)** configure paper out beep , **[30](#page-33-0)** configure parity , **[31](#page-34-3)** configure print darkness , **[27](#page-30-1)** configure RS-232 handshaking , **[28](#page-31-2)** form feed active , **[28](#page-31-3)** Initial Program Load command , **[15](#page-18-0)** job status reporting , **[29](#page-32-1)** Line Printer Mode command , **[14](#page-17-0)** overview , **[10](#page-13-0)**, **[11](#page-14-1)** restore default values , **[32](#page-35-2)** RF radio power down timeout , **[30](#page-33-1)** sample job , **[12](#page-15-0)** self test print , **[30](#page-33-2)** Self-Test Printout command , **[14](#page-17-1)** Status command , **[14](#page-17-2)** stores default values , **[32](#page-35-3)** system timeout , **[31](#page-34-4)** escape sequences accept compressed graphic , **[6](#page-9-0)** advance Q mark , **[5](#page-8-0)**

bit-mapped graphics , **[5](#page-8-1)** cancel buffer line , **[4](#page-7-0)** carriage return , **[7](#page-10-0)** EZ Print mode , **[9](#page-12-0)** form feed , **[7](#page-10-1)** line feed , **[7](#page-10-2)** reset printer , **[7](#page-10-3)** select font , **[7](#page-10-4)** select international character set , **[8](#page-11-0)** set double wide and high , **[8](#page-11-1)** set double wide print , **[6](#page-9-1)** set form length , **[4](#page-7-1)** set interline spacing , **[4](#page-7-2)** set single wide print , **[6](#page-9-2)**

#### <span id="page-70-0"></span>**F**

fonts query overview , **[55](#page-58-1)** Form Feed Active , **[28](#page-31-3)** formats query overview , **[57](#page-60-3)** replies , **[57](#page-60-4)**

#### <span id="page-70-1"></span>**G**

graphics query overview , **[56](#page-59-1)** replies , **[56](#page-59-2)**

#### <span id="page-70-2"></span>**I**

infrared query overview , **[52](#page-55-1)** replies , **[53](#page-56-0)** Initial Program Load command , **[15](#page-18-0)**

#### <span id="page-70-3"></span>**J**

Job Status Reporting , **[29](#page-32-1)**

#### <span id="page-70-4"></span>**L**

Label Configuration Query overview , **[64](#page-67-0)** Line Printer commands , **[3](#page-6-0)**, **[13](#page-16-2)** line printer commands set form length , **[4](#page-7-3)** set interline spacing , **[4](#page-7-4)** Line Printer Mode escape sequences , **[4](#page-7-5)** Line Printer Mode Command , **[14](#page-17-0)**

#### <span id="page-70-5"></span>**M**

Magnetic Card Configuration Query , **[61](#page-64-1)** Magnetic Card Read Query , **[62](#page-65-1)**

memory query overview , **[50](#page-53-1)** replies , **[50](#page-53-2)** modes Easy Print , **[11](#page-14-1)**

#### <span id="page-70-6"></span>**P**

PDF-417 symbols , **[23](#page-26-0)** Print Command Guidelines , **[17](#page-20-1)** Print command back global option , **[17](#page-20-0)** bar code field options , **[23](#page-26-1)** bar code names , **[22](#page-25-0)** font field options , **[21](#page-24-0)** font names , **[21](#page-24-1)** graphic field options , **[25](#page-28-0)** graphic names , **[25](#page-28-1)** line names , **[25](#page-28-2)** PDF-417 symbols , **[23](#page-26-0)** Qstop global option , **[17](#page-20-2)** rotate global option , **[17](#page-20-3)** Stop Global Option , **[18](#page-21-0)** print head query overview , **[51](#page-54-1)** replies , **[51](#page-54-2)** Print Job Status Query , **[45](#page-48-1)**

#### <span id="page-70-7"></span>**Q**

Qstop Global Option , **[17](#page-20-2)** queries 802.11b/TCP/IP , **[57](#page-60-2)** battery , **[49](#page-52-2)** Bluetooth , **[59](#page-62-1)** cancel , **[65](#page-68-3)** card reader status , **[63](#page-66-1)** configuration , **[47](#page-50-1)** demand quantity , **[65](#page-68-4)** font , **[55](#page-58-2)** fonts , **[55](#page-58-1)** format , **[41](#page-44-0)** formats , **[57](#page-60-3)** graphics , **[56](#page-59-1)** infrared , **[52](#page-55-1)** label configuration , **[64](#page-67-0)** magnetic card configuration , **[61](#page-64-1)** magnetic card read , **[62](#page-65-1)** manufacturing date , **[64](#page-67-1)** memory , **[50](#page-53-1)** print head , **[51](#page-54-1)** print job status , **[45](#page-48-1)**

read magnetic card , **[65](#page-68-5)** reset , **[65](#page-68-6)** sending , **[41](#page-44-1)** status , **[43](#page-46-1)** table of , **[42](#page-45-1)** version , **[49](#page-52-3)**

#### <span id="page-71-0"></span>**R**

read magnetic card query overview , **[65](#page-68-5)** reset query overview , **[65](#page-68-6)** Restore Default Values , **[32](#page-35-2)** RF Radio Power Down Timeout , **[30](#page-33-1)** Rotate Global Option , **[17](#page-20-3)**

#### <span id="page-71-1"></span>**S**

Self Test Print , **[30](#page-33-2)** Self-Test Printout command , **[14](#page-17-1)** sending queries , **[41](#page-44-1)** Status command , **[14](#page-17-2)** status query overview , **[43](#page-46-1)** replies , **[44](#page-47-0)** Stop Global Option , **[18](#page-21-0)** Stores Default Values , **[32](#page-35-3)** System Timeout , **[31](#page-34-4)**

#### <span id="page-71-2"></span>**V**

version query overview , **[49](#page-52-3)** replies , **[50](#page-53-3)**